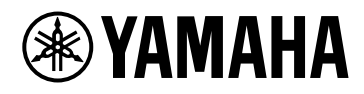

# **PC412-D PC412-DI PC406-D PC406-DI**

Руководство пользователя

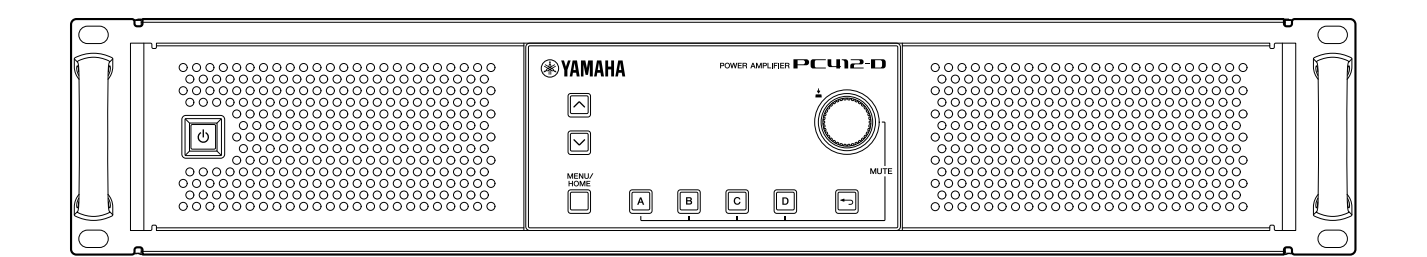

POWER AMPLIFIER

# **Содержание**

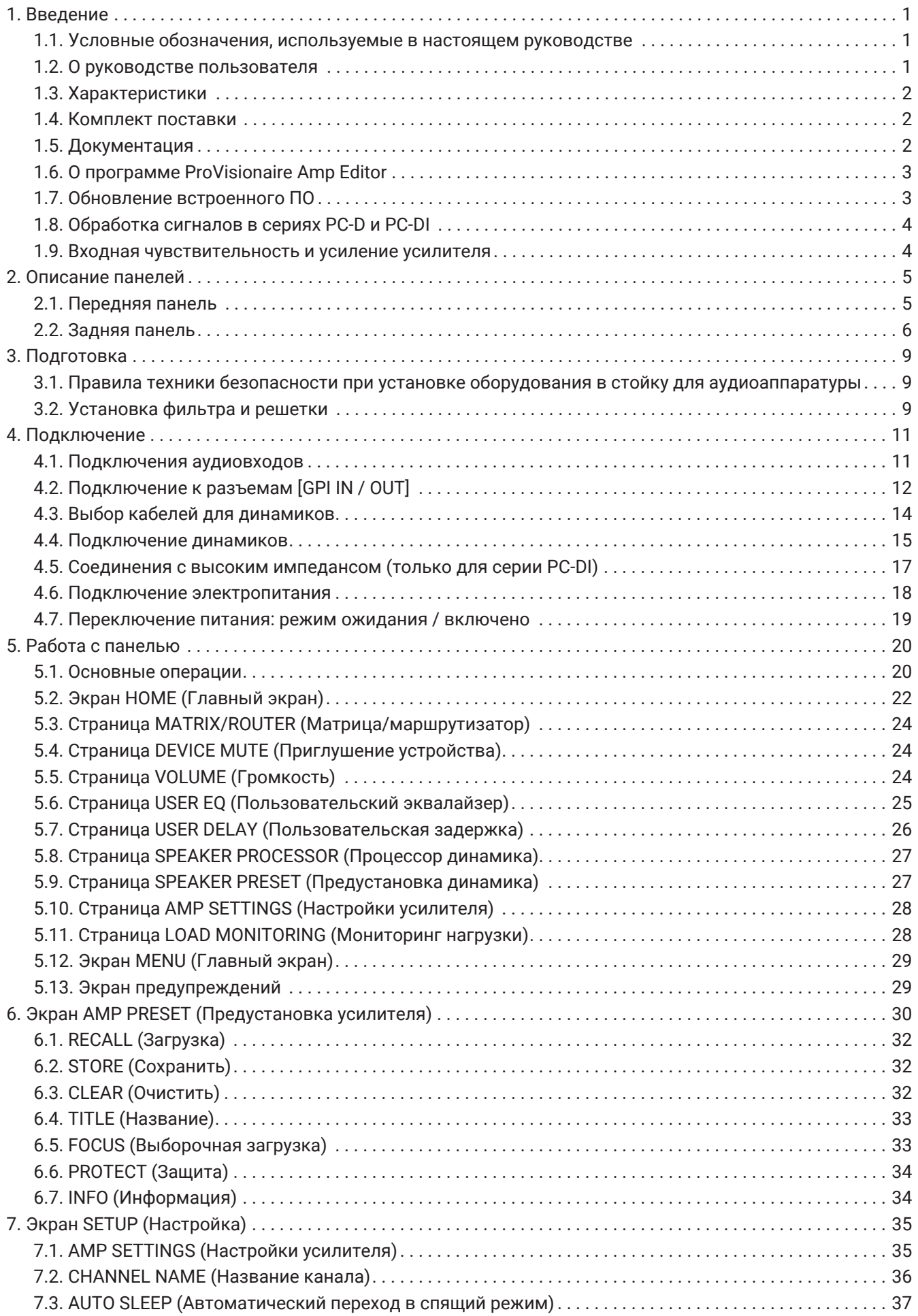

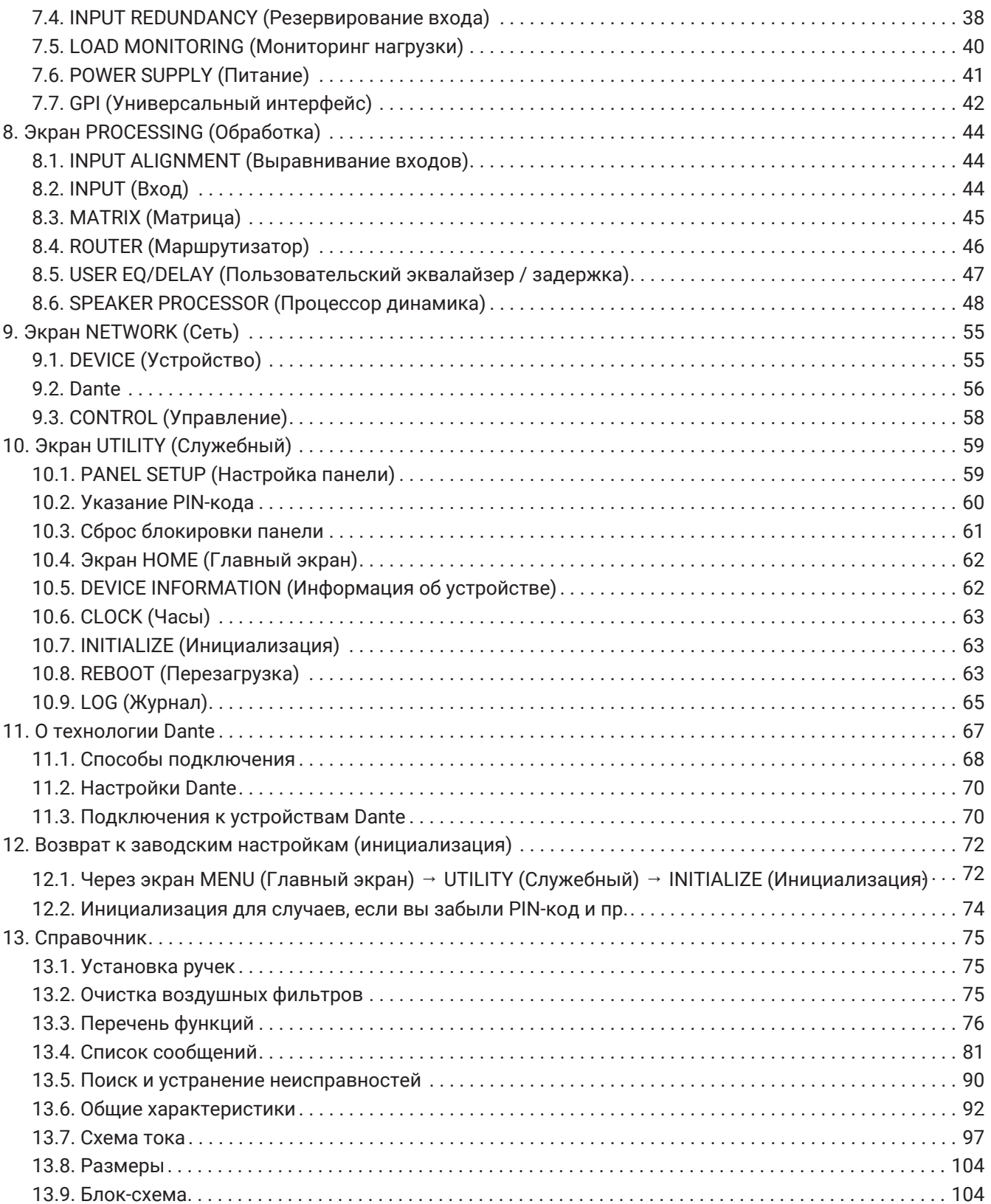

# <span id="page-3-0"></span>**1. Введение**

Благодарим за приобретение усилителя мощности Yamaha серии PC-D/PC-DI (см. таблицу с описанием ниже). Данный усилитель мощности может использоваться как стационарная установка, например в зале или церкви, либо как переносное оборудование для живых выступлений или произнесения речи в помещении и на открытом воздухе. Настоящее руководство пользователя предназначено для изучения специалистами по установке и системными разработчиками. Оно содержит описание настроек и особенностей установки. Чтобы в полной мере воспользоваться многочисленными функциями этого устройства, внимательно прочтите данное руководство пользователя перед началом использования. После прочтения сохраните руководство, чтобы обращаться к нему в дальнейшем.

## **ВАЛРИМЕЧАНИЕ**

• Если не указано иное, на иллюстрациях показаны модели PC412-D и PC406-D.

## **Описание серий PC-D и PC-DI**

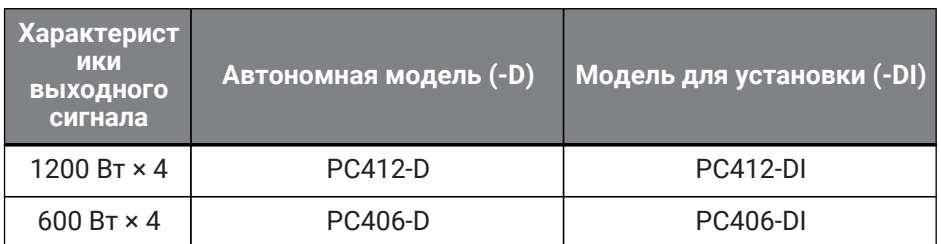

## <span id="page-3-1"></span>**1.1. Условные обозначения, используемые в настоящем руководстве**

Условные обозначения, используемые на этом продукте и в настоящем руководстве, имеют следующие значения.

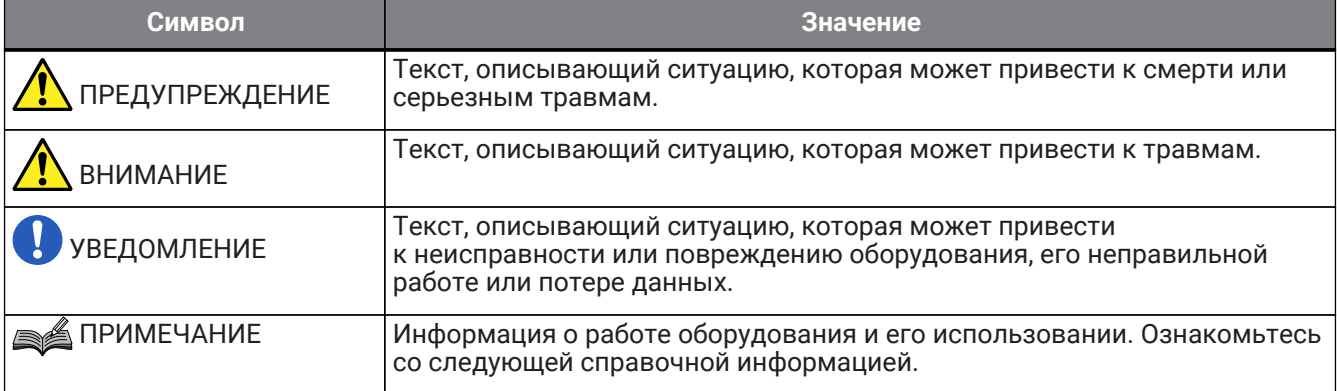

## <span id="page-3-2"></span>**1.2. О руководстве пользователя**

- Все иллюстрации и снимки экранов приведены в данном руководстве только в качестве примеров.
- Windows является товарным знаком корпорации Microsoft Corporation USA, зарегистрированным в США и других странах.
- Названия компаний и продуктов в этом документе являются товарными знаками и зарегистрированными товарными знаками соответствующих компаний.
- Программное обеспечение может быть обновлено без уведомления в целях улучшения его работоспособности.

## <span id="page-4-0"></span>**1.3. Характеристики**

- Четырехканальный усилитель мощности обеспечивает высокое качество звука и максимальную мощность.
- Он оснащен разнообразными функциями обработки сигналов, например параметрическим эквалайзером (PEQ) и фильтром FIR.
- Матрица 20 × 8 обеспечивает гибкую маршрутизацию аудио.
- Усилитель осуществляет высококачественную цифровую передачу аудиоданных по сети Dante.
- Для каждого этапа проектирования и эксплуатации системы предусмотрена поддержка программного обеспечения, такого как ProVisionaire Amp Editor и ProVisionaire Control.
- Поддерживает соединения с высоким и низким импедансом (только серия PC-DI).

## <span id="page-4-1"></span>**1.4. Комплект поставки**

- Кабель питания, 1 шт.
- Ручки, 2 шт.
- Решетка  $(\Pi)$ , 1 шт.
- Решетка  $(\Pi)$ , 1 шт.
- Фильтрующий элемент (Л), 1 шт.
- Фильтрующий элемент (П), 1 шт.
- Маленькие винты для ручки (M5 × 12 мм), 4 шт.
- Штекер Euroblock, миниразъем для GPI (8-контактный), 2 шт.
- Штекер Euroblock для аналоговых входов (3-контактный), 4 шт. (только серия PC-DI)
- Штекер Euroblock для выхода динамика (8-контактный), 1 шт. (только серия PC-DI)
- Кабельные стяжки, 4 шт. (только серия PC-DI)
- Адаптер от 2-жильного к 3-жильному проводнику (только для PC406-D и PC406-DI)
- Краткое руководство

## <span id="page-4-2"></span>**1.5. Документация**

- **Краткое руководство (поставляется в комплекте с продуктом)** Содержит сведения об установке и основных операциях.
- **Руководство пользователя (настоящий документ)** Здесь описываются все важные указания по параметрам и функциям.
- **Руководство по установке ProVisionaire Amp Editor (HTML)** Содержит информацию об эксплуатации программного обеспечения ProVisionaire Amp Editor, позволяющего управлять устройством с компьютера.

# <span id="page-5-0"></span>**1.6. О программе ProVisionaire Amp Editor**

ProVisionaire Amp Editor — это программное обеспечение, которое позволяет использовать компьютер для создания, отслеживания и контроля системы усилителей, подходящих для объединения в сеть (таких как серия XMV), включая данное устройство. С помощью ProVisionaire Amp Editor можно централизованно отслеживать несколько подключенных устройств и осуществлять управление ими. ProVisionaire Amp Editor можно загрузить с веб-сайта Yamaha Pro Audio по следующему адресу: <http://www.yamahaproaudio.com/>

# <span id="page-5-1"></span>**1.7. Обновление встроенного ПО**

В данном устройстве предусмотрена возможность обновления встроенного программного обеспечения с целью повышения удобства использования, добавления новых функций и устранения проблем. Это

изделие содержит два компонента встроенного ПО:

- встроенное ПО самого устройства;
- встроенное ПО модуля Dante.

Обновление встроенного ПО устройства выполняется посредством ProVisionaire Amp Editor. Обновление встроенного ПО модуля Dante выполняется с помощью приложения Dante Firmware Update Manager.

Подробнее о процедуре обновления и настройке устройства см. в руководстве пользователя ProVisionaire Amp Editor.

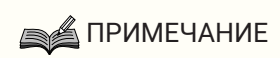

• В зависимости от версии каждого устройства в сети Dante, возможно, потребуется также обновить другие устройства. Подробные сведения см. в таблице совместимости встроенного ПО на веб-сайте Yamaha, указанном выше.

## <span id="page-6-0"></span>**1.8. Обработка сигналов в сериях PC-D и PC-DI**

Устройства серий PC-D и PC-DI состоят из трех блоков: INPUT (Вход), USER (Пользователь) и SPEAKER PROCESSOR (Процессор динамика). INPUT (Вход) определяет маршрутизацию, а USER EQ (Пользовательский эквалайзер) и USER DELAY (Пользовательская задержка) применяют акустические настройки. SPEAKER PROCESSOR (Процессор динамика) применяет акустические настройки в соответствии с характеристиками динамиков.

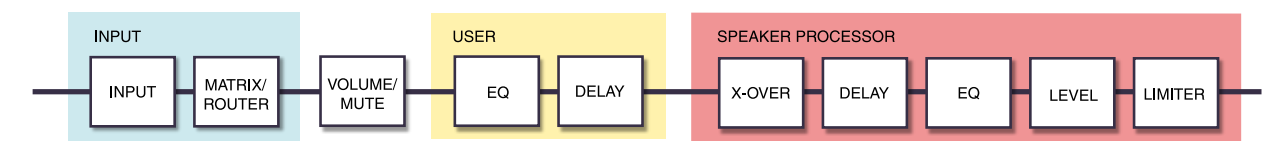

Подробные сведения об этих типах обработки см. в разделе ["Экран PROCESSING \(Обработка\)](#page-46-0)".

## <span id="page-6-1"></span>**1.9. Входная чувствительность и усиление усилителя**

Устройства серий PC-D/PC-DI позволяют вам задавать настройки входной чувствительности и усиления усилителя с использованием двух типов входной чувствительности и двух типов усиления усилителя. Входная чувствительность — это уровень входного сигнала, который дает максимальный выход. Когда на вход подается сигнал, который превышает входную чувствительность, применяется ограничитель внутри устройства серий PC-D/PC-DI. Уменьшение громкости повышает входную чувствительность и снижает усиление усилителя. Уменьшение громкости не влияет на максимальную выходную

мощность.

Например, если вы установите на PC412-D усиление усилителя на 32 дБ, максимальная выходная мощность составит 1200 Вт, а входная чувствительность — +10 дБ отн. ур. (при импедансе динамика 8 Ом). Если уровень громкости не уменьшается (0 дБ), +10 дБ отн. ур. на входе дает выходную мощность 1200 Вт. При уменьшении громкости на 10 дБ входная чувствительность для PC412-D составит +20 дБ отн. ур. (= +10 дБ отн. ур. + 10 дБ отн. ур.), а усиление усилителя составит 22 дБ (= 32 дБ – 10 дБ). Входная чувствительность на +20 дБ отн. ур. дает максимальную выходную мощность 1200 Вт.

## **■Когда усиление усилителя PC412-D настроено на 32 дБ**

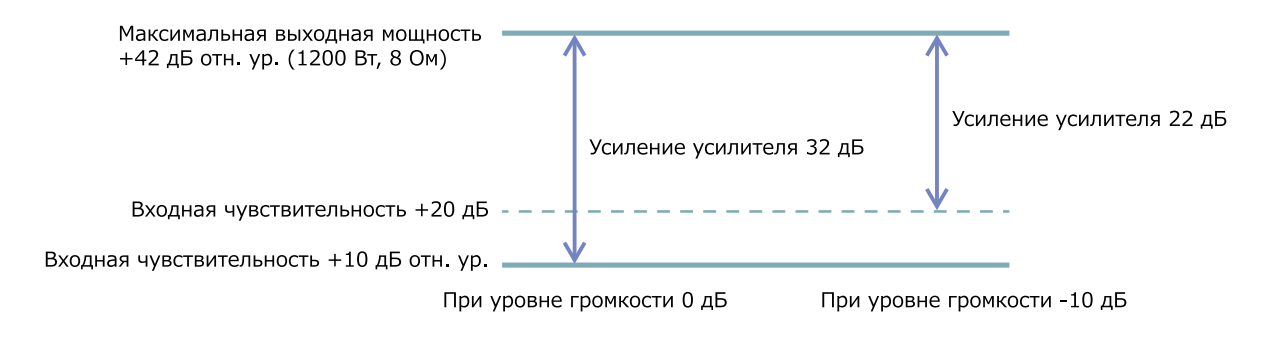

# <span id="page-7-0"></span>**2. Описание панелей**

# <span id="page-7-1"></span>**2.1. Передняя панель**

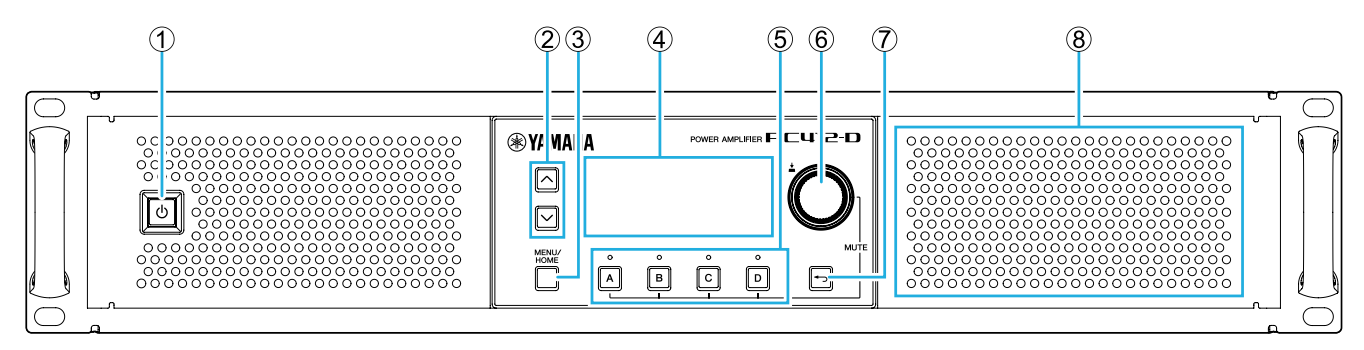

## ① **Выключатель питания**

Предназначен для включения и выключения питания. Индикатор выключателя горит, когда питание включено, и затемняется, когда устройство находится в режиме ожидания.

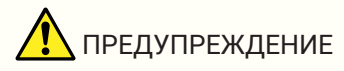

• Во избежание громкого шума в динамике при включении питания подавайте питание на каждый модуль в следующем порядке: источники звука, микшер, усилитель. Выключайте электропитание устройств в обратном порядке.

## ② **Клавиши [**∧**][**∨**]**

Эти клавиши переключают страницы (ВВЕРХ/ВНИЗ).

## ③ **Клавиша [MENU/HOME]**

Эта клавиша позволяет переключаться между экраном MENU (Меню) и экраном HOME (Главный экран).

#### ④ **Экран**

Отображает состояние усилителя и меню настроек.

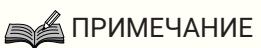

- Можно отрегулировать настройки таким образом, чтобы дисплей и индикатор автоматически затемнялись, когда операции на панели не выполняются ([AUTO DIMMER](#page-61-1) [\(Автоматический диммер\)](#page-61-1)).
- Защита экрана предусматривает исчезновение на экране индикации, если в течение 30 минут не выполняется никаких действий. Чтобы вернуться на экран, нажмите любую кнопку или регулятор на передней панели.

#### ⑤ **Клавиши выбора канала и индикаторы**

Используйте эти клавиши для выбора канала, с которым вы хотите работать (канал A, B, C или D). Индикаторы показывают состояние выхода на динамики.

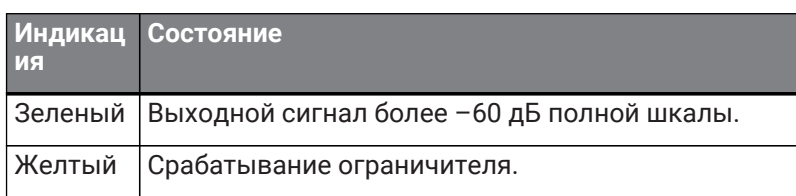

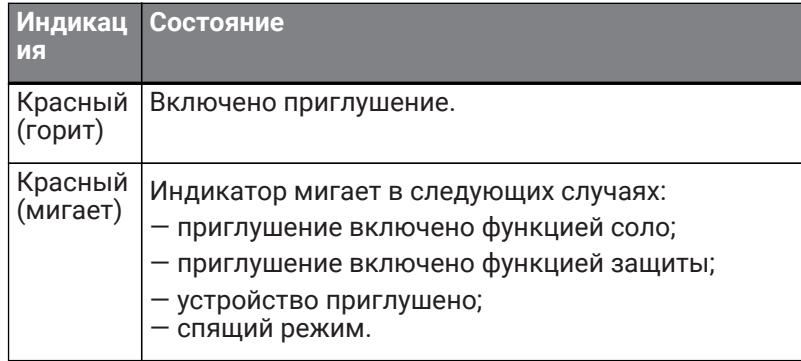

## **SA ПРИМЕЧАНИЕ**

• Чтобы включить или выключить функцию приглушения, зажмите клавишу выбора канала и нажмите основной регулятор.

## ⑥ **Основной регулятор**

Поверните этот регулятор, чтобы выбрать параметр, который вы хотите отредактировать или значение которого вы хотите изменить. Нажмите на основной регулятор для подтверждения.

## ⑦ **Клавиша [ ] (Назад)**

Нажмите эту кнопку, чтобы вернуться к предыдущему экрану. При длительном нажатии на эту кнопку (секунда или дольше) отобразится экран HOME (Главный экран).

## ⑧ **Охлаждающий воздухозаборник**

Это впускное отверстие для охлаждающего вентилятора. Через это отверстие в модуль попадает воздух, поэтому постарайтесь не блокировать его каким-либо образом.

## <span id="page-8-0"></span>**2.2. Задняя панель**

## **● Серия PC-D**

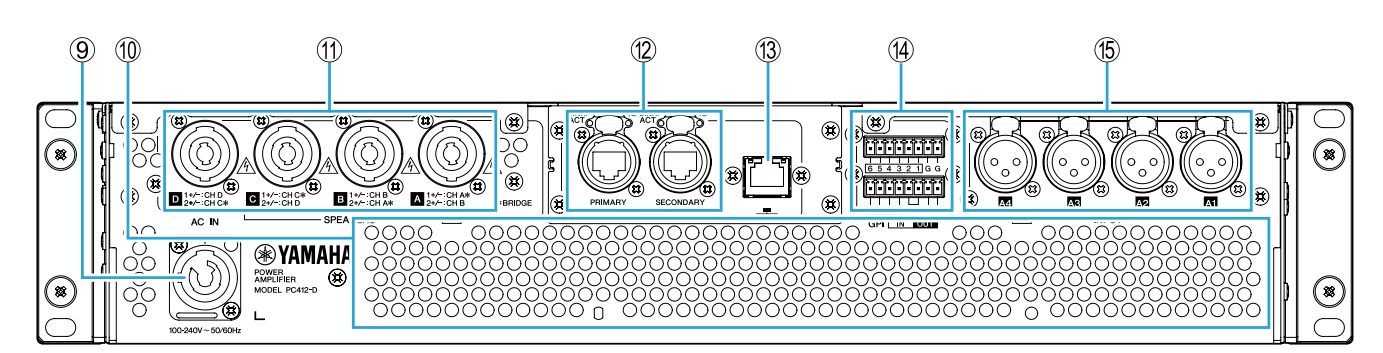

## **● Серия PC-DI**

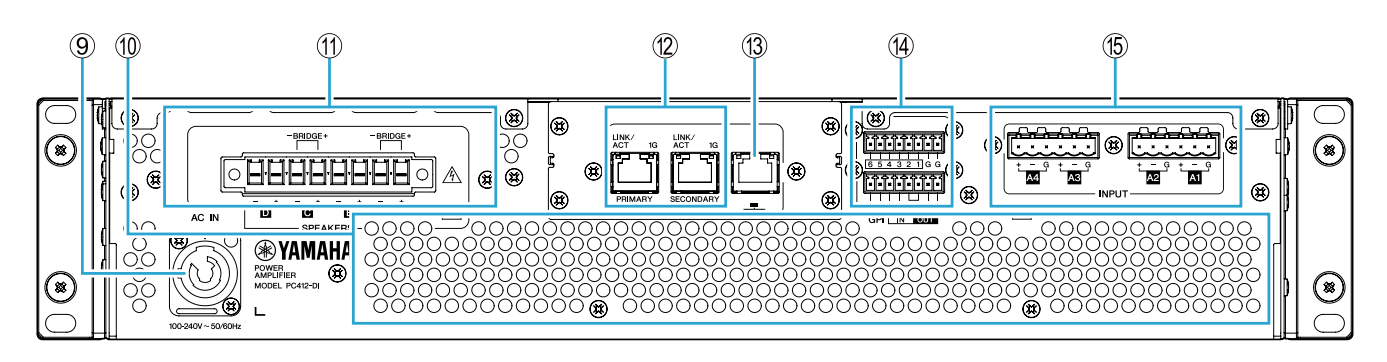

#### ⑨ **Разъем питания AC IN**

Подключите кабель питания, входящий в комплект поставки. Подключите кабель питания к устройству,

а затем к электрической розетке.

Подключая кабель питания, вставьте его до упора, а затем поверните по часовой стрелке, пока не услышите щелчок. При отсоединении кабеля питания потяните защелку на себя, поверните разъем против часовой стрелки и вытащите его.

# $\sum$  ПРЕДУПРЕЖДЕНИЕ

• Используйте только кабель питания, входящий в комплект поставки. Не используйте этот кабель питания с какими-либо другими устройствами.

Это может привести к сбоям в работе устройства, перегреву и возгоранию.

## УВЕДОМЛЕНИЕ

- Если устройство подключено к розетке переменного тока, оно находится в режиме ожидания и через него проходит минимальный ток. Если устройство не используется в течение длительного времени, обязательно отключите кабель питания от розетки переменного тока.
- Расположите кабель питания так, чтобы заднее выпускное отверстие вентиляции не было направлено прямо на него. Температура на выпуске вентиляции может вызвать деформацию кабеля питания.

## ⑩ **Вытяжное отверстие**

Это вытяжное отверстие для охлаждающего вентилятора. Через это отверстие из модуля выводится воздух, поэтому постарайтесь не блокировать его каким-либо образом.

## ⑪ **Разъемы [SPEAKERS] A/B/C/D**

Это выходные разъемы динамиков. Предусмотрены два следующих типа разъемов.

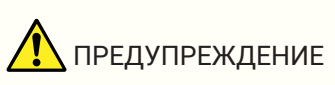

- Не прикасайтесь к контактам неиспользуемых каналов и не допускайте коротких
	- замыканий.

Высокое напряжение присутствует даже на неиспользуемых контактах.

## **● Серия PC-D**

Для подключения динамиков используется четыре выходных разъема Speakon (NL4). Выходы данного устройства можно соединить перемычкой по парным каналам.

Нет выделенных выходов для использования в режиме объединенных каналов. Для назначения контактов обратитесь к разделу "[Подключение динамиков](#page-17-0)".

## **● Серия PC-DI**

В данном устройстве для подключения динамиков используются разъемы Euroblock (7,6 мм, 8 контактов).

Выходы данного устройства можно соединить перемычкой по парным каналам.

Нет выделенных выходов для использования в режиме объединенных каналов. Для назначения

контактов обратитесь к разделу "[Подключение динамиков](#page-17-0)".

### ⑫ **Разъемы Dante [PRIMARY]/[SECONDARY]**

Это разъем etherCON (RJ-45), позволяющий подключить модуль к блоку серии CL или другому устройству Dante через кабель Ethernet (рекомендуется применять кабель категории CAT5e или выше). Для серии PC-D используйте разъемы RJ-45, которые соответствуют стандарту etherCON CAT5 от Neutrik Corporation. Для серии PC-DI используйте разъемы RJ-45.

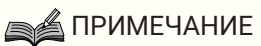

• Используйте кабель STP (экранированную витую пару) для защиты от электромагнитных помех. При использовании кабелей STP убедитесь, что металлические части разъемов электрически подключены к экрану кабеля проводящей лентой.

## ⑬ **Разъем NETWORK (Сеть)**

Это разъем RJ-45, позволяющий подключить модуль к компьютеру через кабель Ethernet (рекомендуется применять кабель категории CAT5e или выше). Он в основном используется для отслеживания и контроля нескольких подключенных устройств в специальном программном приложении ProVisionaire Amp Editor.

## **SA ПРИМЕЧАНИЕ**

• Используйте кабель STP (экранированную витую пару) для защиты от электромагнитных помех.

## ⑭ **Разъемы GPI**

Ввод и вывод сигналов управления через универсальный интерфейс GPI осуществляются с помощью разъемов Euroblock на 3,5 мм. Этот продукт имеет шесть входных портов и четыре выходных порта. Входной разъем [IN] с количеством контактов от 1 до 6 определяет напряжение для сигнала низкого уровня L (0 В) или сигнала высокого уровня H (5 В). Выходной разъем [OUT] с количеством контактов от

1 до 4 выводит сигнал низкого уровня L (0 В) или сигнал высокого уровня H (5 В).

Для подключения используйте входящий в комплект штекер Euroblock. Подробности о методах подключения и примерах использования см. в разделе "[Подключение к](#page-14-0) [разъемам \[GPI IN / OUT\]](#page-14-0)".

## ⑮ **Разъемы [INPUT] A1/A2/A3/A4**

Это аналоговые входные разъемы. Существует два вида разъемов.

## **● Серия PC-D**

Это сбалансированные разъемы типа XLR-3-31, которые подают аналоговый сигнал на каждый канал.

## **● Серия PC-DI**

Это сбалансированные 3-контактные разъемы типа Euroblock, которые подают аналоговый сигнал на каждый канал.

# <span id="page-11-0"></span>**3. Подготовка**

## <span id="page-11-1"></span>**3.1. Правила техники безопасности при установке оборудования в стойку для аудиоаппаратуры**

Работоспособность устройства гарантируется в диапазоне температур от 0 до 40 °C. Если в стандартную стойку EIA устанавливается только данное устройство, можно установить несколько модулей, не оставляя пространства между ними. При установке устройства совместно с такими же или другими устройствами в стандартную стойку EIA тепло, выделяемое каждым устройством, может повысить температуру внутри стойки и привести к снижению производительности. Для предотвращения накапливания тепла в устройстве соблюдайте следующие условия при монтаже в стойку.

— Если данное устройство устанавливается вместе с другими устройствами, которые склонны к нагреву, например усилителями мощности других производителей, следует оставить свободное место между устройствами не менее одного блока (1U). Установите вентиляционную панель в образовавшееся свободное место или оставьте его открытым, чтобы обеспечить надлежащий поток воздуха.

— Поскольку данное устройство забирает воздух в передней части и выпускает в задней, не следует устанавливать его в стойку совместно с устройствами, которые забирают воздух в задней части

## и выпускают в передней.

— Оставьте заднюю панель стойки открытой и убедитесь, что стойка находится на расстоянии не менее 10 см от стен и потолков, чтобы обеспечить достаточный поток воздуха. Если заднюю сторону стойки нельзя оставить открытой, необходимо установить дополнительно приобретаемый комплект с вентилятором или другим средством воздухообмена. Если установлен комплект вентиляторов, закрытие задней панели стойки может увеличить отвод тепла в некоторых случаях. Дополнительная информация содержится в руководстве пользователя стойки и комплекта вентиляторов.

# <span id="page-11-2"></span>**3.2. Установка фильтра и решетки**

Установите входящие в комплект фильтрующие элементы и решетки. Обратите внимание, что правый и левый элементы разного размера. Решетки удерживаются магнитным замком и легко

## устанавливаются.

Поместите фильтрующие элементы в специальные держатели на устройстве, затем установите решетку L на левой стороне передней панели устройства, а решетку R на правой стороне передней панели.

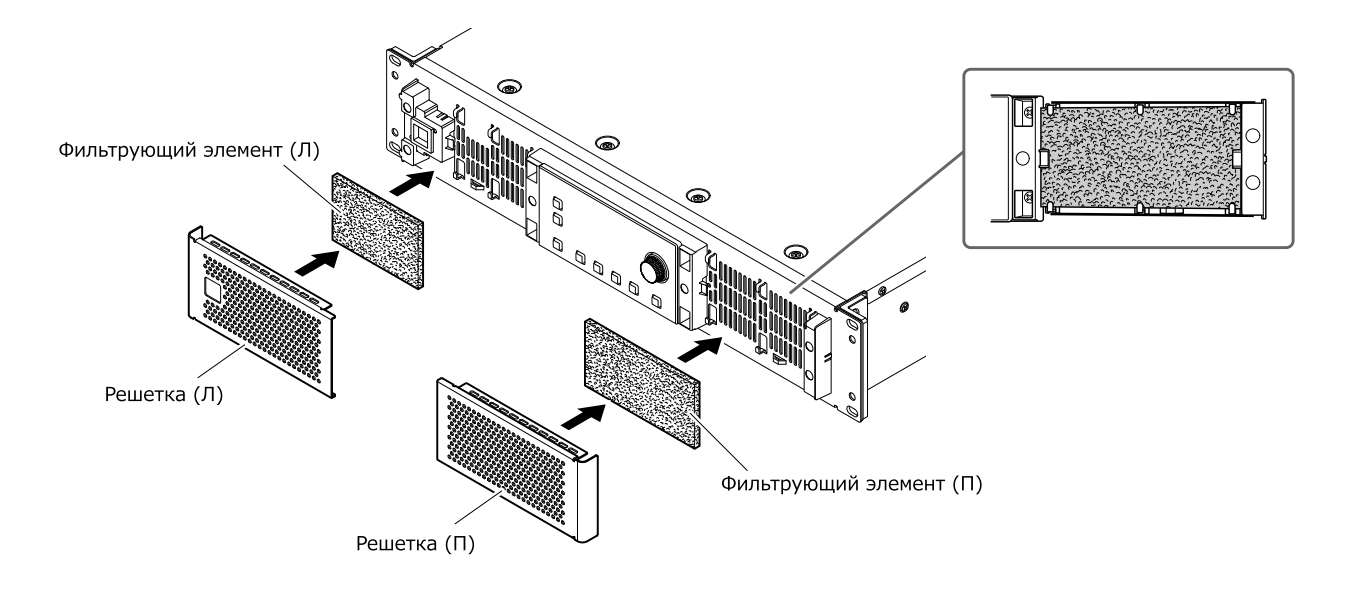

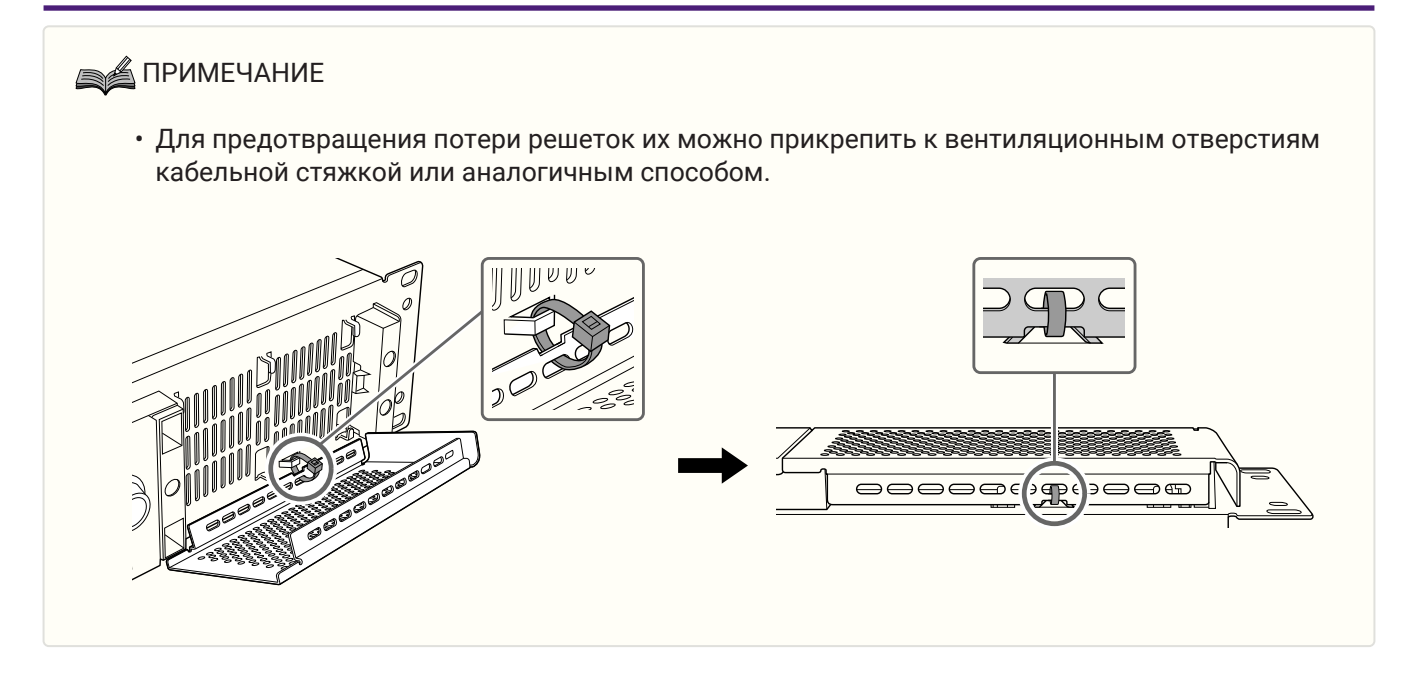

# <span id="page-13-0"></span>**4. Подключение**

## <span id="page-13-1"></span>**4.1. Подключения аудиовходов**

## **● Для серии PC-D**

Подключите разъемы задней панели XLR к балансным выходам микшера и аналоговым входным сигналам. Полярность разъемов показана на следующем рисунке (IEC 60268).

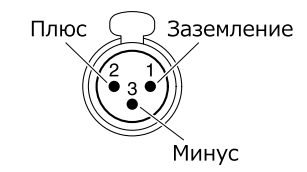

## **● Для серии PC-DI**

— При подключении кабеля к разъему Euroblock зачистите провод так, как показано на рисунке. Необходимо использовать многожильный провод. При использовании проводки Euroblock многожильные провода могут легко сломаться вследствие усталости металла, вызванной весом кабеля или вибрацией. Для крепления кабелей к опоре используйте кабельные стяжки, включенные в комплект поставки.

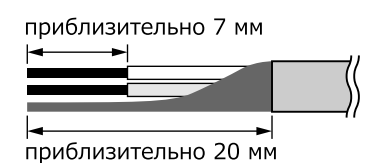

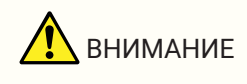

• Если используется многожильный провод, не покрывайте его оловом.

— Если предполагается частое подключение и отключение разъемов, как при портативной установке, рекомендуется использовать стержневые разъемы с изоляционной оплеткой. Используйте стержневые разъемы с сечением проводника, соответствующем указанному ниже.

## **6-контактный Euroblock 5,08 мм**

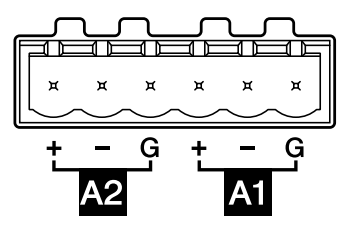

**Внешний диаметр 1,6 мм или менее, длина примерно 7 мм (например, AI0, 5-6WH от компании Phoenix Contact)**

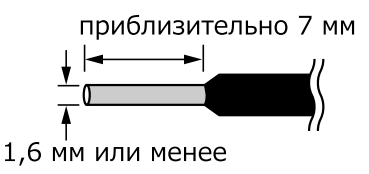

# <span id="page-14-0"></span>**4.2. Подключение к разъемам [GPI IN / OUT]**

Разъемы GPI (универсальный интерфейс) на задней панели можно использовать как разъемы для ввода и вывода. Эти разъемы обеспечивают шесть портов GPI IN и четыре порта GPI OUT. Например, можно использовать внешний переключатель для управления параметрами внутри устройства серий PC-D/PC-DI или выполнять операции на устройстве серий PC-D/PC-DI для отправки сигналов управления

на внешнее устройство.

На следующем рисунке показан пример внешней цепи, которая управляет универсальным интерфейсом через разъем GPI.

Входной разъем [IN] с количеством контактов от 1 до 6 определяет напряжение для сигнала низкого уровня L (0 В) или сигнала высокого уровня H (5 В). Выходной разъем [OUT] с количеством контактов от 1 до 4 выводит сигнал низкого уровня L (0 В) или сигнал высокого уровня H (5 В).

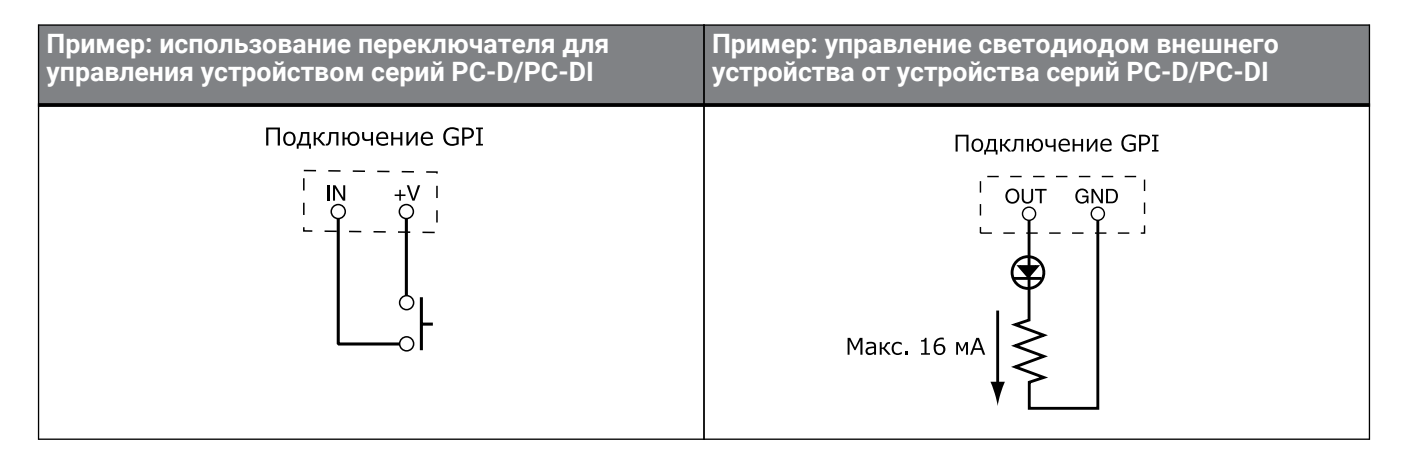

## **4.2.1. Кабели**

— При подключении кабеля к разъему Euroblock зачистите провод так, как показано на рисунке. Необходимо использовать многожильный провод. При использовании проводки Euroblock многожильные провода могут легко сломаться вследствие усталости металла, вызванной весом кабеля или вибрацией. Для крепления кабелей к опоре используйте кабельные стяжки, включенные в комплект поставки.

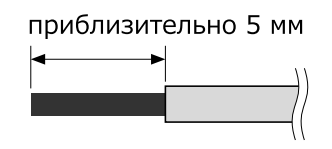

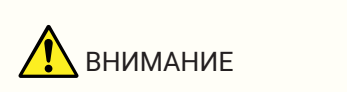

• Если используется многожильный провод, не покрывайте его оловом.

— Если предполагается частое подключение и отключение разъемов, как при портативной установке, рекомендуется использовать стержневые разъемы с изоляционной оплеткой. Используйте стержневые разъемы с сечением проводника, соответствующем указанному ниже.

## **Внешний диаметр 1,3 мм или менее, длина примерно 5 мм (например, AI0, 5-6WH от компании Phoenix Contact)**

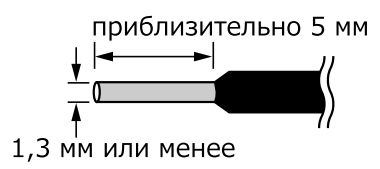

# <span id="page-16-0"></span>**4.3. Выбор кабелей для динамиков**

# **А** предупреждение

• На выходные разъемы усилителя мощности подается высокое напряжение. При подключении данного устройства к динамикам обязательно используйте кабели, которые как минимум соответствуют Национальным правилам эксплуатации электрических установок (NEC) UL13 CL3 (для напряжения не более 300 В).

Для минимизации потерь мощности и коэффициента затухания в кабелях, ведущих к динамикам, следуйте рекомендациям в следующей таблице и используйте для динамиков кабель соответствующего сечения.

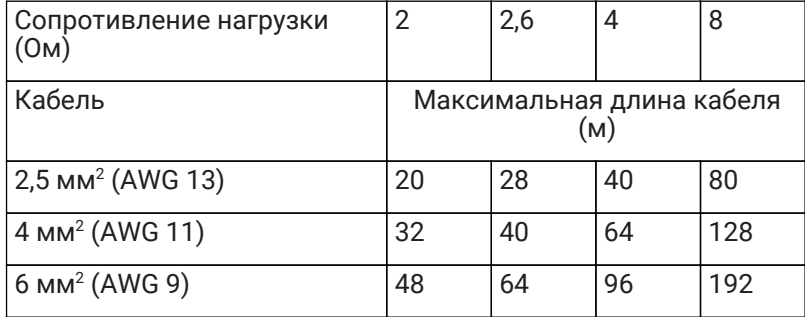

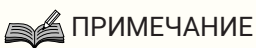

• Для серии PC-DI разъемы Euroblock должны использоваться с кабелями толщиной от AWG 24 (0,2 мм²) до AWG 8 (8 мм²).

## <span id="page-17-0"></span>**4.4. Подключение динамиков**

## **● Для серии PC-D**

В данном устройстве для подключения динамиков используются выходные разъемы Speakon (NL4).

## **Штекер NeutrikNL4**

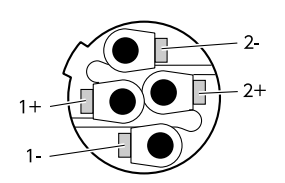

Выходы данного устройства можно соединить перемычкой по парным каналам.

Поскольку для использования в режиме объединенных каналов не существует специальных выходов, строго соблюдайте следующие схемы назначения контактов.

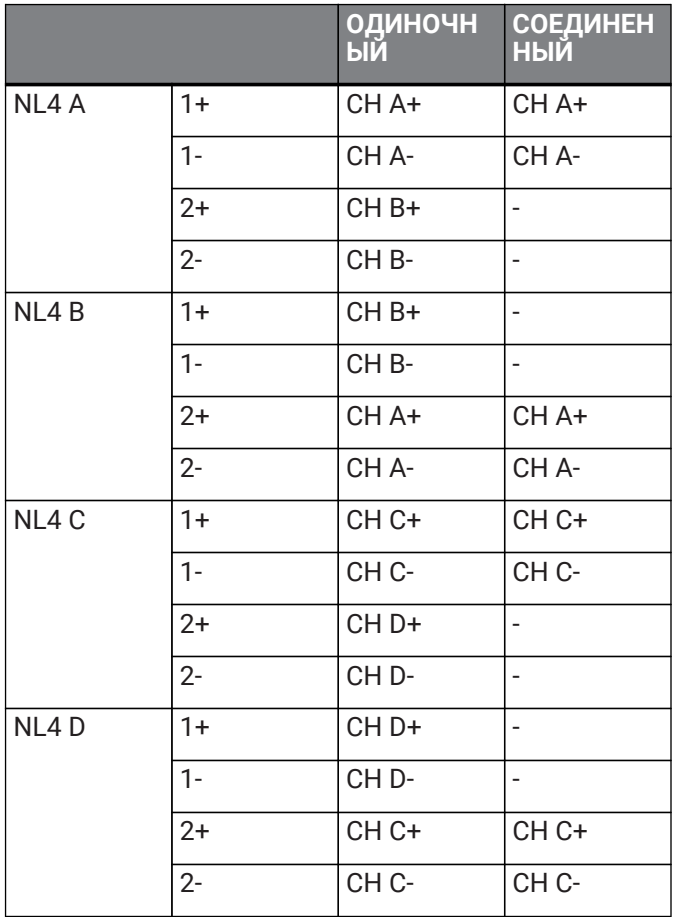

# **А** предупреждение

• Не прикасайтесь к контактам неиспользуемых каналов и не допускайте коротких замыканий.

Высокое напряжение присутствует даже на неиспользуемых контактах.

## **● Для серии PC-DI**

В данном устройстве для подключения динамиков используются разъемы Euroblock (7,6 мм,

### 8 контактов).

Вставьте кончик отвертки в квадратный держатель, расположенный в верхней части отверстия для ввода кабеля. Вставив отвертку и отведя внутреннюю пружину, можно вставить или вынуть кабель.

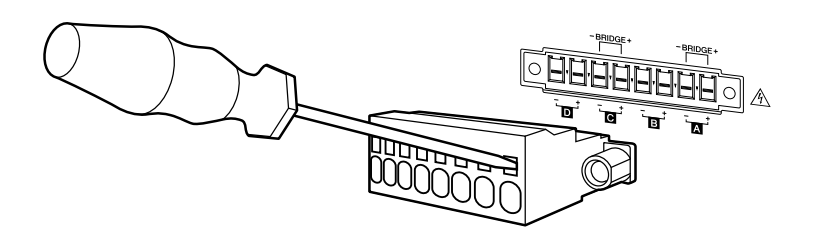

Выходы данного устройства можно соединить перемычкой по парным каналам.

Поскольку для использования в режиме объединенных каналов не существует специальных выходов, строго соблюдайте следующие схемы назначения контактов.

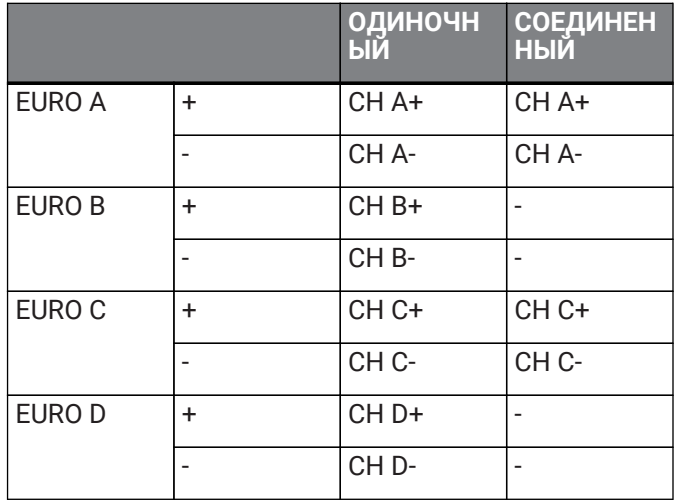

# **А** предупреждение

• Не прикасайтесь к контактам неиспользуемых каналов и не допускайте коротких замыканий.

Высокое напряжение присутствует даже на неиспользуемых контактах.

## <span id="page-19-0"></span>**4.5. Соединения с высоким импедансом (только для серии PC-DI)**

Серия PC-DI также поддерживает высокий импеданс (линия 100 В / 70 В).

#### **■ Число подключаемых акустических систем**

Если общая номинальная мощность входа для всех динамиков в системе находится в пределах выходной мощности усилителя, к нему может быть подключено произвольное количество акустических

систем, соединенных параллельно.

При использовании подключений с высоким импедансом номинальная мощность входа всех динамиков акустической системы определяется настройками трансформатора, используемого

#### с акустической системой.

При использовании PC406-DI с выходом 600 Вт и акустической системой, номинальная мощность которой на входе составляет 20 Вт на основании настройки трансформатора, расчеты \* указывают, что возможно использовать до 30 динамиков на канал и до 120 динамиков акустической системы для всех

четырех каналов.

Также можно подключать акустические системы с различной номинальной мощностью на входе. \* Для компенсации вариации импеданса первичной обмотки трансформатора, возможных изменений отводов в будущем, а также добавления динамиков рекомендуется оставить запас в 20 %.

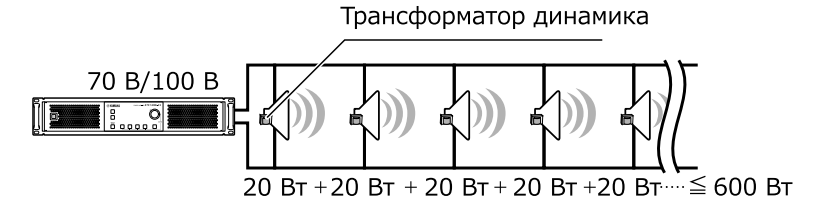

■ Пример подключения с высоким импедансом

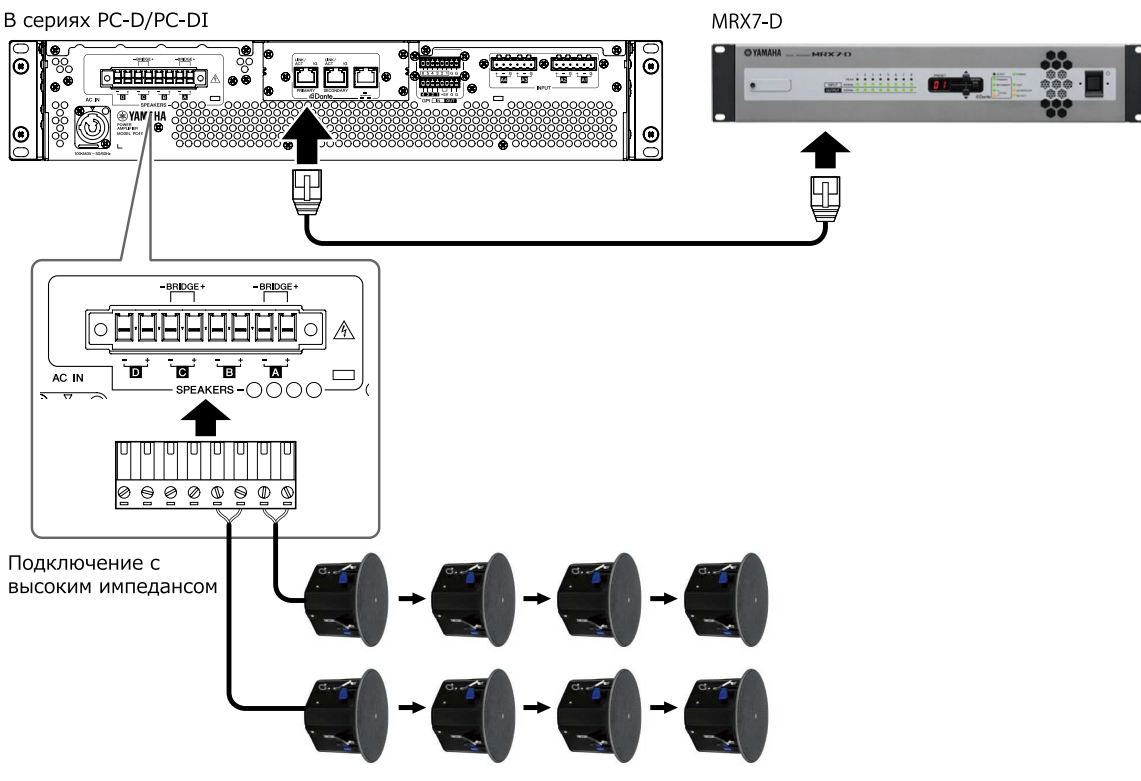

Динамик с высоким импедансом

## <span id="page-20-0"></span>**4.6. Подключение электропитания**

# **А** предупреждение

• Используйте только кабель питания, входящий в комплект поставки. Не используйте этот кабель питания с какими-либо другими устройствами. Это может привести к сбоям в работе устройства, перегреву и возгоранию.

# УВЕДОМЛЕНИЕ

• Расположите кабель питания так, чтобы заднее выпускное отверстие вентиляции не было направлено прямо на него. Температура на выпуске вентиляции может вызвать деформацию кабеля питания.

## 1. **Подключите кабель питания, входящий в комплект поставки.**

Сначала подключите кабель питания к устройству, а затем к электрической розетке. Подключая кабель питания, вставьте его до упора, а затем поверните по часовой стрелке, пока не услышите щелчок. При отсоединении кабеля питания потяните защелку на себя, поверните разъем против часовой стрелки и вытащите его.

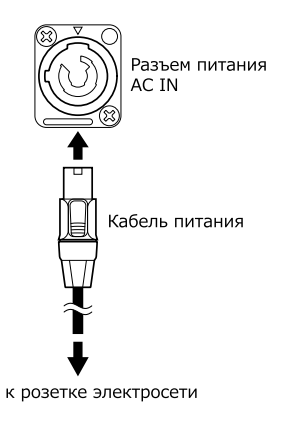

## **SA ПРИМЕЧАНИЕ**

• Быстрое последовательное включение и выключение модуля посредством подсоединения и отсоединения разъема питания может привести к его повреждению. После выключения устройства посредством отсоединения разъема питания подождите не менее пяти секунд, прежде чем снова подключать разъем питания для включения устройства.

## <span id="page-21-0"></span>**4.7. Переключение питания: режим ожидания / включено**

Во избежание громкого шума в динамике при включении питания подавайте питание на каждый модуль в следующем порядке: источники звука, микшер, усилитель. Выключайте электропитание устройств в обратном порядке.

### **■ Режим ожидания → включено**

## 1. **Удерживайте выключатель питания нажатым две секунды или дольше.**

Питание включится, а кнопка перестанет мигать и начнет непрерывно гореть зеленым. После небольшой задержки отобразится экран HOME (VOLUME) (Главный экран (громкость)).

#### **■ Включено → режим ожидания**

### 1. **Нажмите выключатель питания.**

На дисплее появится запрос на подтверждение операции.

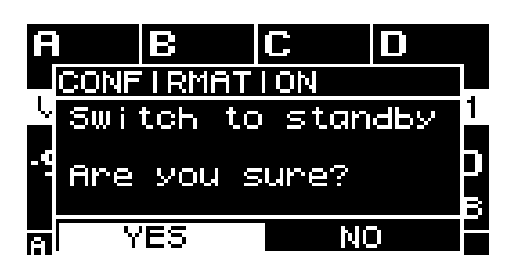

2. **С помощью основного регулятора выберите вариант YES (Да), затем нажмите основной регулятор для подтверждения. Устройство перейдет в режим ожидания.**

## **SA ПРИМЕЧАНИЕ**

• Настройки, сделанные перед отключением питания, сохраняются (состояние на момент отключения от розетки электросети). При следующей подаче питания устройство запускается с этими настройками.

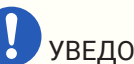

## УВЕДОМЛЕНИЕ

• Если устройство подключено к розетке переменного тока, оно находится в режиме ожидания и через него проходит минимальный ток. Если устройство не используется в течение длительного времени, обязательно отключите кабель питания от розетки переменного тока.

# <span id="page-22-0"></span>**5. Работа с панелью**

## <span id="page-22-1"></span>**5.1. Основные операции**

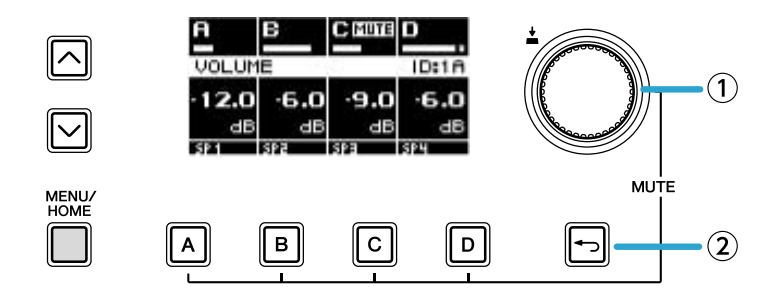

## ① **Основной регулятор**

Используйте этот регулятор для перемещения курсора или для изменения значения параметра. Для значений параметров, которые имеют широкий диапазон, изменение ускоряется в соответствии со скоростью вращения.

## ② **Клавиша [ ] (Назад)**

Каждый раз, когда вы нажимаете эту кнопку, вы возвращаетесь с текущего уровня на уровень выше или к предыдущему экрану.

1. **Поверните основной регулятор для выбора элемента. Выбранный элемент подсвечивается.** Если справа отображается ▶, у пункта есть еще один уровень ниже.

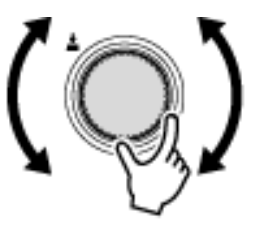

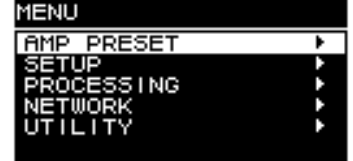

2. **Нажмите на основной регулятор для подтверждения выбора.**

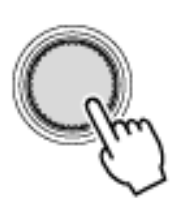

3. **Повторите шаги 1 и 2, чтобы перейти к экрану редактирования нужного параметра.**

#### **Редактирование параметра с возможностью выбора**

Поверните основной регулятор для выбора элемента. Когда вы нажимаете основной регулятор для подтверждения, значение обновляется и применяется к звуку.

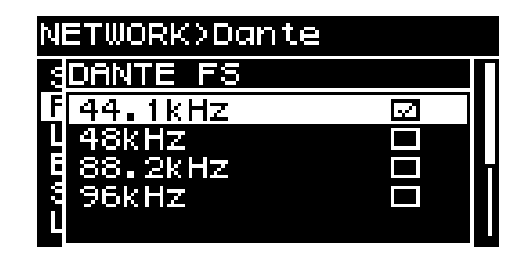

4. **Для параметра с возможностью выбора нажмите основной регулятор, чтобы подтвердить**

## **изменение.**

Нажмите эту клавишу [→] (назад), чтобы вернуться к предыдущему экрану.

### **Редактирование параметра с возможностью регулирования**

Поверните основной регулятор, чтобы изменить значение параметра. Изменение применяется в режиме реального времени.

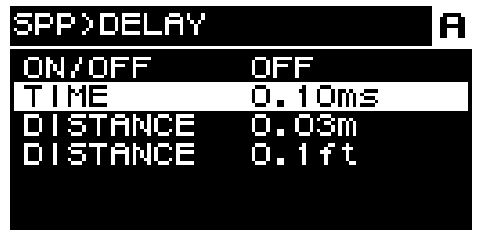

# <span id="page-24-0"></span>**5.2. Экран HOME (Главный экран)**

При включении питания отображается главный экран.

В центре главного экрана (область, обведенная красной рамкой) показаны важные параметры для каждой базовой функции.

Выделенный канал означает, что он выбран в качестве цели операции.

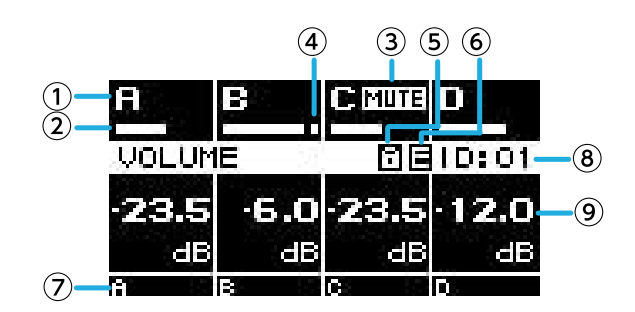

## ① **Канал**

## ② **Индикатор**

Показывает уровень сигнала каналов (входных или выходных), выбранных на экране HOME SCREEN (Главный экран) раздела UTILITY (Служебный).

## ③ **Индикатор приглушения**

Индикатор горит, когда звук канала отключен. Информация и состояние отображаются следующим образом.

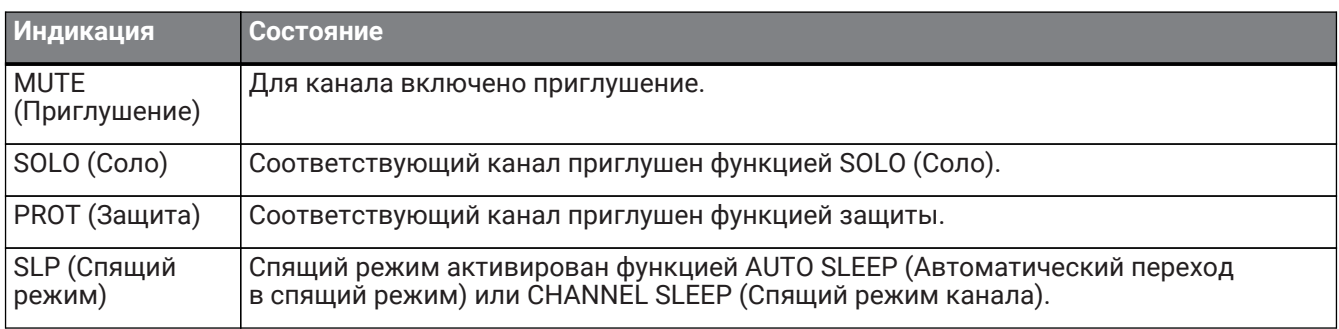

#### ④ **Индикатор среза сигнала**

Индикатор загорается при срезе сигнала.

#### ⑤ **Значок блокировки панели**

Указывает на то, что блокировка панели включена.

#### ⑥ **Значок E**

Когда вы загружаете предустановку, а затем редактируете параметр, отображается значок E.

### ⑦ **Название канала**

Отображение названия канала, назначенного в поле CHANNEL NAME (Название канала).

### ⑧ **UNIT ID (Код устройства)**

Показывает код устройства UNIT ID, назначенный на экране DEVICE (Устройство).

#### ⑨ **Громкость**

Показывает уровень выходного сигнала.

В режиме BRIDGE (Соединенный) показывает комбинированное состояние сведенных в пару каналов.

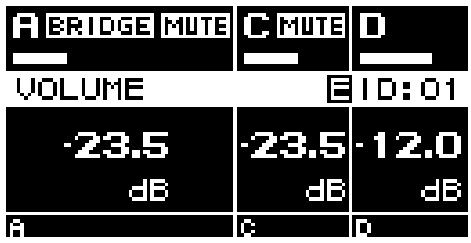

## **5.2.1. Последовательность действий**

На экране HOME (Главный экран) отображаются следующие страницы.

- [Страница MATRIX/ROUTER \(Матрица/маршрутизатор\)](#page-26-0)
- [Страница DEVICE MUTE \(Приглушение устройства\)](#page-26-1)
- [Страница VOLUME \(ромкость\)](#page-26-2)
- [Страница USER EQ \(Пользовательский эквалайзер\)](#page-27-0)
- [Страница USER DELAY \(Пользовательская задержка\)](#page-28-0)
- [Страница SPEAKER PROCESSOR \(Процессор динамика\)](#page-29-0)
- [Страница SPEAKER PRESET \(Предустановка динамика\)](#page-29-1)
- [Страница AMP SETTINGS \(Настройки усилителя\)](#page-30-0)
- [Страница LOAD MONITORING \(Мониторинг нагрузки\)](#page-30-1)

#### **● Переключение страниц**

Для переключения страниц используйте клавиши [∧] и [∨].

#### **● Доступ к экрану MENU (Меню)**

На экране HOME (Главный экран) нажмите клавишу [HOME/MENU].

## <span id="page-26-0"></span>**5.3. Страница MATRIX/ROUTER (Матрица/маршрутизатор)**

На этой странице показан список входных сигналов, которые направляются через MATRIX (Матрица) и ROUTER (Маршрутизатор) на каждый канал.

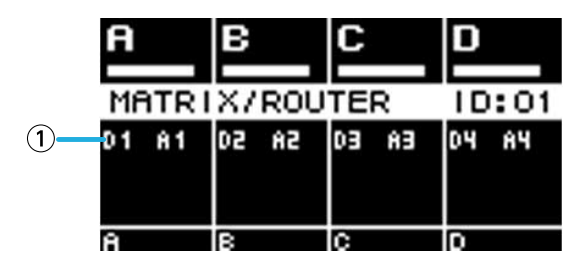

#### ① **Список источников входного сигнала**

Аналоговые входы показаны как A1–A4, а входы Dante показаны как D1–D16.

Используйте клавиши выбора канала, чтобы выбрать канал, которым вы хотите управлять, а затем нажмите основной регулятор, чтобы получить доступ к [экрану AMP PRESET \(Предустановка усилителя\).](#page-32-0)

# <span id="page-26-1"></span>**5.4. Страница DEVICE MUTE (Приглушение устройства)**

На этой странице можно установить и просмотреть состояние приглушения для всего усилителя.

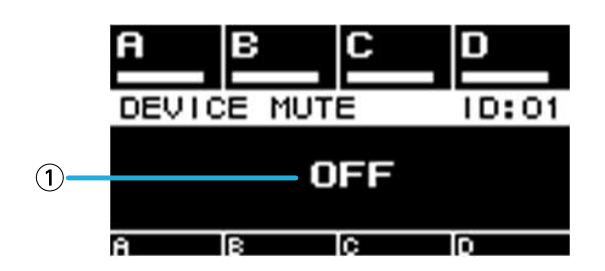

## ① **ON/OFF** (Вкл./выкл.)

Если этот индикатор горит, весь усилитель приглушен. Можно нажать основной регулятор, чтобы указать состояние приглушения на появившемся экране.

# <span id="page-26-2"></span>**5.5. Страница VOLUME (Громкость)**

На этой странице можно настроить и просмотреть информацию, связанную с громкостью.

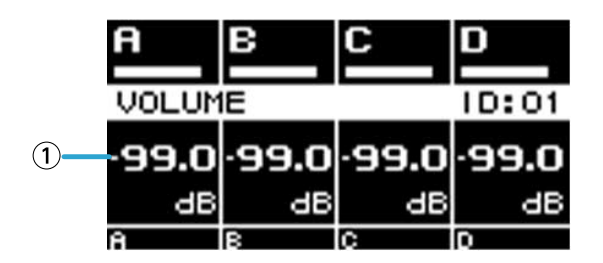

## ① **Громкость**

Настройка и отображение значения громкости.

Используйте клавиши выбора канала, чтобы выбрать канал, которым вы хотите управлять, а затем поверните основной регулятор, чтобы изменить уровень громкости.

Если вы выберете несколько каналов, каналы будут связаны и вы сможете изменить громкость, сохраняя разницу между каналами.

# <span id="page-27-0"></span>**5.6. Страница USER EQ (Пользовательский эквалайзер)**

На этой странице отображается состояние включения/выключения эквалайзера.

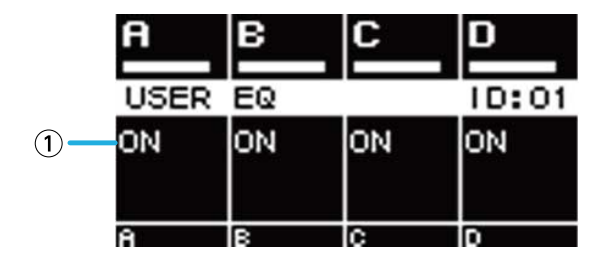

### ① **Эквалайзер**

Здесь отображается состояние включения/выключения эквалайзера.

Используйте клавиши выбора канала, чтобы выбрать канал, которым вы хотите управлять, а затем

нажмите основной регулятор, чтобы получить доступ к [экрану USER EQ \(Пользовательский эквалайзер\)](#page-49-1). Если вы выберете несколько каналов, каналы будут связаны, чтобы вы могли указать настройки эквалайзера.

1. **Используйте клавиши выбора каналов, чтобы выбрать каналы, которые нужно связать, а затем нажмите основной регулятор.**

Появится экран выбора источника копирования для эквалайзера.

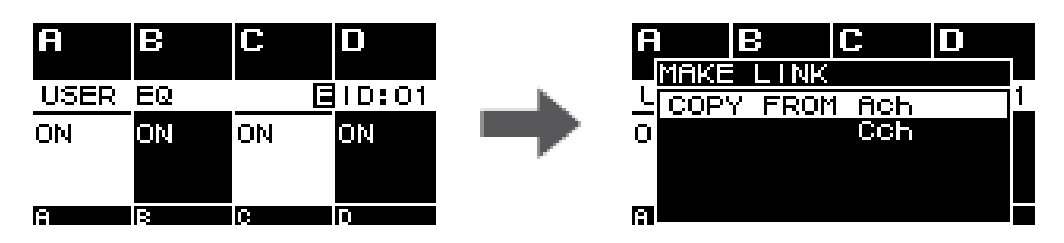

2. **Поверните основной регулятор для выбора канала в качестве источника копирования и нажмите основной регулятор.**

Экран настроек эквалайзера появляется в связанном с каналом состоянии.

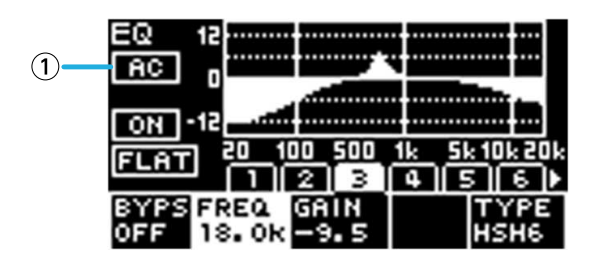

## ① **Канал**

Отображение названий связанных каналов. Если все четыре канала связаны, здесь отображается значение ALL (Все).

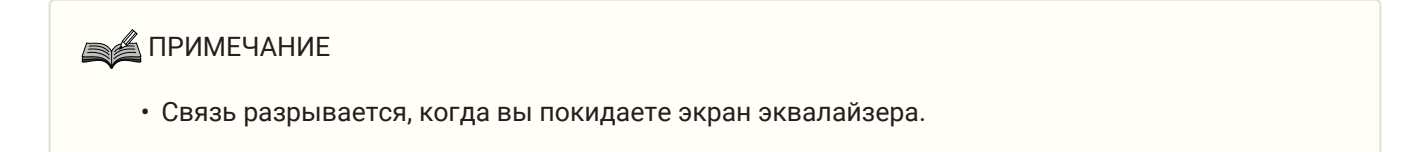

## <span id="page-28-0"></span>**5.7. Страница USER DELAY (Пользовательская задержка)**

На этой странице можно просмотреть информацию, связанную с задержкой. Можно также установить время задержки.

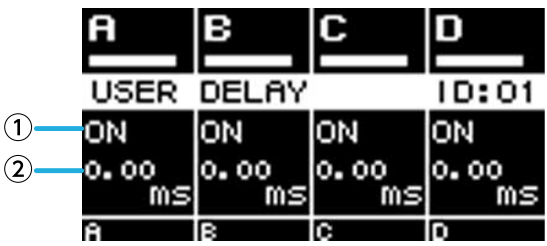

## ① **DELAY (Задержка)**

Здесь отображается состояние включения/выключения DELAY (Задержка).

## ② **DELAY TIME (Время задержки)**

Ввод и отображение времени задержки.

Используйте клавиши выбора канала, чтобы выбрать канал, которым вы хотите управлять, а затем

поверните основной регулятор, чтобы изменить время задержки.

Используйте клавиши выбора канала, чтобы выбрать канал, которым вы хотите управлять, а затем нажмите основной регулятор, чтобы получить доступ к [экрану USER DELAY \(Пользовательская](#page-50-1)

#### [задержка\).](#page-50-1)

Если вы выберете несколько каналов, каналы будут связаны и вы сможете изменить время задержки, сохраняя разницу между каналами.

## <span id="page-29-0"></span>**5.8. Страница SPEAKER PROCESSOR (Процессор динамика)**

Показывает настройки SPEAKER PROCESSOR (Процессор динамика).

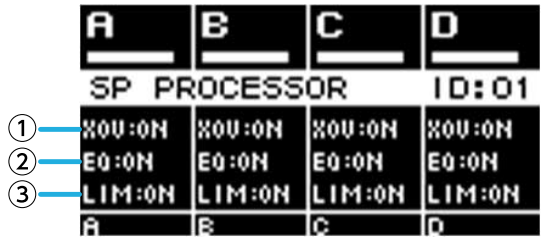

## ① **XOV (Кроссовер)**

Отображает состояние включения/выключения кроссовера. Состояние соответствует OFF (Выкл.), если HPF (Фильтр верхних частот) и LPF (Фильтр нижних частот) установлены на разъем THRU, в противном случае оно соответствует ON (Вкл.).

## ② **EQ (Эквалайзер)**

Здесь отображается состояние включения/выключения эквалайзера.

## ③ **LIM (Ограничитель)**

Отображает состояние включения/выключения ограничителя. Состояние соответствует OFF (Выкл.), если пиковый ограничитель и среднеквадратический ограничитель отключены, в противном случае оно

## соответствует ON (Вкл.).

Используйте клавиши выбора канала, чтобы выбрать канал, которым вы хотите управлять, а затем нажмите основной регулятор, чтобы получить доступ к [экрану SPEAKER PROCESSOR \(Процессор](#page-50-0) [динамика\).](#page-50-0)

# <span id="page-29-1"></span>**5.9. Страница SPEAKER PRESET (Предустановка динамика)**

Показывает состояние настроек динамика, выбранных SPEAKER PROCESSOR (Процессор динамика).

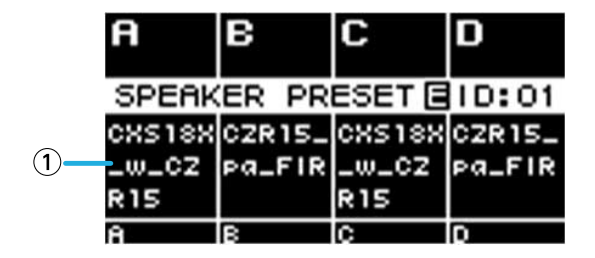

## ① **Предустановка динамика**

Показывает название предустановки динамика для загруженного динамика.

Используйте клавиши выбора канала, чтобы выбрать канал, которым вы хотите управлять, а затем нажмите основной регулятор, чтобы получить доступ к [экрану SP LIBRARY \(Библиотека динамика\).](#page-50-2)

# <span id="page-30-0"></span>**5.10. Страница AMP SETTINGS (Настройки усилителя)**

Здесь показана информация об основных настройках усилителя.

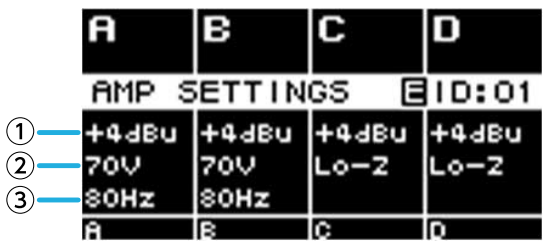

### ① **SENS./GAIN (Чувствительность/усиление)**

Указывает входную чувствительность или усиление, установленные функцией SENS./GAIN (Чувствительность/усиление).

② **MODE (Режим)** (только серия PC-DI)

Здесь отображается режим (Lo-z, 70 В, 100 В) подключаемого динамика.

## ③ **HPF (Фильтр верхних частот, Hi-Z)** (только серия PC-DI)

Если MODE (Режим, ②) составляет 70 В или 100 В, здесь отображается частота среза (40 Гц, 80 Гц)

фильтра высоких частот (HPF), который применяется принудительно.

Используйте клавиши выбора канала, чтобы выбрать канал, которым вы хотите управлять, а затем нажмите основной регулятор, чтобы получить доступ к [экрану AMP SETTINGS \(Настройки усилителя\).](#page-37-1)

# <span id="page-30-1"></span>**5.11. Страница LOAD MONITORING (Мониторинг нагрузки)**

Показывает импеданс, который обнаружен с помощью LOAD MONITORING (Мониторинг нагрузки) (только Lo-z).

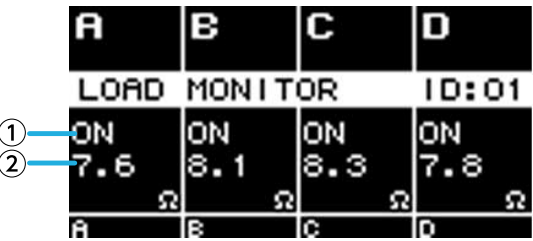

## ① **Вкл./выкл.**

Указывает, контролируется импеданс динамика (ON, ВКЛ.) или нет (OFF, ВЫКЛ.).

## ② **Импеданс**

Показывает измеренное значение импеданса.

Используйте клавиши выбора канала, чтобы выбрать канал, которым вы хотите управлять, а затем нажмите основной регулятор, чтобы получить доступ к [экрану LOAD MONITORING \(Мониторинг](#page-42-0) [нагрузки\).](#page-42-0)

# <span id="page-31-0"></span>**5.12. Экран MENU (Главный экран)**

Здесь можно указать основной статус устройства.

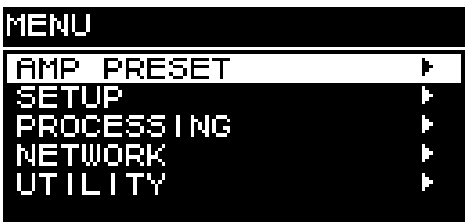

## **5.12.1. Последовательность действий**

На экране MENU (Главный экран) отображаются следующие экраны.

- [Экран AMP PRESET \(Предустановка усилителя\)](#page-32-0)
- [Экран SETUP \(Настройка\)](#page-37-0)
- [Экран PROCESSING \(Обработка\)](#page-46-0)
- [Экран NETWORK \(Сеть\)](#page-57-0)
- [Экран UTILITY \(Служебный\)](#page-61-0)

## **● Переход на верхний уровень экрана MENU (Меню)**

Нажмите эту клавишу [ →] (назад).

## **SA ПРИМЕЧАНИЕ**

• Уровень отображаемого экрана указывается в верхней части экрана.

## **● Возврат к экрану HOME (Главный экран)**

На экране MENU (Меню) нажмите клавишу [HOME/MENU] или нажмите [→ ] (назад) несколько раз, или нажмите и удерживайте ее.

## <span id="page-31-1"></span>**5.13. Экран предупреждений**

Если в устройстве серий PC-D/PC-DI возникает неисправность, на дисплее отображается

предупреждающее сообщение.

Подробную информацию о каждом предупреждении см. в разделе Message List (Список сообщений).

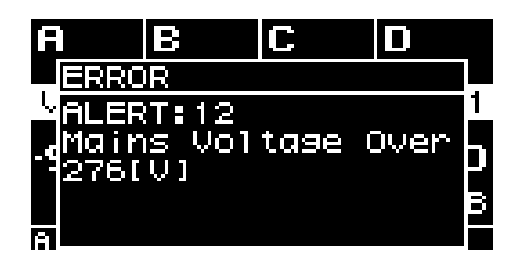

# <span id="page-32-0"></span>**6. Экран AMP PRESET (Предустановка усилителя)**

Здесь можно загрузить связанные со звуком настройки в качестве предустановок усилителя. Существует два типа предустановок: заводские (только для чтения) и пользовательские. «\*» отображается слева от последней загруженной предустановки усилителя. При редактировании параметра, на экране HOME (Главный экран) появляется символ (E). После загрузки параметра символ E исчезает.

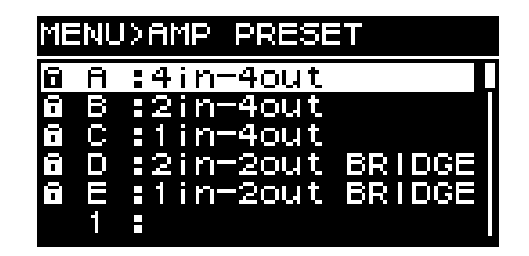

### ① **Заводские предустановки**

Существует пять основных типов предустановки усилителя. Эти предустановки усилителя можно легко загрузить для указания маршрутизации входного сигнала, подходящей для системы. Заводские предустановки доступны только для чтения и всегда защищены.

### ② **Пользовательские предустановки**

В устройстве можно сохранить до 32 пользовательских предустановок; их можно загрузить или удалить, изменить их название или указать настройки защиты. Защищенная предустановка усилителя обозначается символом блокировки.

### **● Заводская предустановка A: 4 входа, 4 выхода**

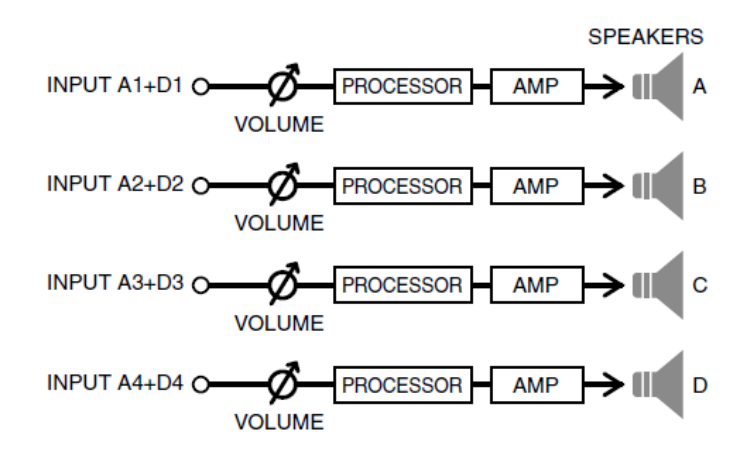

## **● Заводская предустановка B: 2 входа, 4 выхода**

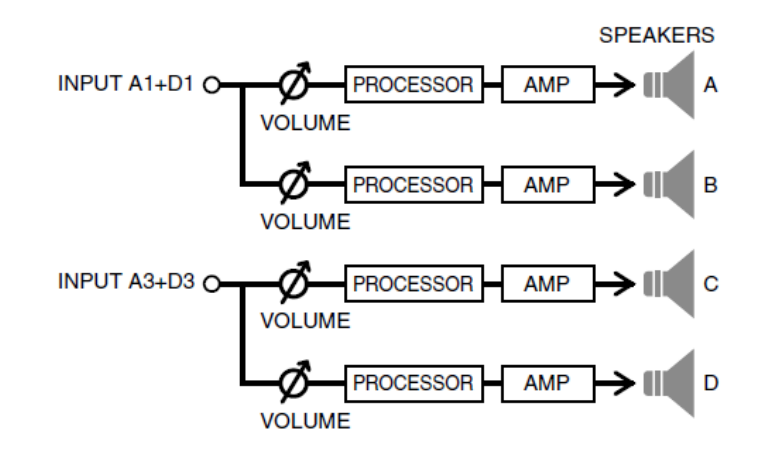

#### **● Заводская предустановка C: 1 вход, 4 выхода**

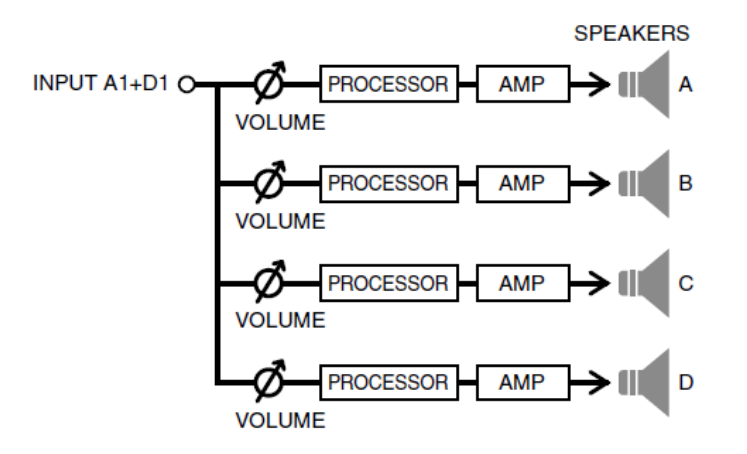

**● Заводская установка D: 2 входа, 2 выхода, перемычка BRIDGE**

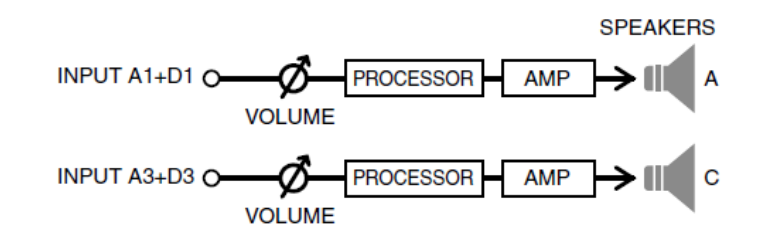

**● Заводская установка E: 1 вход, 2 выхода, перемычка BRIDGE**

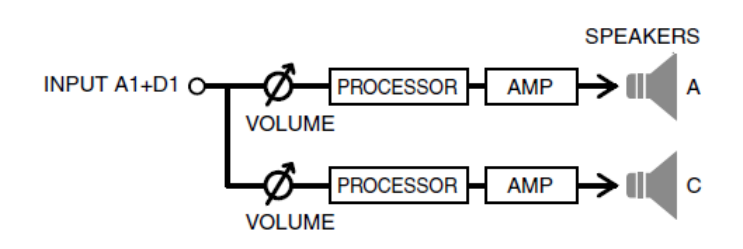

Поверните основной регулятор для выбора нужной предустановки усилителя, затем нажмите основной регулятор для подтверждения.

Появится экран выбора действий.

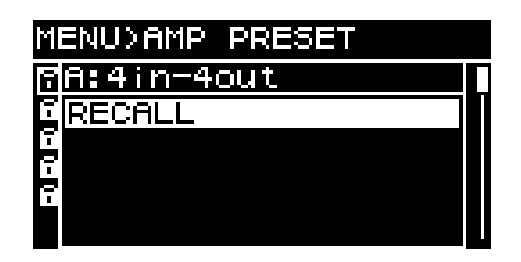

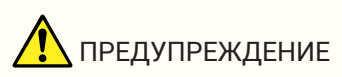

• В целях безопасности не вводите звуковой сигнал во время загрузки предустановки усилителя.

Громкость может значительно измениться.

# <span id="page-34-0"></span>**6.1. RECALL (Загрузка)**

Позволяет загрузить сохраненную предустановку усилителя. В списке отображаются номера и названия предустановок.

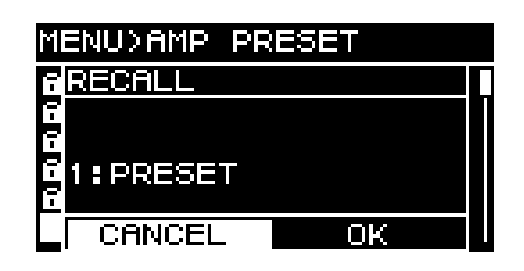

# <span id="page-34-1"></span>**6.2. STORE (Сохранить)**

Позволяет сохранить текущие настройки усилителя в качестве предустановки усилителя с выбранным вами заголовком.

Поверните основной регулятор, чтобы выбрать место, в котором вы хотите ввести символ, затем нажмите основной регулятор для входа в режим ввода символов. В режиме ввода символов поверните основной регулятор для выбора символа, который требуется ввести, затем нажмите основной

регулятор для подтверждения.

Если переместить курсор в положение BS и нажать основной регулятор, последний символ будет удален.

В режиме ввода символов нажмите клавишу [ ] (Назад), чтобы вернуться к выбору места ввода символа. В этом положении можно нажать OK для подтверждения названия или CANCEL (Отмена) для

## отмены ввода.

Перезаписать предустановку усилителя, которая защищена, невозможно.

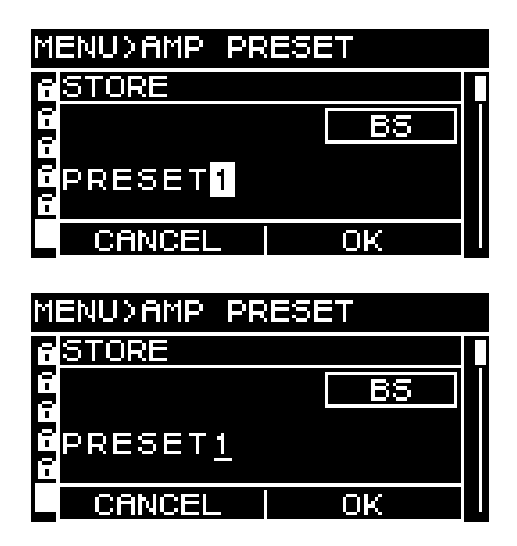

# <span id="page-34-2"></span>**6.3. CLEAR (Очистить)**

Позволяет удалить сохраненную предустановку усилителя.

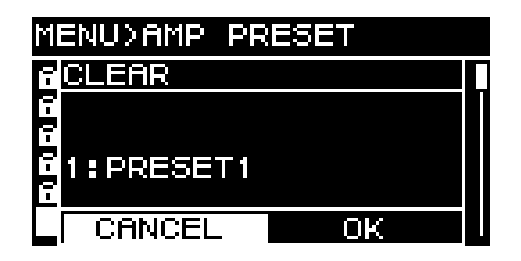

Удалить предустановку усилителя, которая защищена, невозможно.

# <span id="page-35-0"></span>**6.4. TITLE (Название)**

Позволяет изменить название сохраненной предустановки усилителя.

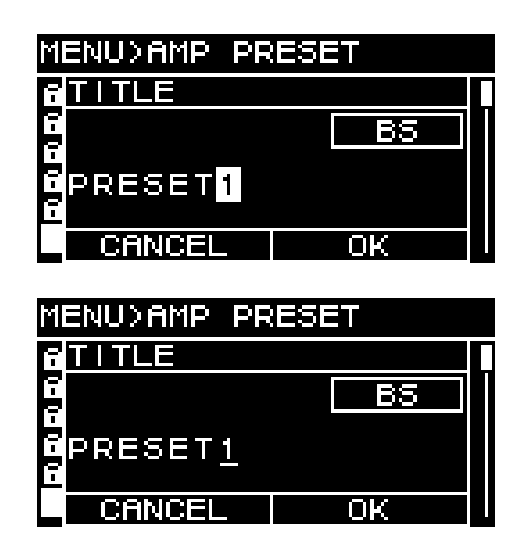

Поверните основной регулятор, чтобы выбрать место, в котором вы хотите изменить символ, затем нажмите основной регулятор для входа в режим ввода символов. В режиме ввода символов поверните основной регулятор для выбора символа, который требуется ввести, затем нажмите основной

регулятор для подтверждения.

Если переместить курсор в положение BS и нажать основной регулятор, последний символ будет

удален.

В режиме ввода символов нажмите клавишу [ ] (Назад), чтобы вернуться к выбору места ввода символа. В этом положении можно нажать OK для подтверждения названия или CANCEL (Отмена) для

#### отмены изменений.

Изменить название предустановки усилителя, которая защищена, невозможно.

# <span id="page-35-1"></span>**6.5. FOCUS (Выборочная загрузка)**

Здесь можно выполнить или изменить настройки выборочной загрузки. Выборочная загрузка — это функция, которая позволяет выборочно загрузить параметры предустановки усилителя при загрузке предустановки усилителя.

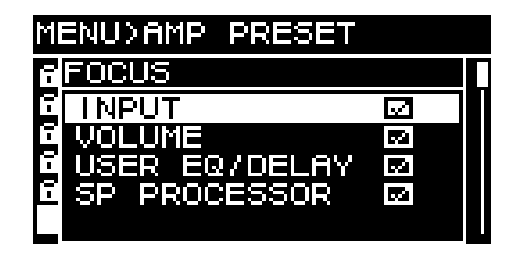

Вы можете выбрать несколько параметров в качестве объекта выборочной загрузки. Изменить предустановку усилителя, которая защищена, невозможно.
# **6.6. PROTECT (Защита)**

Здесь можно включить и выключить защиту для сохраненной предустановки усилителя.

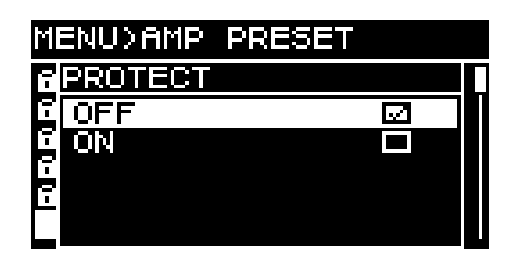

Если этот параметр включен, будет невозможно перезаписать (STORE), удалить (CLEAR) или отредактировать заголовок (TITLE) предустановки усилителя. Кроме того, символ блокировки отображается слева от заголовка предустановки на экране PRESET (Предустановка).

# **6.7. INFO (Информация)**

Показывает дату и время сохранения пользовательской предустановки.

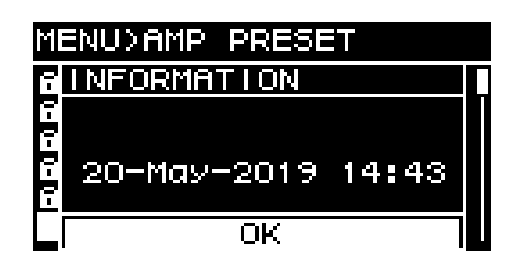

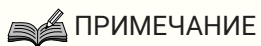

- Установите время на странице CLOCK (Часы) экрана UTILITY (Служебный).
- С помощью ProVisionaire Amp Editor можно применить время компьютера для этого устройства. Подробные сведения см. в руководстве по настройке ProVisionaire Amp Editor.

# **7. Экран SETUP (Настройка)**

# **7.1. AMP SETTINGS (Настройки усилителя)**

Здесь можно задать общие настройки усилителя.

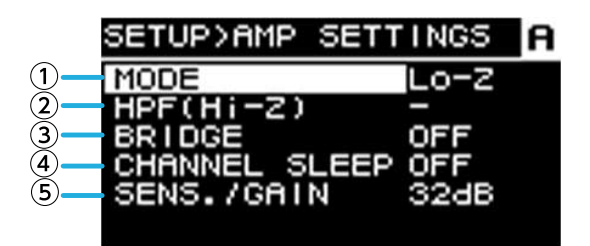

#### ① **MODE (Режим)** (только серия PC-DI)

Указывает тип подключенного динамика: Hi-Z (высокий импеданс) или Low-Z (низкий импеданс). Высокий импеданс можно выбрать для систем с напряжением 70 В или 100 В.

### ② **HPF (Фильтр верхних частот, Hi-Z)** (только серия PC-DI)

Указывает HPF (Фильтр высоких частот), который принудительно применяется в системах Hi-Z (высокий импеданс). Частота среза может быть выбрана либо 40 Гц, либо 80 Гц.

#### ③ **BRIDGE (Объединение)**

Указывает, будут ли соседние каналы с нечетными и четными номерами соединяться мостом для работы в качестве усилителя высокой мощности. Когда этот параметр включен (ON), усиление усилителя на 6 дБ выше, чем когда он выключен (OFF).

### **SA ПРИМЕЧАНИЕ**

• При соединении мостом используются только каналы A и B параметров обработки.

#### ④ **CHANNEL SLEEP (Спящий режим канала)**

Если этот параметр включен (ON), каналы, которые не используются в этот день, могут находиться в спящем режиме для экономии энергии и предотвращения перегрева.

#### ⑤ **SENS./GAIN (Входная чувствительность / усиление усилителя)**

Указывает входную чувствительность или усиление усилителя. Для входной чувствительности можно выбрать значения 4 дБ отн. ур. либо +14 дБ отн. ур., а для усиления усилителя — 26 дБ или 32 дБ.

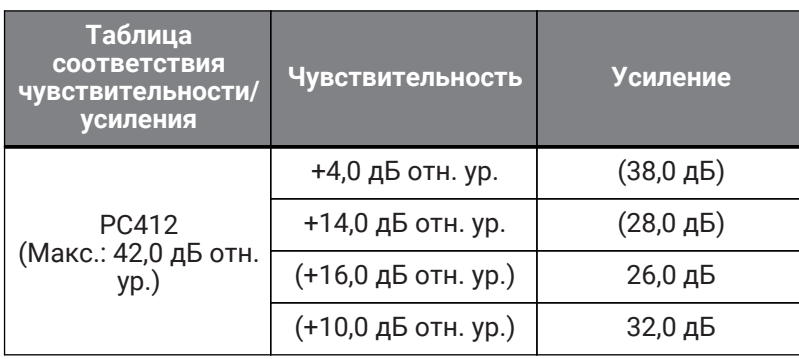

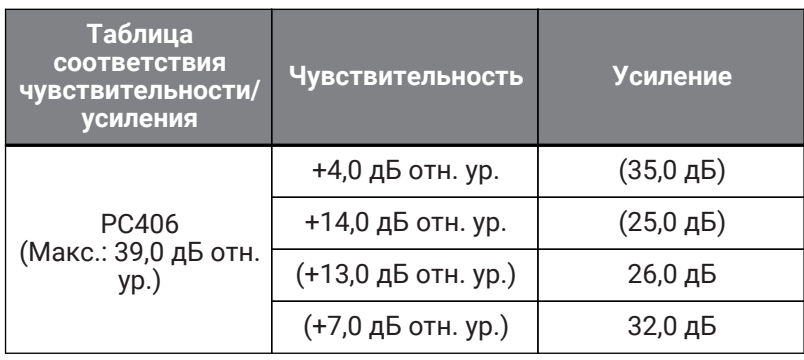

### **SA ПРИМЕЧАНИЕ**

- В целях безопасности не подавайте звук при переключении этой настройки. Громкость может значительно измениться.
- Дополнительные сведения о входной чувствительности и усилении усилителя см. в разделе ["Входная чувствительность и усиление усилителя](#page-6-0)."

## **7.2. CHANNEL NAME (Название канала)**

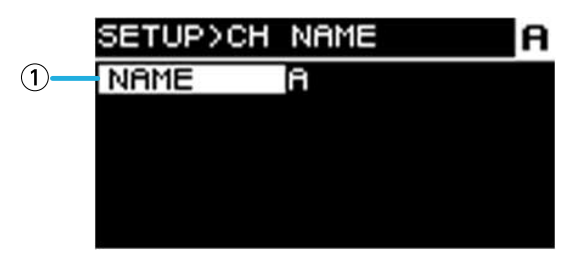

#### ① **Название канала**

Ввод и отображение названия канала. Указанное название канала отображается в нижней части экрана HOME (Главный экран).

Нажмите основной регулятор, чтобы войти в режим ввода символов.

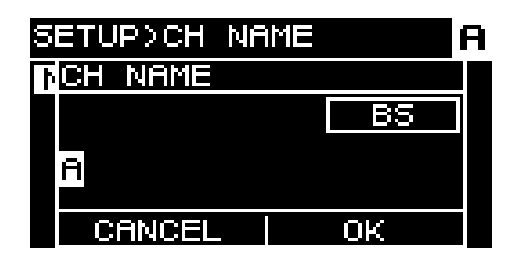

В режиме ввода символов поверните основной регулятор, чтобы выбрать место, в котором вы хотите ввести символ, затем нажмите основной регулятор для подтверждения. Поверните основной регулятор для выбора символа, который требуется ввести, затем нажмите основной регулятор для

#### подтверждения.

Если переместить курсор в положение BS и нажать основной регулятор, последний символ будет удален.

В режиме ввода символов нажмите клавишу [ ] (Назад), чтобы вернуться к выбору места ввода символа. В этом положении можно нажать OK для подтверждения названия или CANCEL (Отмена) для отмены ввода.

## **7.3. AUTO SLEEP (Автоматический переход в спящий режим)**

Эта функция позволяет экономить энергию, автоматически переводя устройство в спящий режим по

истечении заданного времени ожидания входного сигнала.

При поступлении входного сигнала спящий режим автоматически отключается.

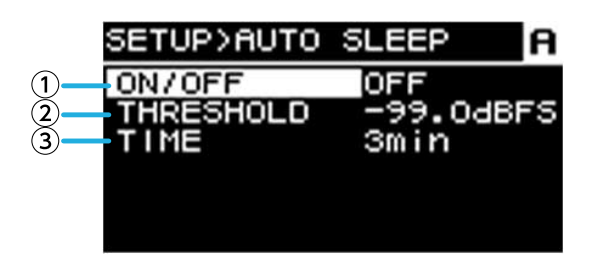

#### ① **ON/OFF (Вкл./выкл.)**

Если параметр включен, устройство автоматически переходит в спящий режим, если входной сигнал не поступает в течение указанного времени.

#### ② **THRESHOLD (Порог)**

Указывает пороговое значение в децибелах полной шкалы (dBFS), при котором определяется наличие или отсутствие входного сигнала.

#### ③ **TIME (Время)**

Указывает время, которое должно пройти с прекращения подачи входного сигнала до перехода устройства в спящий режим.

# **7.4. INPUT REDUNDANCY (Резервирование входа)**

В сериях PC-D/PC-DI доступны два типа функции резервирования в зависимости от ситуации: "режим резервирования" и "режим подавления".

## **SA ПРИМЕЧАНИЕ**

• Функция INPUT REDUNDANCY (Резервирование входа) работает независимо от функции резервирования сети Dante.

#### ・**Режим резервирования**

Устройство автоматически переключается на резервную схему, если входной аудиосигнал Dante прерывается из-за каких-либо неполадок, например из-за неисправности устройства ввода (BACKUP). Впоследствии, когда входной аудиосигнал восстанавливается, устройство может автоматически вернуться к исходной схеме.

Резервная схема может быть указана в двух уровнях.

Dante In (1-4) — первичная схема (основная схема), Dante In (13-16) — вспомогательная схема (2-й источник SOURCE), Analog In (1-4) — третья схема (3-й источник SOURCE). Комбинации каналов являются фиксированными.

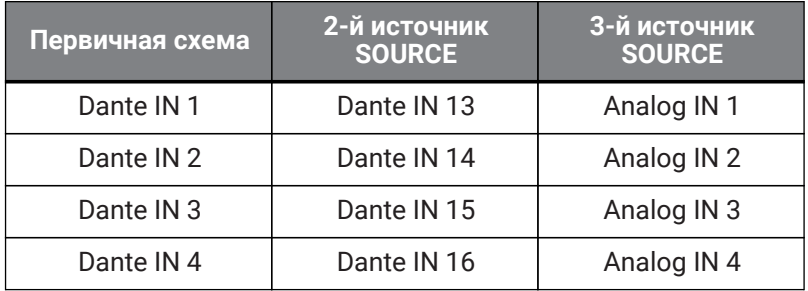

#### ・**Режим подавления**

В случае поступления аудиосигнала через входные разъемы Dante (13–16) или аналоговые входные разъемы, обнаруженный сигнал автоматически прерывает (OVERRIDE) аудиосигнал обычно используемых входов Dante (1–4). Это позволяет транслировать высокоприоритетные экстренные объявления или объявления внутри здания, прерывая текущую трансляцию.

#### **■ Страница COMMON (Общие)**

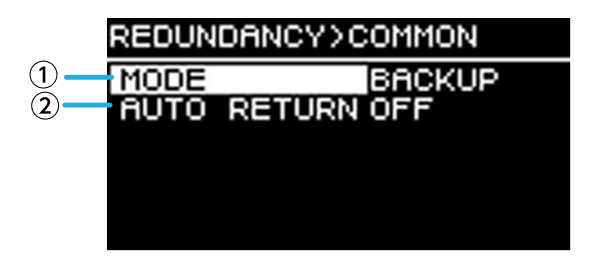

#### ① **MODE (Режим резервирования)**

Указывает режим функции резервирования.

**BACKUP** (Резервирование): входной сигнал от Dante 1-4 является первичным (основная цепь), когда входной сигнал от Dante 1-4 прерывается, устройство автоматически переключается на аудиосигнал от Dante 13-16 или аналоговых входов.

**OVERRIDE** (Подавление): входной сигнал от Dante 1-4 является первичным (основная цепь), автоматическое переключение происходит только при поступлении звукового сигнала с высоким приоритетом.

#### ② **AUTO RETURN (Автоматическое возвращение)**

#### **В режиме BACKUP (Резервирование)**

Если этот параметр включен (ON), основная цепь снова становится источником сигнала после своего восстановления.

#### **В режиме OVERRIDE (Подавление)**

Если этот параметр включен (ON), основная цепь снова становится источником сигнала после того, как уровень аудиосигнала из Dante 13–16 или аналоговых входов падает ниже порогового значения.

#### **■ Страница Dante 1–4**

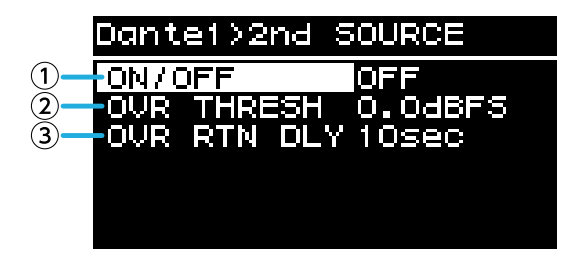

Резервная схема может быть указана в двух уровнях. Комбинации каналов являются фиксированными.

#### ① **ON/OFF (Вкл./выкл.)**

Для каждого уровня указывается, включена (ON) или выключена (OFF) резервная схема.

#### ② **OVR THRESH (Порог подавления)**

В режиме OVERRIDE указывает для каждого канала пороговое значение уровня входного сигнала, при котором определяется наличие или отсутствие прерывающего входного сигнала.

#### ③ **OVR RTN DLY (Задержка возврата в режиме подавления)**

В режиме OVERRIDE, когда включен параметр AUTO RETURN, указывает время с момента исчезновения прерывающего сигнала до переключения устройства обратно на основную схему.

# **7.5. LOAD MONITORING (Мониторинг нагрузки)**

Эта функция постоянно контролирует сопротивление подключенного динамика и отображает предупреждающее сообщение в случае аномального значения. Проверить значение сопротивления можно на странице LOAD MONITORING (Мониторинг нагрузки) экрана HOME (Главный экран).

### **SA ПРИМЕЧАНИЕ**

- Мониторинг нагрузки не осуществляется в следующих случаях:
	- подключение с высоким сопротивлением;
- когда усилитель находится в режиме ожидания;
- когда параметры канала Channel Sleep (Спящий режим канала) или AUTO SLEEP
- (Автоматический переход в спящий режим) включены (ON).

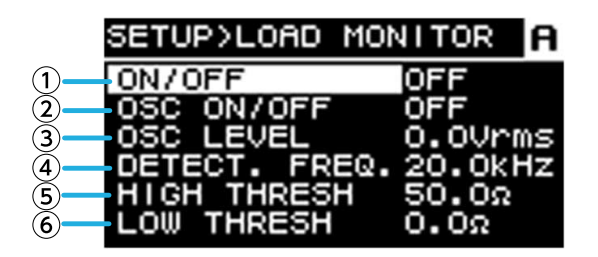

#### ① **ON/OFF (Вкл./выкл.)**

Когда этот параметр включен (ON), сопротивление динамика измеряется.

#### ② **OSC ON/OFF (Вкл./выкл. осциллятора)**

Когда этот параметр включен (ON), устройство подает аудиосигнал, подлежащий обнаружению.

## **SA ПРИМЕЧАНИЕ**

- Выключите этот параметр (OFF), если сигнал, подлежащий обнаружению, отправляется с устройства (например микшера), подключенного до этого устройства.
- Если ① выключен (OFF), сигнал, подлежащий обнаружению, не выводится, даже если OSC (Осциллятор) включен (ON).

#### ③ **OSC LEVEL (Уровень осциллятора)**

Указывает уровень звукового сигнала, подлежащего обнаружению.

## **SA ПРИМЕЧАНИЕ**

- Постепенно поднимайте значение параметра OSC LEVEL (Уровень осциллятора) и следите за тем, чтобы значение сопротивления отображалось на экране HOME (Главный экран). В зависимости от характеристик динамика в некоторых случаях бывает невозможно определить сопротивление, даже если уровень повышен до максимума.
- Если вы перешли со страницы LOAD MONITORING (Мониторинг нагрузки) экрана HOME (Главный экран) напрямую на этот экран LOAD MONITORING (Мониторинг нагрузки), вы можете перемещаться между ними одним касанием, поочередно нажимая клавишу [• (Назад) и основной регулятор.

#### ④ **DETECT. FREQ. (Частота обнаружения)**

Указывает частоту звукового сигнала, подлежащего обнаружению.

## **SA** ПРИМЕЧАНИЕ

• Изменяйте частоту и следите за тем, чтобы значение сопротивления отображалось на экране HOME (Главный экран).

В зависимости от характеристик подключенного динамика в некоторых случаях бывает невозможно определить сопротивление, даже при изменении частоты. Кроме того, в случае чрезмерного понижения частоты возможно появление различимого звука, в этом случае увеличьте частоту.

#### ⑤ **HIGH THRESH (Верхний порог)**

Указывает верхний порог сопротивления, считаемого нормальным.

#### ⑥ **LOW THRESH (Нижний порог)**

Указывает нижний порог сопротивления, считаемого нормальным.

# **7.6. POWER SUPPLY (Питание)**

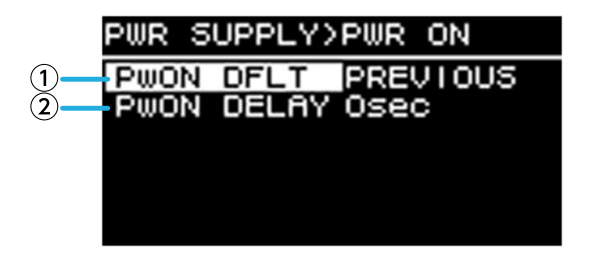

#### ① **PwON DFLT (Питание по умолчанию)**

Когда на устройство подается питание, данная функция позволяет выбирать, будет ли устройство запускаться в режиме ожидания (STANDBY) или в том же состоянии (POWER ON или STANDBY), в котором оно находилось при последнем отключении питания (PREVIOUS).

#### ② **PwON DELAY (Задержка питания)**

Определяет время, через которое включается источник питания усилителя после перехода из режима STANDBY (Ожидание) в режим POWER ON (Питание Вкл.). В случаях, когда несколько усилителей запускаются одновременно, можно настроить данный параметр и обеспечить временную задержку, чтобы избежать срабатывания автоматических выключателей.

#### **ВАЛРИМЕЧАНИЕ**

• Если питание переключается выключателем на передней панели, переключение происходит немедленно, независимо от этой настройки.

# **7.7. GPI (Универсальный интерфейс)**

## **7.7.1. Об универсальном интерфейсе GPI**

Дополнительные сведения о методах подключения и примерах использования см. в разделе «Подключение через разъемы [GPI IN / OUT] (Вход/выход GPI)».

На этом экране можно назначить функции для разъемов GPI IN (PORT 1–6) и GPI OUT (PORT 1–4). Можно назначить следующие функции.

#### **GPI IN (Вход GPI)**

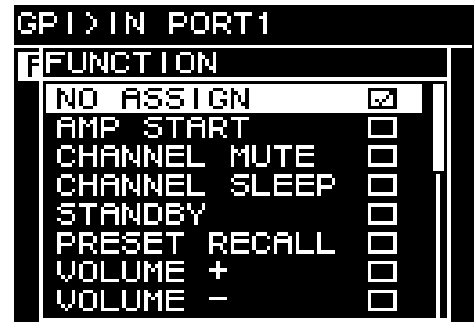

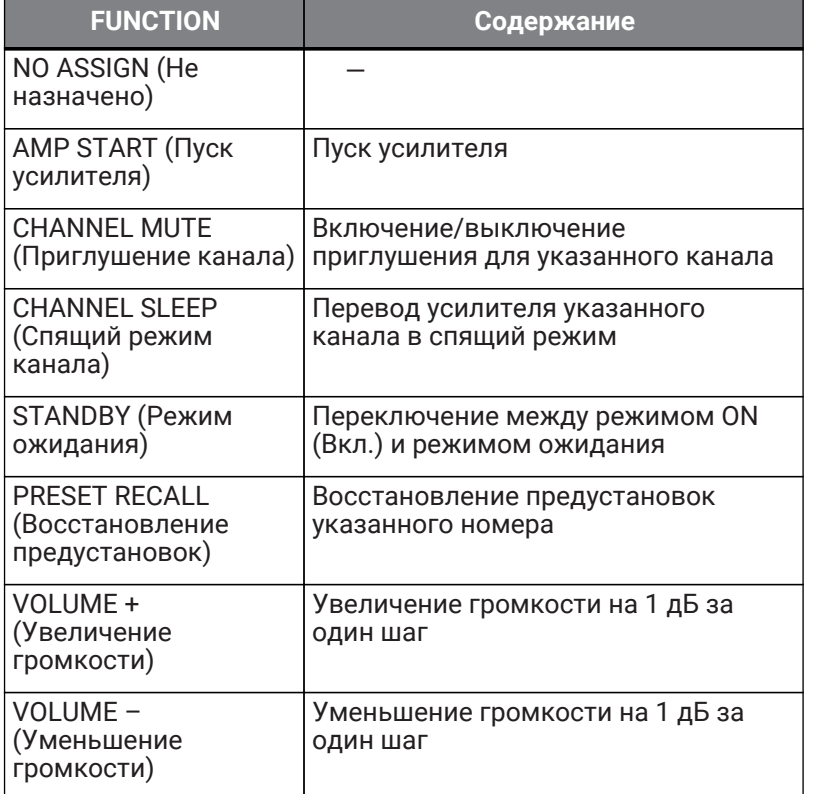

## **GPI OUT (Выход GPI)**

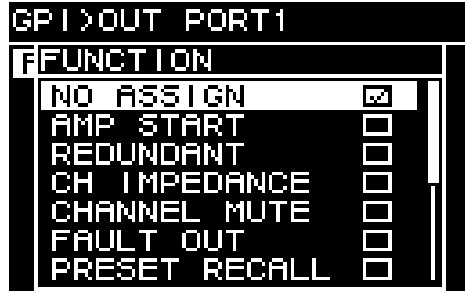

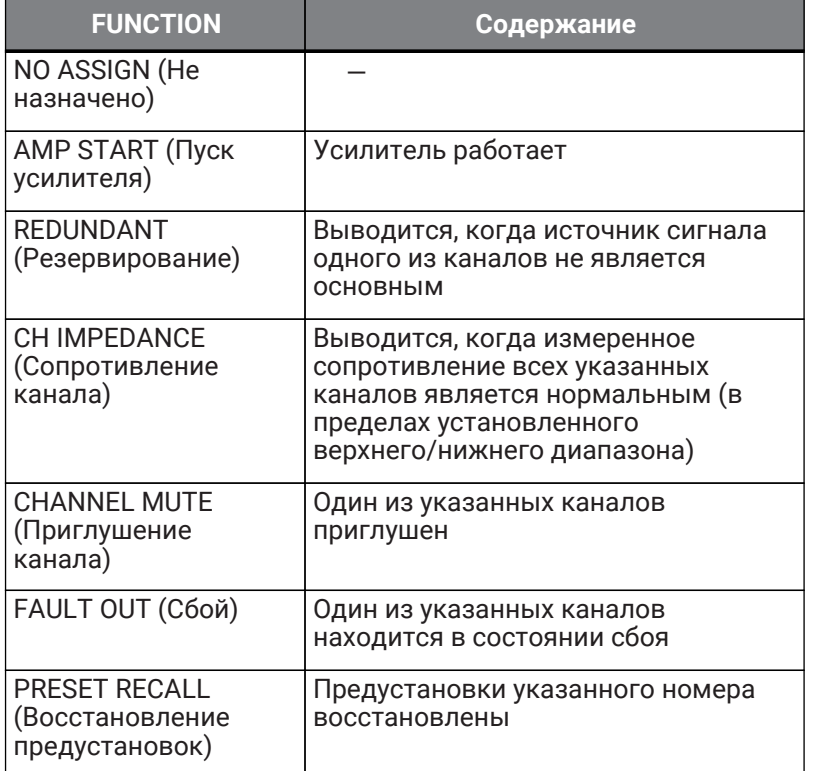

# **8. Экран PROCESSING (Обработка)**

# **8.1. INPUT ALIGNMENT (Выравнивание входов)**

Здесь можно компенсировать разницу в уровне и задержке между входными каналами.

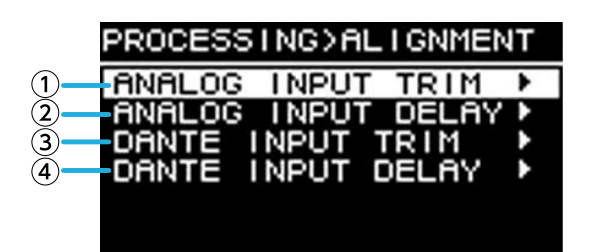

#### ① **DANTE INPUT TRIM (Корректировка входа Dante)**

Тонкая корректировка усиления указанного входного канала Dante с шагом 0,1 дБ.

#### ② **DANTE INPUT DELAY (Задержка входа Dante)**

Тонкая корректировка задержки указанного входного канала Dante с шагом 0,01 мс.

#### ③ **ANALOG INPUT TRIM (Корректировка аналогового входа)**

Тонкая корректировка усиления указанного аналогового входного канала с шагом 0,1 дБ.

#### ④ **ANALOG INPUT DELAY (Задержка аналогового входа)**

Тонкая корректировка задержки указанного аналогового входного канала с шагом 0,01 мс.

# **8.2. INPUT (Вход)**

Здесь можно указать уровень входного сигнала от входов Dante (1–16) и аналоговых входных разъемов.

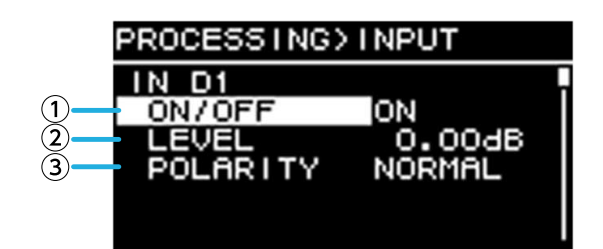

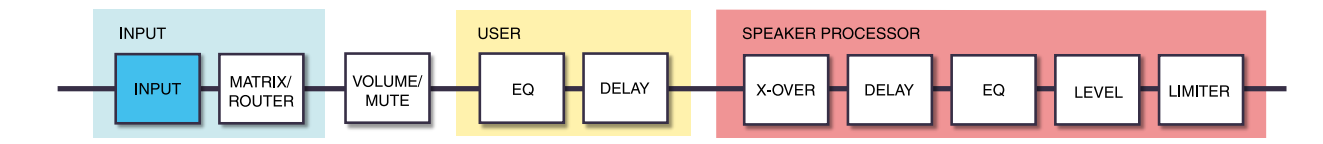

#### ① **ON/OFF (Вкл./выкл.)**

Включение и выключение канала.

#### ② **LEVEL (Уровень)**

Устанавливает уровень входного сигнала.

#### ③ **POLARITY (Полярность)**

Устанавливается нормальная фаза, если выбран параметр "NORMAL", и инвертированная, если выбран параметр "INVERTED".

# **8.3. MATRIX (Матрица)**

Здесь можно изменять уровень и состояние включения/выключения матрицы.

#### **● MIXER (Микшер)**

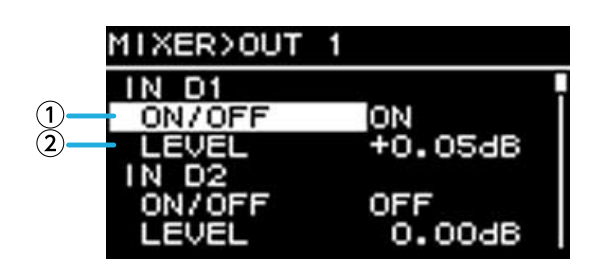

#### ① **ON/OFF (Вкл./выкл.)**

Включение/выключение отправки из входного канала в матрицу.

#### ② **LEVEL (Уровень)**

Указывает уровень отправки из входного канала в матрицу.

#### **● OUTPUT (Выход)**

Здесь можно изменять уровень выходного сигнала и состояние включения/выключения.

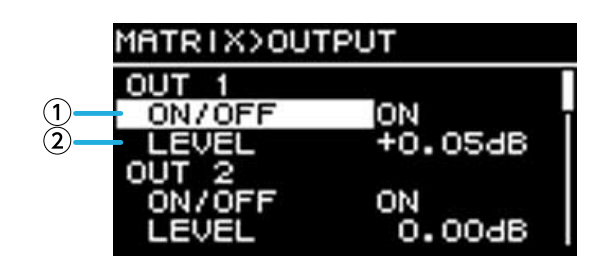

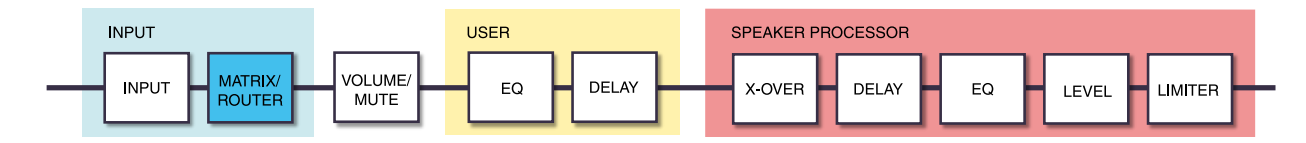

#### ① **ON/OFF (Вкл./выкл.)**

Включение и выключение канала.

#### ② **LEVEL (Уровень)**

Указывает уровень выходного сигнала матрицы.

# **8.4. ROUTER (Маршрутизатор)**

На этом экране выполняется распределение звука, назначенного на предыдущем экране MATRIX, по четырем каналам усилителей.

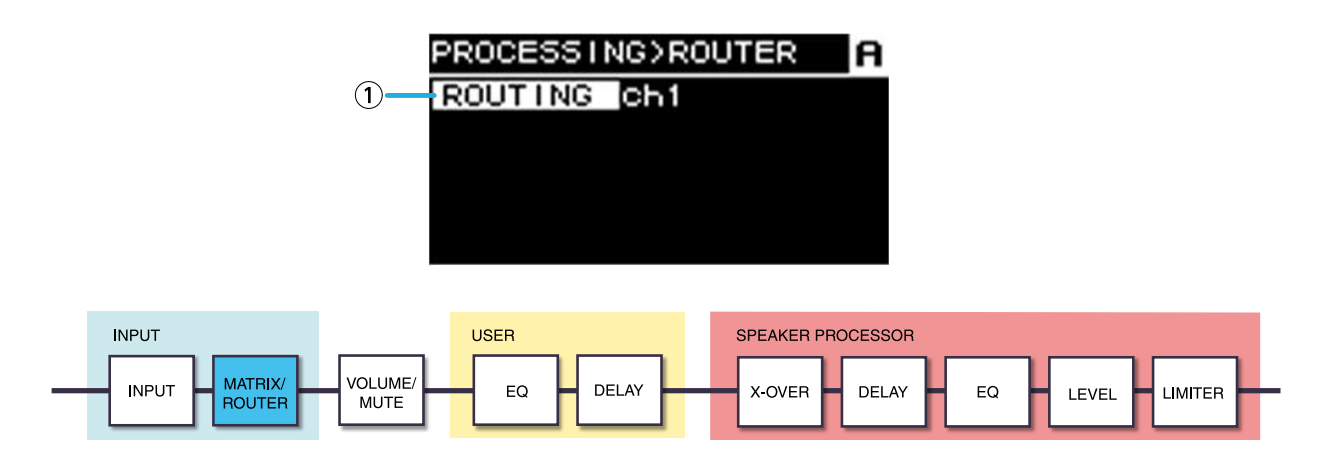

#### ① **ROUTING (Маршрутизация)**

Выбор входного канала (ch1–4) и его назначение усилителю A–D.

# **8.5. USER EQ/DELAY (Пользовательский эквалайзер / задержка)**

## **8.5.1. USER EQ (Пользовательский эквалайзер)**

Здесь можно редактировать параметры 16-полосного параметрического эквалайзера.

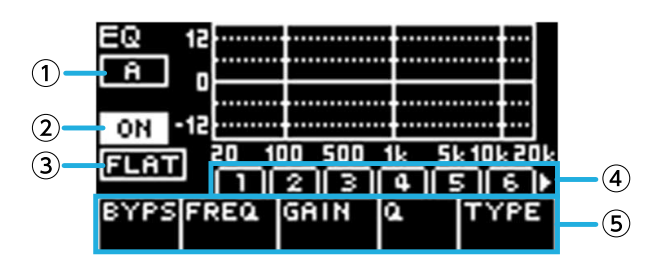

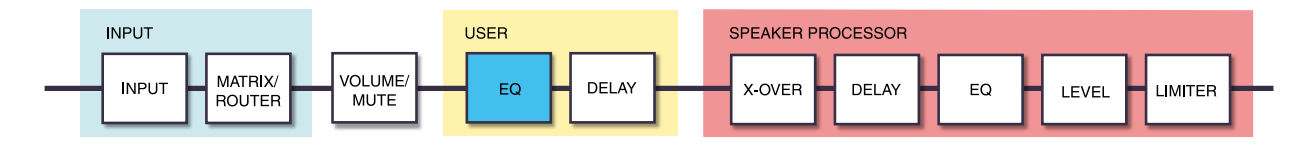

### ① **ON/OFF (Вкл./выкл.)**

Включение и выключение 16-полосного эквалайзера. Если этот параметр выключен, на дисплее эквалайзера отображается только контур.

#### ② **FLAT (Выравнивание)**

Устанавливает усиление всех полос на 0 дБ.

### ③ **Bands 1–16 (Полосы 1–16)**

Здесь можно выбрать полосу, параметры которой будут отображаться. При нажатии основного регулятора на выбранной полосе курсор перемещается к экрану параметров.

#### ④ **Экран Parameter (Параметр)**

Здесь отображаются параметры каждой полосы. При перемещении курсора на имя параметра и нажатии основного регулятора можно установить значение параметра. При нажатии клавиши [ ] (Назад) курсор возвращается к имени параметра. Если нажать клавишу [ — ] (Назад) еще раз, вы вернетесь к выбору полосы.

## **8.5.2. USER DELAY (Пользовательская задержка)**

Здесь можно указать время задержки для компенсации расстояния между динамиками.

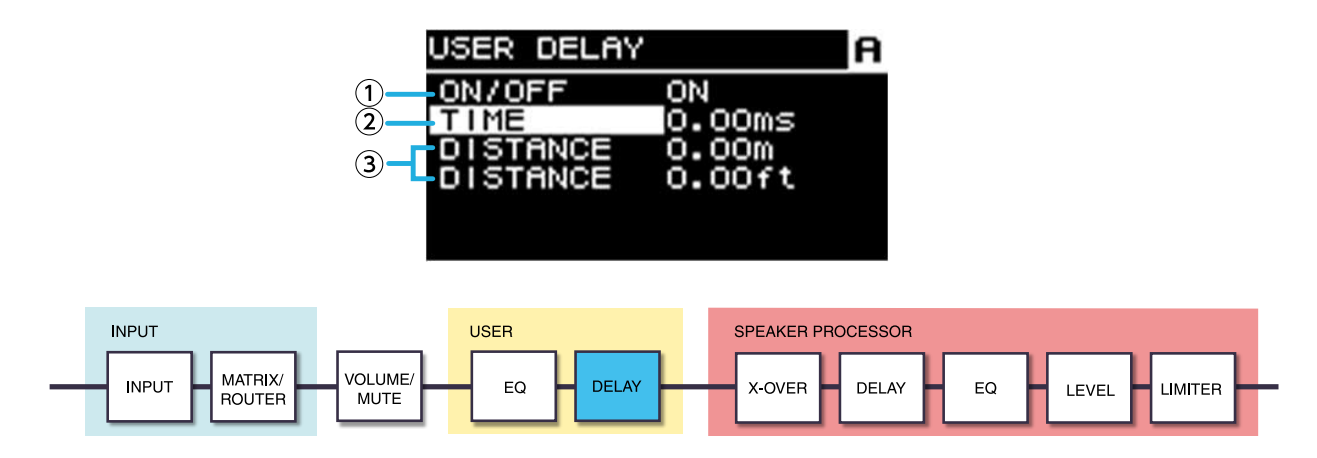

#### ① **ON/OFF (Вкл./выкл.)**

Включение и выключение задержки.

#### ② **TIME (ms) [Время (мс)]**

Указывает время задержки в миллисекундах.

#### ③ **DISTANCE (Расстояние)**

Указывает время задержки в виде расстояния (в метрах и футах).

**SA ПРИМЕЧАНИЕ** 

• Три индикатора времени задержки изменяются вместе.

# **8.6. SPEAKER PROCESSOR (Процессор динамика)**

### **8.6.1. SP LIBRARY (Библиотека динамика)**

Позволяет восстановить оптимальные настройки для подключенных динамиков.

#### **8.6.2. Восстановление предустановок динамика**

1. **Нажмите клавишу выбора канала, чтобы выбрать канал для восстановления параметров.**

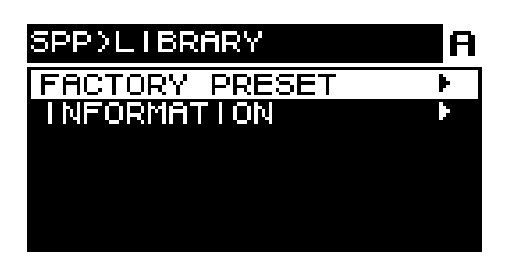

2. **Выберите серию динамика.**

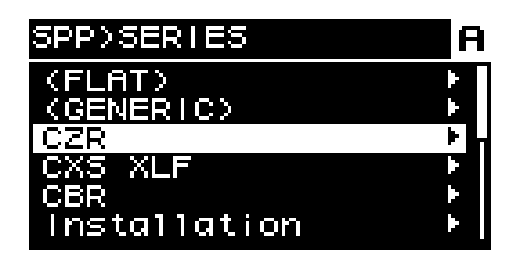

#### **SA ПРИМЕЧАНИЕ**

- При выборе динамика такие параметры, как фильтр, сопротивление динамика и пороговое значение ограничителя задаются автоматически. Если подключенный динамик отсутствует в списке, выберите пункт"GENERIC".
- 3. **В серии динамиков, выбранной на экране SPP > SERIES, выберите модель подключенного динамика.**

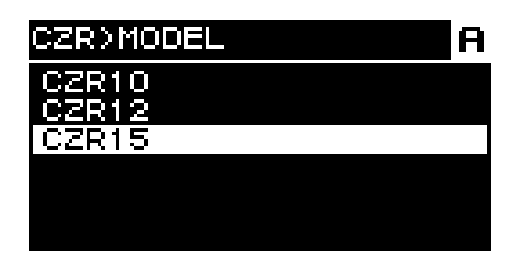

4. **Выберите предустановку, соответствующую способу использования динамика.**

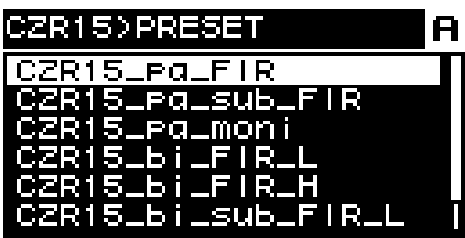

Появится экран подтверждения восстановления параметров.

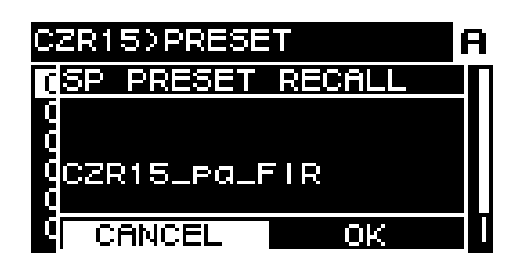

・Восстановление параметров: поверните основной регулятор, чтобы выбрать OK, и нажмите его для выполнения загрузки.

・Отмена: поверните основной регулятор, чтобы выбрать CANCEL (Отменить), и нажмите его для подтверждения.

## **8.6.3. INFORMATION (Информация)**

Здесь можно просмотреть информацию о выбранной предустановке динамика (название модели динамика, а также режим и тип фильтра FIR).

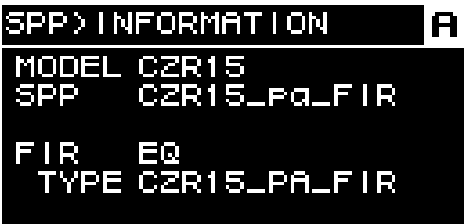

## **8.6.4. X-OVER**

Применяет фильтр высоких частот и фильтр низких частот к сигналу, пропуская только определенный диапазон частот.

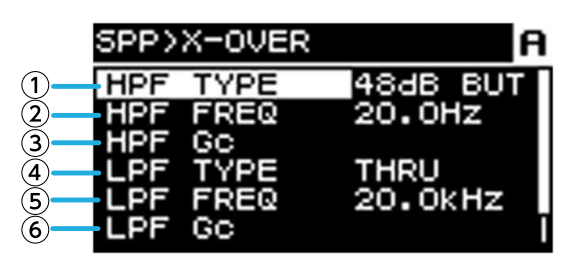

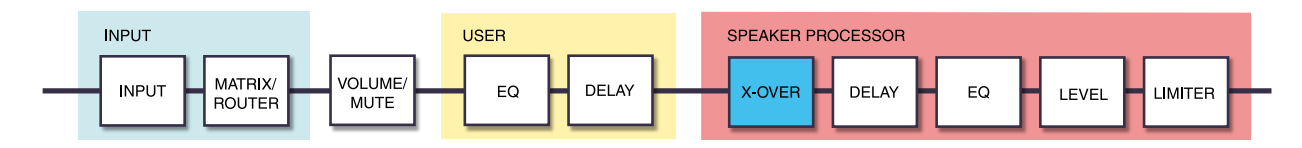

#### ① **HPF TYPE (Тип фильтра высоких частот)**

Выбирает величину ослабления на октаву и тип фильтра высоких частот. Если выбран параметр [THRU], фильтр не применяется.

#### ② **HPF FREQ (Частота фильтра высоких частот)**

Указывает частоту среза фильтра высоких частот.

#### ③ **HPF Gc (Усиление частоты среза фильтра высоких частот)**

Если в качестве параметра TYPE (Тип) выбрано значение AdjGc, этот параметр определяет усиление частоты среза.

#### ④ **LPF TYPE (Тип фильтра низких частот)**

Выбирает величину ослабления на октаву и тип фильтра низких частот. Если выбран параметр [THRU], фильтр не применяется.

#### ⑤ **LPF FREQ (Частота фильтра низких частот)**

Указывает частоту среза фильтра низких частот.

#### ⑥ **LPF Gc (Усиление частоты среза фильтра низких частот)**

Если в качестве параметра TYPE (Тип) выбрано значение AdjGc, этот параметр определяет усиление частоты среза.

#### **AdjGc (Регулируемый контроль усиления)**

Регулирует Gc (усиление на частоте среза) в диапазоне от –6 до +6 дБ. Если установить для этого параметра значение –3 дБ, вы получите фильтр Баттерворта, значение –6 дБ — фильтр Линквица-Райли. Если выбран этот параметр, отображается регулятор Gc.

#### **But (Фильтр Баттерворта)**

Это самая распространенная фазово-частотная характеристика. Полоса пропускания плоская, усиление на частоте среза равно –3 дБ.

#### **Bessl (Фильтр Бесселя)**

Он дает кривую, которая подчеркивает фазово-частотную характеристику; и хотя ослабление является более постепенным, чем у фильтра Баттерворта, волновая форма не искажается при прохождении прямоугольной волны.

#### **L-R (Линквиц-Райли)**

Порядок этого фильтра равен степени двойки, а фазово-частотная характеристика такова, что общее напряжение выходов LPF и HPF создает усиление 0 дБ по всей полосе частот. Полоса пропускания плоская, однако усиление на частоте среза равно –6 дБ.

#### ⑦ **POLARITY (Полярность)**

Используется для выбора полярности. Если выбран параметр INVERTED, на экране HOME (Главный экран) отображается символ Φ.

## **8.6.5. DELAY (Задержка)**

Здесь можно указать время задержки динамика для процессора динамика.

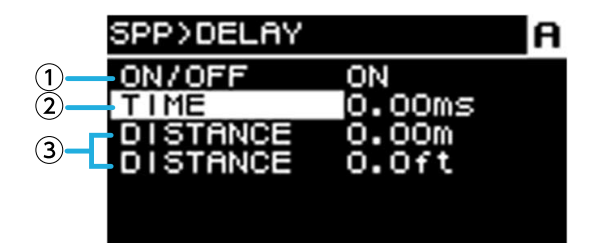

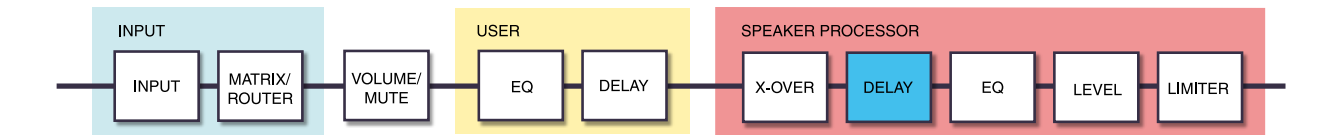

#### ① **ON/OFF (Вкл./выкл.)**

Включение и выключение задержки.

#### ② **TIME (ms) [Время (мс)]**

Указывает время задержки в миллисекундах.

#### ③ **DISTANCE (Расстояние)**

Указывает время задержки в виде расстояния (в метрах и футах) в привязке к параметру TIME (Время).

## **8.6.6. EQ (Эквалайзер)**

Здесь можно изменять параметры 16-полосного параметрического эквалайзера процессора динамика.

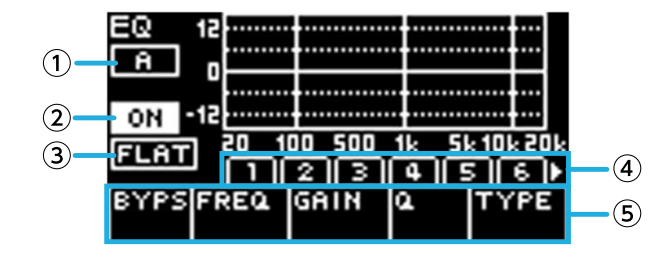

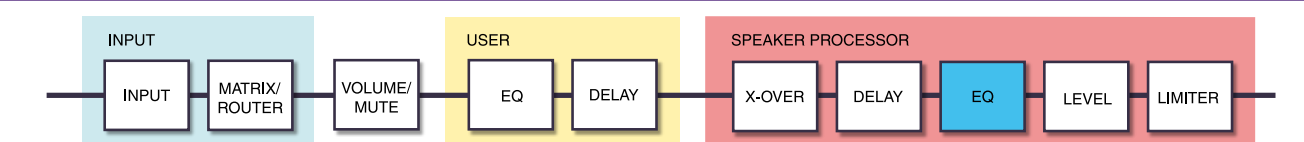

#### ① **Индикатор канала**

Указывает канал, к которому применяется эквалайзер. Используйте клавиши выбора канала на панели, чтобы выбрать отображаемый канал.

#### ② **ON/OFF (Вкл./выкл.)**

Включение и выключение 16-полосного параметрического эквалайзера. Если этот параметр выключен, на дисплее эквалайзера отображается только контур.

#### ③ **FLAT (Выравнивание)**

Устанавливает усиление всех полос на 0 дБ.

#### ④ **Bands 1–16 (Полосы 1–16)**

Здесь можно выбрать полосу, параметры которой будут отображаться. При нажатии основного регулятора на выбранной полосе курсор перемещается к экрану параметров.

#### ⑤ **Экран Parameter (Параметр)**

Здесь отображаются параметры каждой полосы. При перемещении курсора на имя параметра и нажатии основного регулятора можно установить значение параметра. При нажатии клавиши [ ] (Назад) курсор возвращается к имени параметра. Если нажать клавишу [ • ) (Назад) еще раз, курсор вернется к полосе.

## **8.6.7. OUTPUT (Выход)**

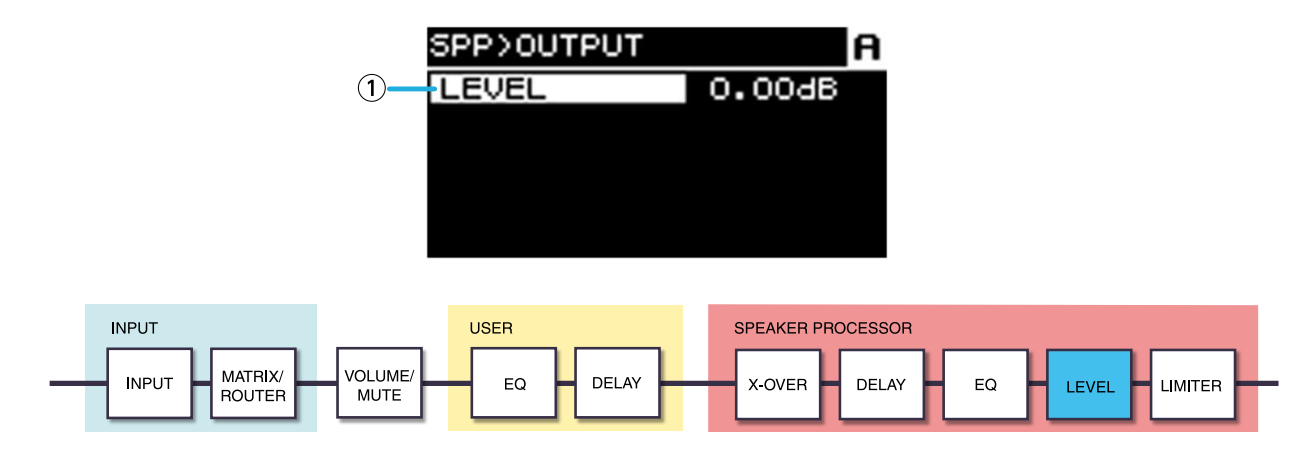

#### ① **LEVEL (Уровень)**

Регулирует разницу уровней динамиков с шагом 0,05 дБ.

## **8.6.8. PEAK LIMITER (Пиковый ограничитель)**

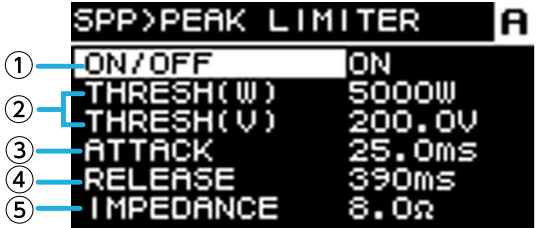

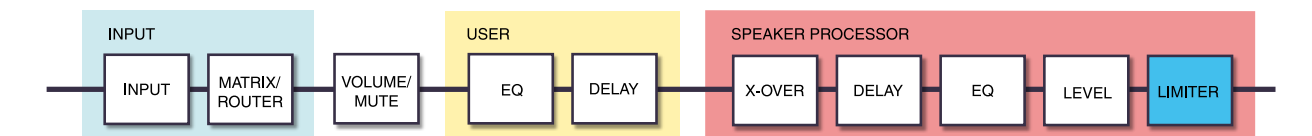

#### ① **ON/OFF (Вкл./выкл.)**

Включение или выключение пикового ограничителя.

#### ② **THRESHOLD (Порог)**

Указывает пороговое значение, при котором применяется пиковый ограничитель, в зависимости от выходной мощности (Вт). Также отображается связанное с этим параметром напряжение (В).

#### ③ **ATTACK (Атака)**

Указывает скорость атаки пикового ограничителя в мс.

#### ④ **RELEASE (Концевое затухание)**

Указывает скорость атаки концевого затухания в мс.

#### ⑤ **IMPEDANCE (Ω/UNIT) (Сопротивление (Ом/устройство))**

Указывает сопротивление подключенного динамика в диапазоне от 4,0 до 36,0 Ом. Напряжение (В)

автоматически устанавливается в соответствии с этим параметром. Даже при параллельном подключении нескольких динамиков указывайте этот параметр как сопротивление одного устройства.

## **8.6.9. RMS LIMITER (Среднеквадратичный ограничитель)**

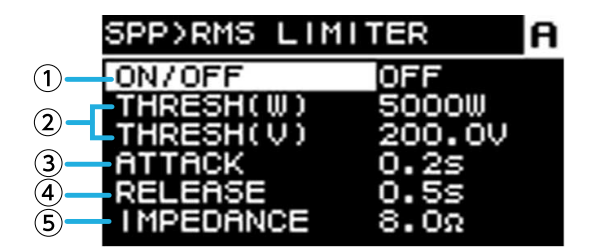

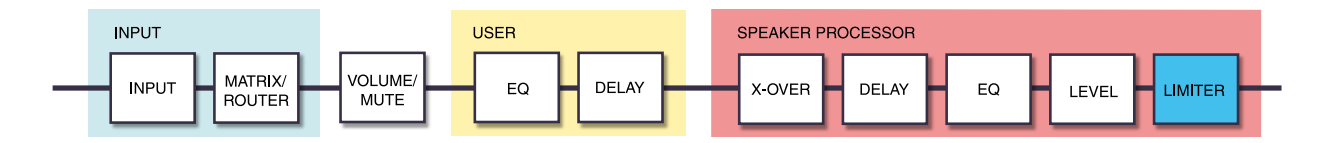

#### ① **ON/OFF (Вкл./выкл.)**

Включение или выключение среднеквадратичного ограничителя.

#### ② **THRESHOLD (Порог)**

Указывает пороговое значение, при котором применяется среднеквадратичный ограничитель, в зависимости от выходной мощности (Вт). Также отображается связанное с этим параметром напряжение (В).

#### ③ **ATTACK (Атака)**

Указывает скорость атаки среднеквадратичного ограничителя в секундах.

#### ④ **RELEASE (Концевое затухание)**

Указывает скорость концевого затухания среднеквадратичного ограничителя в секундах.

#### ⑤ **IMPEDANCE (Ω/UNIT) (Сопротивление (Ом/устройство))**

Указывает сопротивление подключенного динамика в диапазоне от 4,0 до 36,0 Ом. Напряжение (В)

автоматически устанавливается в соответствии с этим параметром. Даже при параллельном подключении нескольких динамиков указывайте этот параметр как сопротивление одного устройства.

8. Экран PROCESSING (Обработка)

# **9. Экран NETWORK (Сеть)**

Здесь можно настроить сетевое аудио (Dante) и пульт дистанционного управления, а также просмотреть состояние сети.

# **9.1. DEVICE (Устройство)**

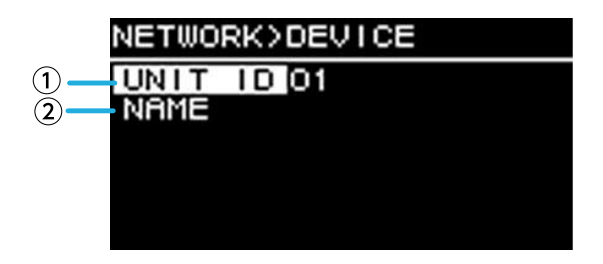

### ① **UNIT ID** (Код устройства)

Здесь указывается уникальный код устройства серий PC-D/PC-DI в сети Dante. Указанный UNIT ID (Идентификатор устройства) применяется после перезапуска устройства. Если в одной сети подключены несколько устройств одной модели, убедитесь, что их коды не конфликтуют.

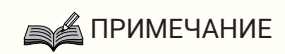

• Диапазон этого параметра — 01–FE (шестнадцатеричный).

Поверните основной регулятор для выбора символа, который требуется ввести, затем нажмите основной регулятор для подтверждения. На экране подтверждения перезагрузки выберите YES (Да). Настройка применяется после перезагрузки.

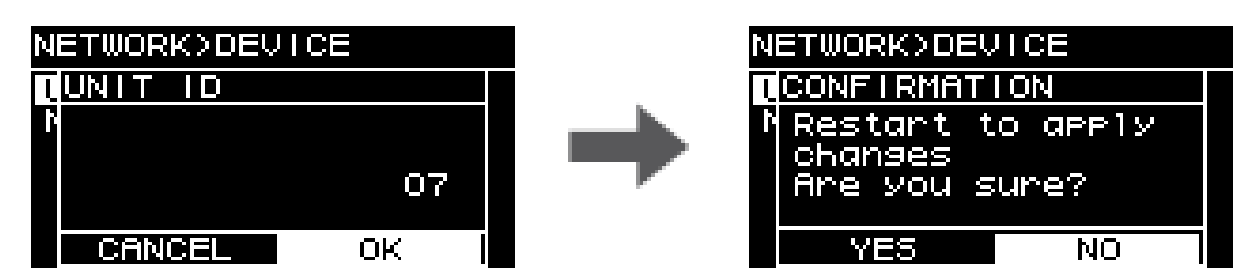

Указанный UNIT ID (Идентификатор устройства) отображается на экране HOME (Главный).

#### ② **NAME** (Имя)

Указывает имя устройства. Если задать легко узнаваемое имя устройства, его будет легче обнаружить в редакторе ProVisionaire Amp Editor.

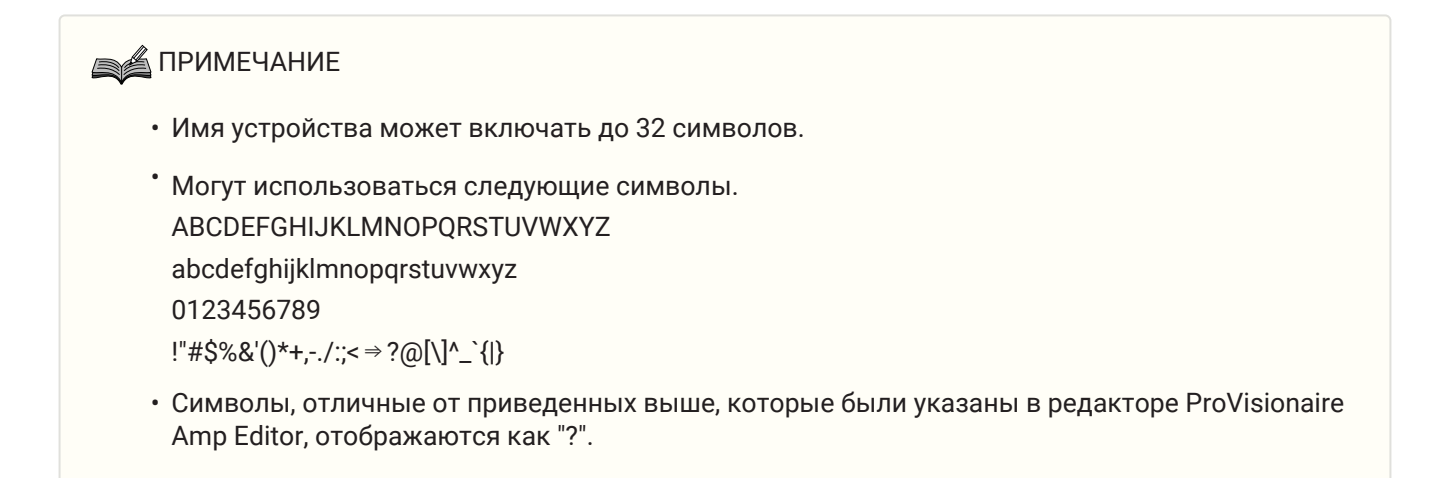

## **9.2. Dante**

Здесь можно выполнить настройки, связанные с сетью Dante. Здесь можно проверить состояние сети Dante.

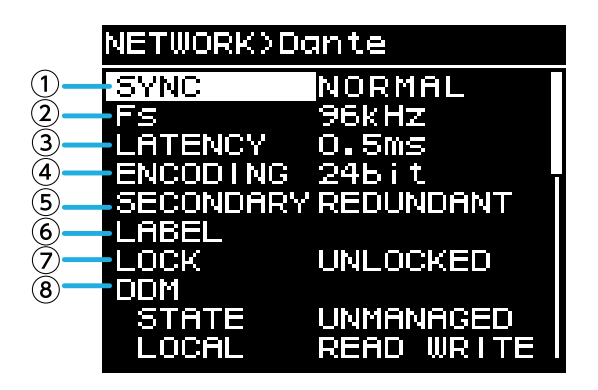

#### ① **SYNC** (Синхронизация)

Имеет значение "NORMAL" (В норме), если сеть работает нормально, или "NOT READY" (Не готов), если модуль Dante еще готовится к подключению. В других случаях отображается идентификатор сообщения SYNC (Синхронизация).

#### ② **Fs (DANTE Fs)** (Частота семплирования)

Указывает частоту семплирования входа/выхода Dante. Доступны значения 44,1 кГц, 48 кГц, 88,2 кГц и 96 кГц.

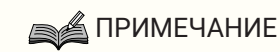

• Установите частоту семплирования, аналогичную частоте семплирования (Fs) устройства, которое подключает аудиосигнал. Подключение невозможно установить, если устройства

имеют разную частоту семплирования.

Если изменить частоту семплирования во время подключения, звук прерывается.

#### ③ **LATENCY** (Задержка)

Указывает задержку сигнала, передаваемого и принимаемого сетью Dante (задержка Dante). Доступны значения 0,25 мс, 0,5 мс, 1 мс, 2 мс и 5 мс.

Соответствующая настройка задержки для сигнала, который передается и принимается через сеть Dante, может быть разной в зависимости от типа соединений и масштаба. Далее объясняется, какую задержку необходимо устанавливать с учетом состояния соединений между устройствами с поддержкой Dante, которые подключены к устройству серий PC-D/PC-DI.

#### **■ Взаимосвязь между переключателями и количеством «скачков»**

Задержка для сети Dante зависит от количества «скачков» в этой сети.

Количество «скачков» указывает количество переключателей между главным устройством и наиболее удаленным подключенным устройством, если рассматривать его как последовательное соединение. Переключатель имеется в каждом коммутирующем концентраторе, а также в каждом устройстве серий PC-D/PC-DI или устройстве ввода-вывода. Это количество «скачков» служит ориентиром для задержки,

#### которую необходимо указать.

Типичные настройки задержки для различного количества «скачков» приведены ниже.

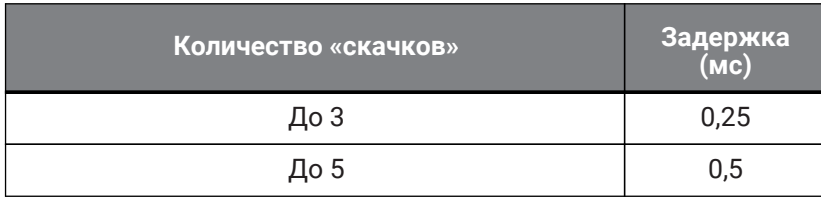

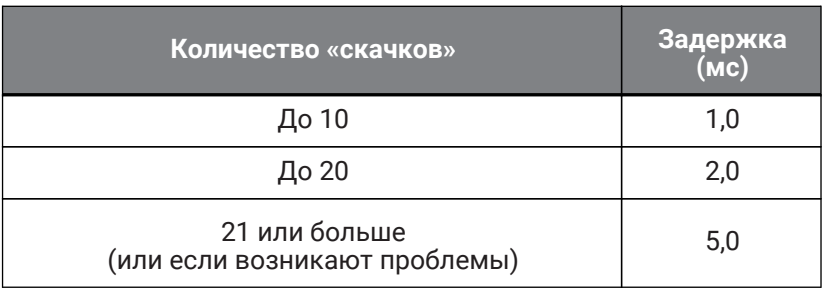

## **ВА ПРИМЕЧАНИЕ**

- Если два подключенных устройства имеют разные настройки задержки, применяется более медленная настройка.
- В зависимости от состояния сети может потребоваться увеличить задержку, даже если количество «скачков» невелико.
- Если возникает проблема, установите значение 5,0 мс, чтобы проверить, является ли настройка задержки причиной проблемы.

#### ④ **ENCODING** (Кодирование) (только отображение)

#### ⑤ **SECONDARY (SECONDARY PORT)** (Вторичный (вторичный порт))

Этот параметр определяет, будут ли два порта Dante использоваться для резервного подключения (REDUNDANT) или для последовательного соединения (DAISY CHAIN).

⑥ **LABEL** (Метка)

Отображается метка устройства Dante.

#### ⑦ **LOCK** (Блокировка)

Отображается состояние блокировки устройства Dante. Этот параметр устанавливается приложением Dante Controller.

Отображается LOCKED (Заблокировано), если параметр заблокирован, или UNLOCKED

(Разблокировано), если параметр разблокирован. В заблокированном состоянии настройки, связанные с Dante, изменить нельзя.

#### ⑧ **DDM** (Менеджер домена Dante)

Если в сети есть сервер DDM или если он подключен к домену, этот параметр указывает его состояние.

- STATE (Состояние): указывает состояние подключения к домену. DOMAIN (Домен) Подключен к домену DISCONNECTED (Отключено) Подключен к домену, но не подключен к серверу DDM UNMANAGED (Не управляется) Не подключен к домену
- LOCAL (Локально): показывает состояние доступа к настройкам Dante (включая DANTE PATCH) устройства, используемого в данный момент. READ WRITE (Чтение/запись) Изменения разрешены

READ ONLY (Только чтение) Изменения не разрешены

# **9.3. CONTROL (Управление)**

Здесь можно выполнить настройки, связанные с дистанционным управлением.

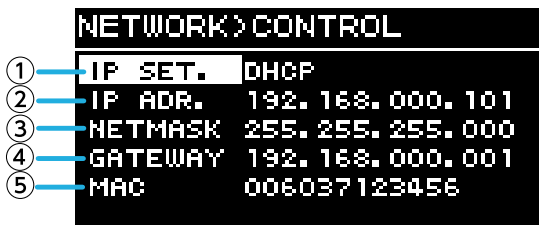

① **IP SET.** (Настройки IP-адреса)

Выбор метода установки IP-адреса.

• UNIT ID (Код устройства): 192.168.0. ### установлен (###=UNIT ID).

• DHCP: IP-адрес, назначаемый DHCP-сервером, установлен. IP-адрес, NETMASK (Маска сети) и GATEWAY (Шлюз) получаются автоматически. Если в сети нет DHCP-сервера, устройство работает

с использованием локального адреса канала (169.254.xxx.xxx).

• STATIC IP (Статичный IP-адрес): IP-адрес указывается вручную.

② **IP ADR.** (IP-адрес)

Отображается IP-адрес. Если в поле IP SET выбран параметр STATIC IP, укажите здесь IP-адрес.

#### ③ **NETMASK** (Маска сети)

Отображается маска подсети. Если в поле IP SET выбран параметр STATIC IP, укажите здесь маску подсети.

#### ④ **GATEWAY** (Шлюз)

Отображается шлюз по умолчанию.

В зависимости от настройки IP SET. (①) отображаются следующие параметры.

- UNIT ID (Код устройства): шлюз по умолчанию отключен
- STATIC IP (Статичный IP-адрес): шлюз по умолчанию устанавливается вручную

⑤ **MAC** (MAC-адрес)

Отображается MAC-адрес. Поле адреса служит только для отображения и не может быть изменено.

# **10. Экран UTILITY (Служебный)**

Здесь можно задать различные настройки устройства.

# **10.1. PANEL SETUP (Настройка панели)**

Здесь можно задать настройки экрана.

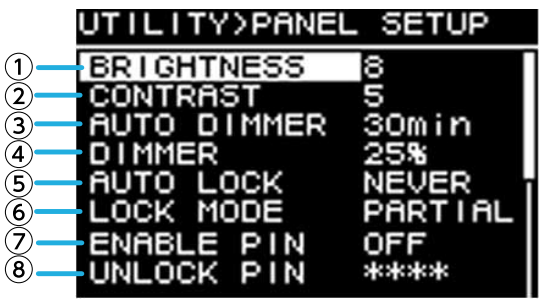

#### ① **BRIGHTNESS (Яркость)**

Регулировка яркости подсветки экрана. Можно задать уровни от 1 до 10.

#### ② **CONTRAST (Контрастность)**

Регулировка контрастности дисплея.

Можно задать уровни от 1 до 16. В соответствии с окружающей обстановкой установите такой уровень, при котором экран будет легко читаем. Если установить слишком большое значение, экран будет трудно прочитать под прямым углом.

#### ③ **AUTO DIMMER (Автоматический диммер панели)**

Указывает время, после которого панель затухает.

#### ④ **DIMMER (Яркость диммера)**

Указывает яркость подсветки экрана в процентах (%) при затемнении или увеличении яркости.

#### ⑤ **AUTO LOCK (Автоматическая блокировка панели)**

Указывает время, после которого панель блокируется.

#### ⑥ **LOCK MODE (Режим блокировки панели)**

Указывает настройку блокировки панели.

・PARTIAL (Частично): операции, связанные с дисплеем, заблокированы. Возможны настройки

громкости и отключения звука.

・ALL (Все): какие-либо операции невозможны, кроме разблокировки панели.

#### ⑦ **ENABLE PIN (Вкл. PIN-код разблокировки панели)**

Включение/отключение PIN-кода блокировки панели.

#### ⑧ **UNLOCK PIN (PIN-код разблокировки панели)**

Указывается PIN-код разблокировки панели (любое четырехзначное число). Если задать PIN-код, его будет необходимо вводить для разблокировки панели.

### **SA** ПРИМЕЧАНИЕ

• Если вы забудете PIN-код, его можно сбросить, инициализировав устройство. См. ["Инициализация для случаев, если вы забыли PIN-код и пр](#page-76-0)."

## **10.2. Указание PIN-кода**

1. **Доступ к экрану ввода PIN-кода.**

Выберите экран MENU (Меню) → UTILITY (Служебный) → PANEL SETUP (Настройки панели) →

UNLOCK PIN (PIN-код разблокировки).

Курсор находится на наибольшей цифре PIN-кода.

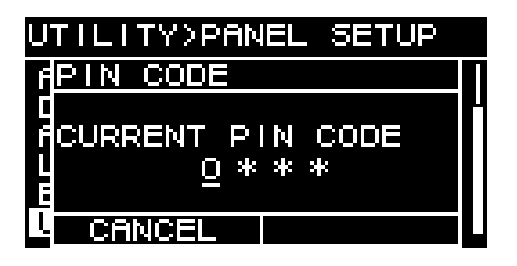

#### 2. **Введите текущий PIN-код.**

Поверните основной регулятор для выбора цифры и нажмите основной регулятор для подтверждения.

После подтверждения курсор переместится вправо.

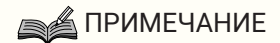

- PIN-код по умолчанию: 0000.
- 3. **Повторяя эту операцию, установите четырехзначный код.**

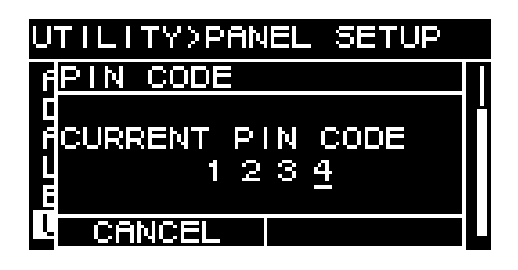

#### **ВАЛРИМЕЧАНИЕ**

- Если необходимо исправить PIN-код во время процесса ввода, нажмите клавишу  $[\rightarrow]$ (Назад) и с помощью основного регулятора выберите цифру, которую необходимо исправить.
- 4. **Нажмите основной регулятор, чтобы выбрать OK.** Откроется экран ввода нового PIN-кода.

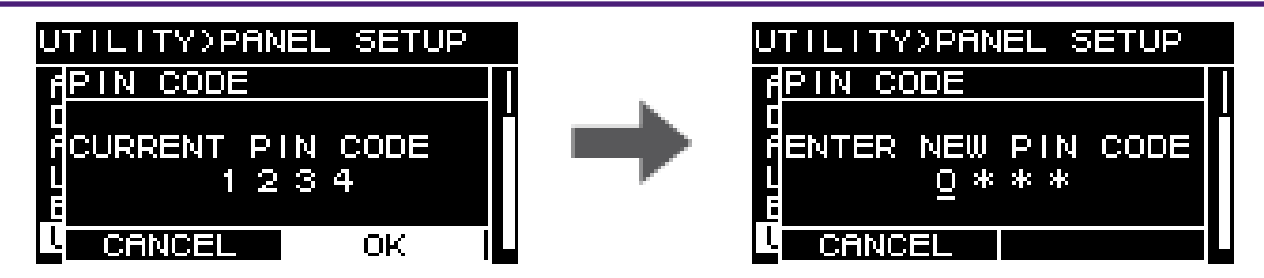

5. **Введите новый PIN-код и нажмите основной регулятор, чтобы выбрать OK.** PIN-код подтвержден.

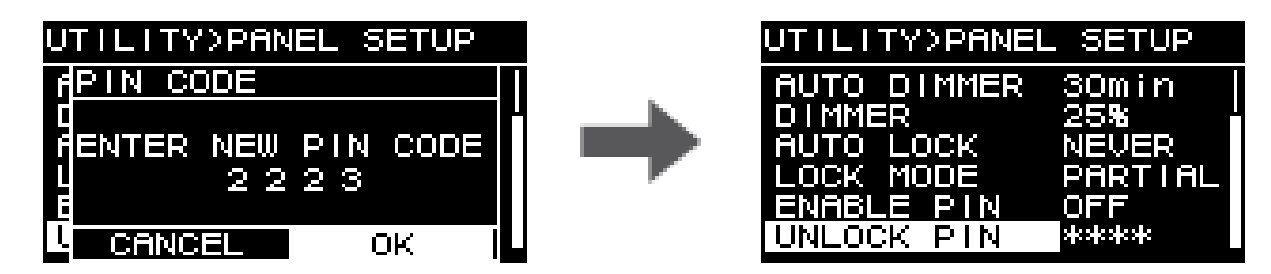

## **10.3. Сброс блокировки панели**

При попытке использования заблокированной панели на экране отобразится следующее сообщение.

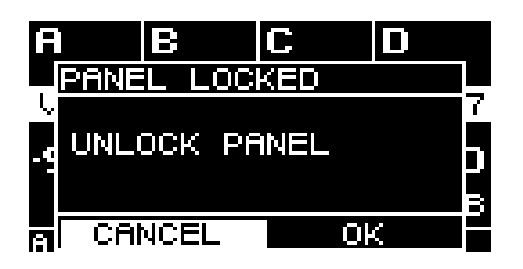

Поверните основной регулятор, чтобы выбрать OK, и нажмите основной регулятор для подтверждения.

# **10.4. Экран HOME (Главный экран)**

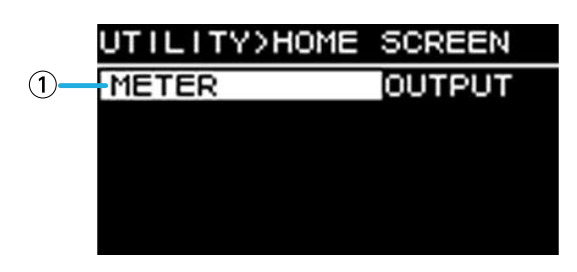

#### ① **METER (Индикатор)**

Указывает положение индикатора, который отображается на экране HOME (Главный экран). INPUT (Вход): непосредственно перед громкостью. Это позволяет контролировать входной сигнал, даже

если громкость выключена.

OUTPUT (Выход): непосредственно перед выходным разъемом динамика. Это позволяет контролировать сигнал, который фактически выводится через выходной разъем динамика.

# **10.5. DEVICE INFORMATION (Информация об устройстве)**

Этот экран показывает состояние данного устройства и информацию о нем.

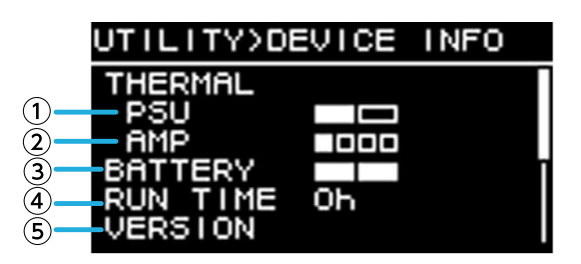

#### ① **THERMAL PSU (Температура блока питания)**

Показывает температуру блока питания по шкале из трех уровней. При достижении максимального показателя применяется ограничитель.

#### ② **THERMAL AMP (Температура усилителя)**

Показывает температуру блока усилителя по шкале из пяти уровней. Ограничитель применяется в зависимости от температуры.

#### ③ **BATTERY (Батарея)**

Показывает состояние внутренней батареи по шкале из трех уровней.

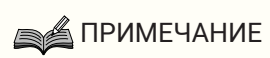

• Когда батарея разряжается, этот параметр имеет значение LOW (Низкий уровень заряда) или NO (Нет заряда). В этом случае немедленно обратитесь к дилеру, указанному в конце краткого руководства (отдельный документ), чтобы заменить резервную батарею.

#### ④ **RUN TIME (Время работы)**

Указывает общее время работы данного устройства.

#### ⑤ **VERSION (Версия)**

• FIRMWARE (Встроенное ПО): информация о версии встроенного ПО.

- Dante: указывает три версии, связанные с Dante.
- SERIAL (Серийный номер): указывает серийный номер данного устройства.

# **10.6. CLOCK (Часы)**

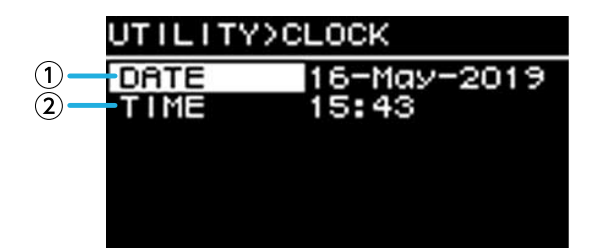

#### ① **DATE (Дата)**

Установка и отображение даты встроенных часов.

#### ② **TIME (Время)**

Установка и отображение времени встроенных часов.

## **SA ПРИМЕЧАНИЕ**

• С помощью ProVisionaire Amp Editor можно применить время компьютера для этого устройства. Подробные сведения см. в руководстве по настройке ProVisionaire Amp Editor.

# **10.7. INITIALIZE (Инициализация)**

На дисплее показывается, как инициализировать данные в усилителе.

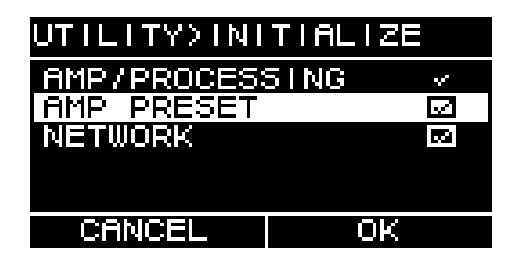

## **ВА ПРИМЕЧАНИЕ**

Сведения об инициализации см. в разделе "Возврат к [заводским настройкам \(инициализация\)](#page-74-0)".

# **10.8. REBOOT (Перезагрузка)**

Если вы изменили несколько параметров и требуется перезагрузка, выполните перезагрузку, чтобы одновременно применить все эти изменения.

На экране появится следующее сообщение.

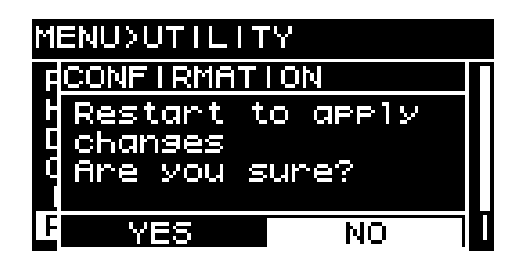

・Перезагрузка: поверните основной регулятор, чтобы выбрать YES (Да), и нажмите его для подтверждения.

・Отмена: поверните основной регулятор, чтобы выбрать NO (Нет заряда), и нажмите его для

#### подтверждения.

# **10.9. LOG (Журнал)**

Здесь можно просмотреть предупреждения и информацию, генерируемые данным устройством. Данные системного журнала помогают определить причину проблемы или неисправности.

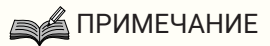

• Во внутренней памяти сохраняются около 800 элементов данных журнала. В случае превышения этого количества самые старые элементы журнала удаляются при сохранении новых элементов журнала.

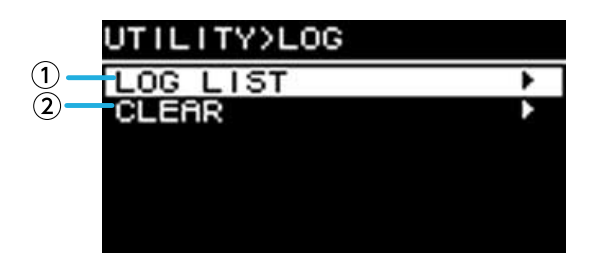

#### ① **LOG LIST (Список операций)**

Отображается хранящийся в памяти устройства журнал всех действий.

События в журнале отображаются в том порядке, в котором они произошли.

Информация о времени отображается в формате "ГГММДД ЧЧ:ММ:СС►N." Это означает, что в год ГГ, месяц ММ и день ДД, в ЧЧ часов, ММ минут и СС секунд произошли NN событий.

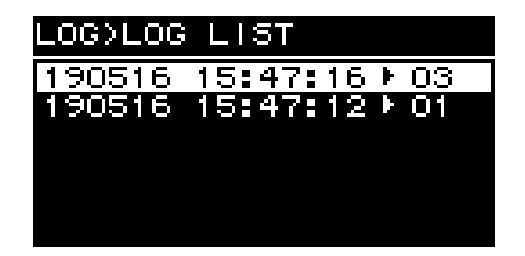

Поверните основной регулятор для выбора события и нажмите основной регулятор для открытия экрана DETAIL VIEW (Подробные сведения).

Дополнительные сведения о сообщениях см. в разделе ["Список сообщений](#page-83-0)."

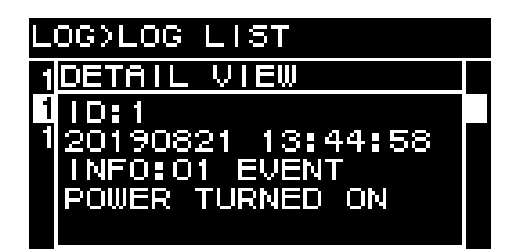

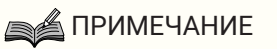

• Когда отображается этот экран, поворот основного регулятора служит для перехода к предыдущим или следующим данным журнала.

#### ② **LOG CLEAR (Очистка журнала)**

Если вы хотите очистить экран данных журнала, например во время обслуживания, выберите YES (Да)

на экране подтверждения, чтобы очистить журнал. Данные журнала, сохраненные во внутренней памяти, сохраняются.

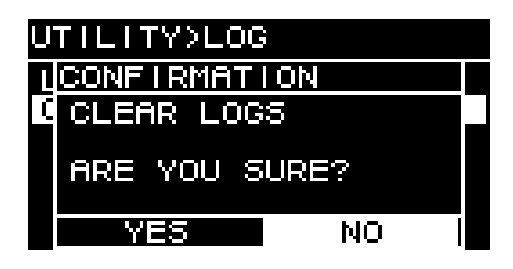

# **11. О технологии Dante**

#### **■ Обзор технологии Dante**

В дополнение к аналоговому входу и выходу, устройства серий PC-D/PC-DI используют протокол Dante для передачи цифровых аудиосигналов. Dante — это сетевой аудиопротокол, разработанный корпорацией Audinate Corporation. В сетевой среде, поддерживающей гигабитный Ethernet, этот протокол может передавать несколько аудиосигналов с разными частотами семплирования и на разных скоростях, а также сигналы управления устройством через одну и ту же сеть.

Дополнительные сведения о Dante см. на веб-сайте корпорации Audinate Corporation:

#### <http://www.audinate.com/>

Дополнительная информация о Dante также опубликована на веб-сайте Yamaha Pro Audio: <http://www.yamahaproaudio.com/>

## **SA ПРИМЕЧАНИЕ**

Не используйте функцию EEE (\*) сетевых коммутаторов в сети Dante.

Настройки потребляемой мощности между коммутаторами, поддерживающими функциональные возможности EEE, регулируются автоматически, однако некоторые коммутаторы неправильно регулируют подобные взаимные настройки. Это означает, что в некоторых случаях включение функции EEE коммутатора в сети Dante может негативно повлиять на синхронизацию тактовых сигналов и вызвать прерывание звука. В связи с этим обратите внимание на следующие моменты.

— При использовании управляемого коммутатора отключите функцию EEE для всех портов,

использующих Dante. Не используйте коммутатор, который не позволяет отключить функцию EEE. — При использовании неуправляемых коммутаторов не используйте коммутаторы, которые поддерживают функцию EEE. Такие коммутаторы не позволяют отключить функцию EEE.

• Функция EEE (энергоэффективный стандарт Ethernet) — это технология, которая сокращает потребление энергии Ethernet-устройством в периоды низкого сетевого трафика. Она также называется «зеленым» Ethernet, или IEEE802.3az.

## **11.1. Способы подключения**

Существуют два способа подключения устройства серий PC-D/PC-DI к сети Dante, эти способы можно использовать в сочетании друг с другом.

## **11.1.1. Дублирующее подключение**

Дублирующее подключение позволяет создать систему, более устойчивую к сбоям в сети, чем сеть с последовательным подключением. Дублирующее подключение состоит из двух цепей: первичной и вторичной. Связь обычно поддерживается по первичной цепи, но автоматически переключается на вторичную цепь в случае возникновения проблемы, например при отключении первичной цепи.

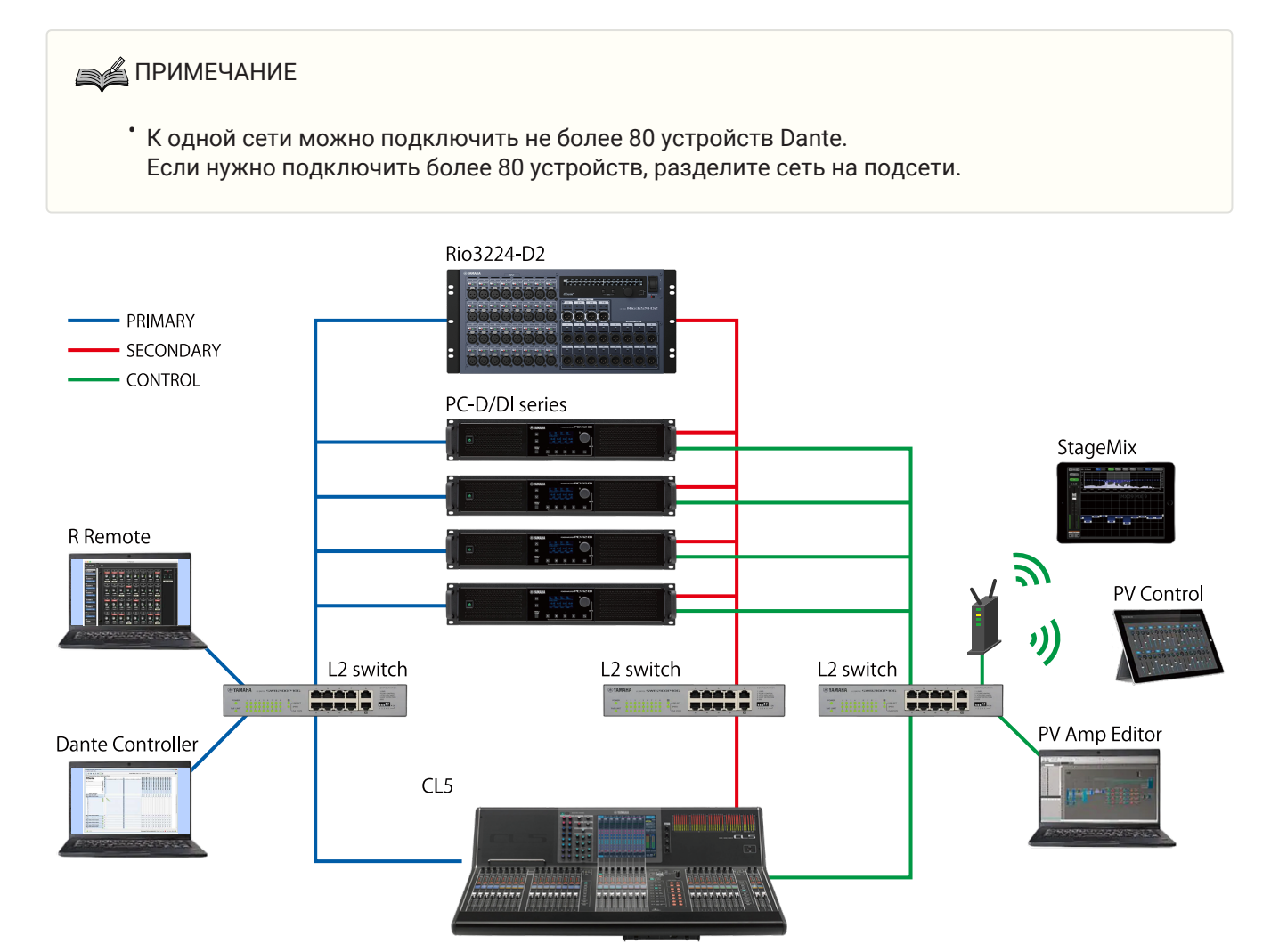

## **SA ПРИМЕЧАНИЕ**

• Если вы хотите использовать приложение Dante Controller и программу ProVisionaire Amp Editor на одном компьютере, подключайте их с помощью разных сетевых карт.

### **11.1.2. Последовательное соединение**

Последовательное соединение — это способ соединения, при котором устройства подключаются друг к другу как звенья цепи. При таком подключении создается простая сеть, не требующая применения

#### сетевых коммутаторов.

При подключении нескольких устройств задержка связи с последним устройством увеличивается, поэтому необходимо увеличить задержку, чтобы предотвратить прерывание звука в сети Dante. Если в системе возникает проблема, например обрыв кабеля, сеть в этом месте разрывается и связь с последующими устройствами становится невозможна.

Если задержка имеет значение по умолчанию (0,5 мс), в одном последовательном соединении должны быть подключены не более пяти устройств Dante. При подключении шести и более устройств задержка связи в сети будет больше, что может привести к прерыванию звука. Чтобы избежать этого, можно либо увеличить значение параметра Dante LATENCY (Задержка), либо использовать коммутатор L2 (поддерживающий технологию Gigabit Ethernet) для разделения сети.

### **ВАЛРИМЕЧАНИЕ**

- Три порта Dante [PRIMARY]/[SECONDARY] (Первичный/вторичный) и NETWORK (Сеть) соединены внутренним коммутатором, поэтому можно использовать любой порт для подключения аудиосигнала или компьютера к устройству Dante.
- Не подключайте более одного порта к одному внешнему коммутатору, так как это может вызвать зацикливание сети.

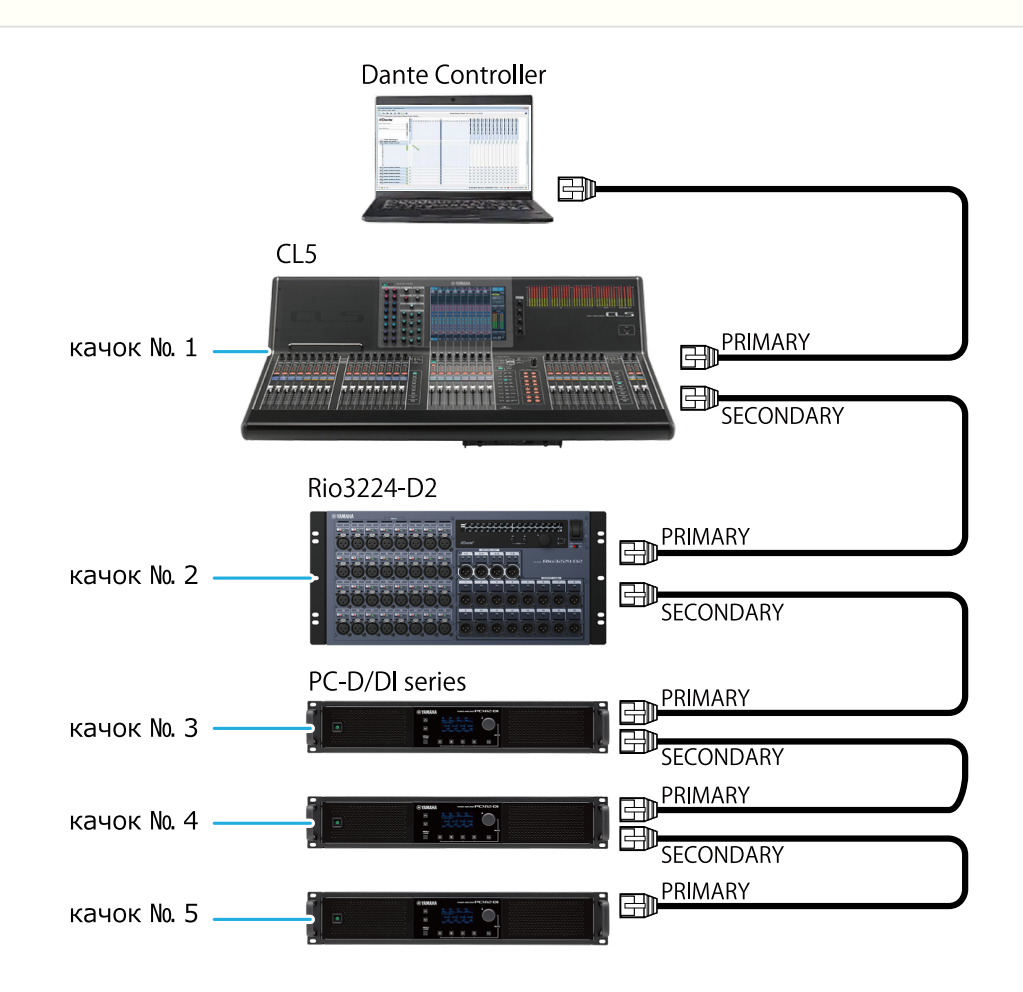
### **11.2. Настройки Dante**

При подключении устройства серий PC-D/PC-DI к сети Dante необходимо выполнить различные настройки, связанные с Dante, на экране Dante.

#### **Экран Dante**

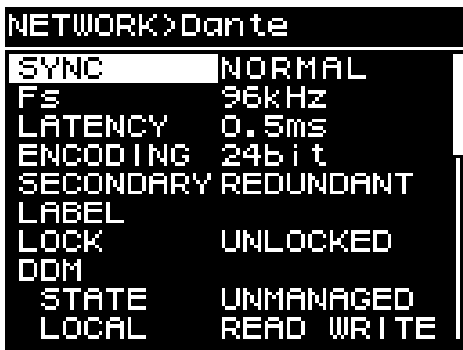

Дополнительные сведения о каждой функции см. в разделе «Экран NETWORK (Сеть)» — [Dante](#page-58-0).

### **11.3. Подключения к устройствам Dante**

### **11.3.1. О приложении Dante Controller**

Dante Controller — это приложение для настройки сети Dante и маршрутизации звука. Используйте приложение Dante Controller при подключении к устройству Dante, отличному от цифрового микшера Yamaha, которое поддерживает интеграцию с устройствами серий PC-D/PC-DI, либо если необходимо

задать более подробные настройки.

Последнюю версию Dante Controller можно загрузить со следующего веб-сайта: <http://www.yamahaproaudio.com/>

Компьютер, на котором установлено приложение Dante Controller, должен иметь порт Ethernet,

поддерживающий технологию Gigabit Ethernet.

Приложение Dante Controller позволяет выполнить следующие настройки:

• настройки подключения ввода/вывода на вкладке Routing (Маршрутизация) раздела Network View (Просмотр сети);

• настройки мастера синхронизации на вкладке Clock Status (Состояние синхронизации) раздела Network View (Просмотр сети);

• настройки частоты семплирования на вкладке Device Config (Конфигурация устройства) раздела Device View (Просмотр устройства).

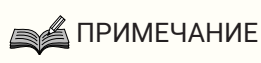

• Если в приложении Dante Controller включена функция Dante Device Lock (Блокировка устройства Dante), изменить параметры, например подключение ввода/вывода Dante, невозможно. Если необходимо изменить настройки, отмените блокировку устройств Dante в приложении Dante Controller.

### **11.3.2. Настройки приложения Dante Controller**

При запуске Dante Controller сначала открывается окно Network View (Просмотр сети). В окне Network View (Просмотр сети) можно указать маршрутизацию аудио между устройствами Dante. На этом экране отображаются все устройства Dante в сети. Щелкните ячейку [+], в которой пересекаются передающее и принимающее устройства, чтобы отобразились все каналы, а затем укажите маршрутизацию аудио. Когда маршрут задан, появляется зеленый значок с галочкой.

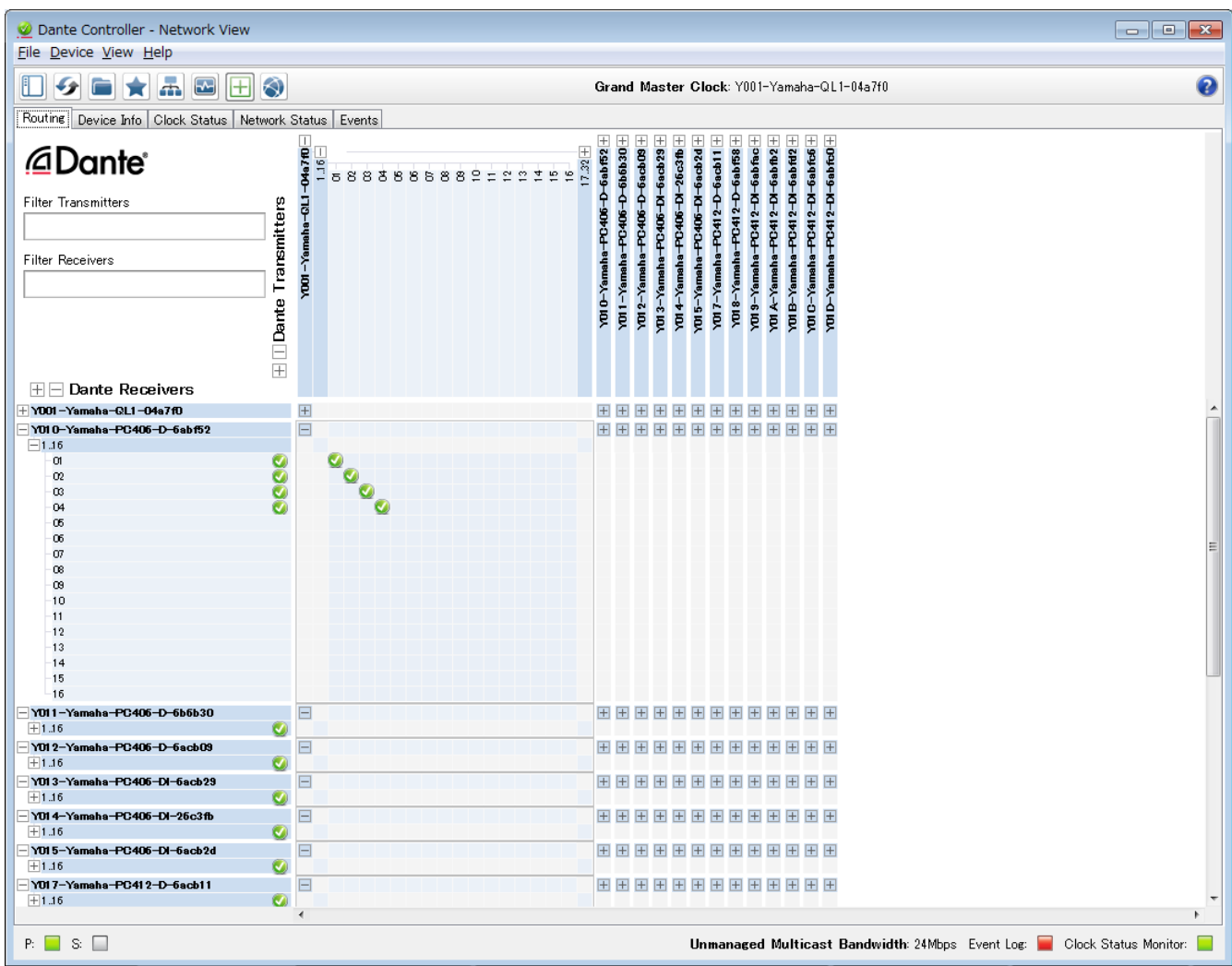

Дополнительные сведения см. в руководстве приложения Dante Controller.

Дополнительные сведения о канале Dante, которому назначен выход передающего устройства (например цифрового микшера), см. в руководстве к передающему устройству.

# <span id="page-74-0"></span>**12. Возврат к заводским настройкам (инициализация)**

Существует два способа инициализации данного устройства.

## **12.1. Через экран MENU (Главный экран)** → **UTILITY (Служебный)** → **INITIALIZE (Инициализация)**

1. **На экране MENU (Меню) поверните основной регулятор для выбора экрана UTILITY (Служебный)**

**и нажмите основной регулятор для подтверждения.** Откроется экран UTILITY (Служебный).

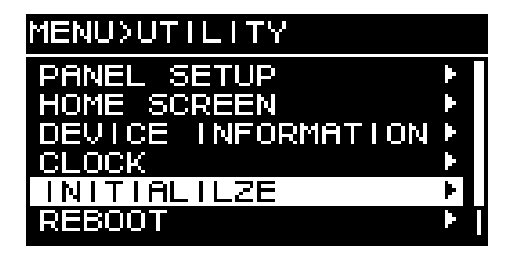

2. **На экране UTILITY (Служебный) поверните основной регулятор для выбора экрана INITIALIZE (Инициализация) и нажмите основной регулятор для подтверждения.** Откроется экран INITIALIZE (Инициализация).

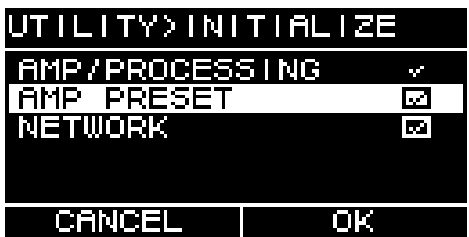

3. **Поверните основной регулятор для выбора типа настроек, которые необходимо инициализировать (можно выбрать несколько настроек), и нажмите основной регулятор для**

### **подтверждения.**

В следующей таблице перечислены настройки, которые можно инициализировать.

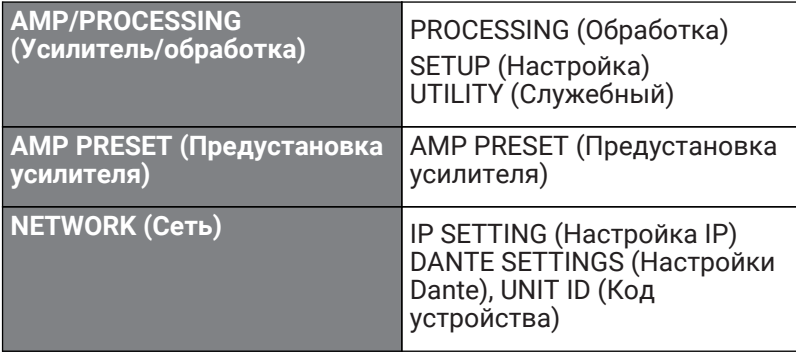

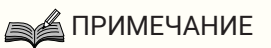

- Настройка AMP/PROCESSING инициализируется всегда.
- 4. **После завершения выбора поверните основной регулятор на пункт [OK] и нажмите основной регулятор для подтверждения.**

### 5. **На экране подтверждения поверните основной регулятор для выбора пункта YES (Да) и нажмите основной регулятор для подтверждения.**

После завершения инициализации устройство автоматически перезагрузится, а затем перейдет в состояние включенного питания.

### **12.2. Инициализация для случаев, если вы забыли PIN-код и пр.**

Если невозможно нажать INITIALIZE на экране UTILITY, например вы забыли PIN-код для блокировки панели, можно выполнить инициализацию следующим образом.

- 1. **Отсоедините устройство от розетки электросети.**
- 2. **Удерживая нажатой клавишу выбора канала [A] и клавишу [ ] (Назад), подключите устройство к розетке электросети**.

Появится экран подтверждения.

3. **Нажмите основной регулятор для подтверждения.**

Начнется инициализация. Во время инициализации все индикаторы каналов горят красным цветом. После завершения инициализации все индикаторы каналов загораются зеленым цветом, устройство автоматически перезапускается, а затем переходит в режим ожидания.

# **13. Справочник**

### **13.1. Установка ручек**

Если необходимо, установите входящие в комплект ручки.

1. **Совместите ручки с отверстиями на устройстве и установите их, используя прилагаемые винты (4 шт.).**

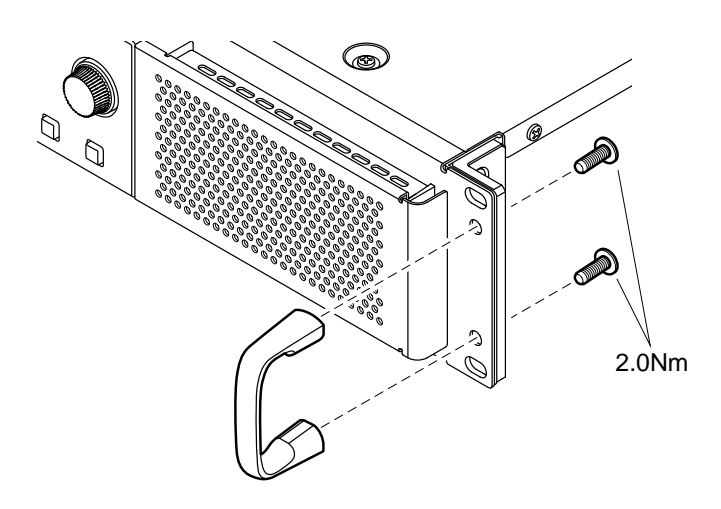

### **13.2. Очистка воздушных фильтров**

Для обеспечения надлежащего поступления охлаждающего воздуха проводите очистку фильтрующих элементов при их засорении. Очистка производится следующим образом.

- 1. **Убедитесь, что питание усилителя выключено.**
- 2. **Отсоедините кабель питания от розетки.**
- 3. **Снимите решетку.**
- 4. **Выньте фильтрующий элемент и промойте его водой. Если он сильно загрязнен, используйте жидкость для мытья посуды.**
- 5. **Дайте фильтрующему элементу полностью высохнуть.**

Установка влажного фильтрующего элемента может привести к неисправностям.

**Установите фильтрующий элемент на вентиляционное отверстие и закрепите решетку.**

Номера запасных частей для замены фильтрующих элементов

- ・Фильтрующий элемент (Л): VAS54300
- ・Фильтрующий элемент ('П): VAS54400

# **13.3. Перечень функций**

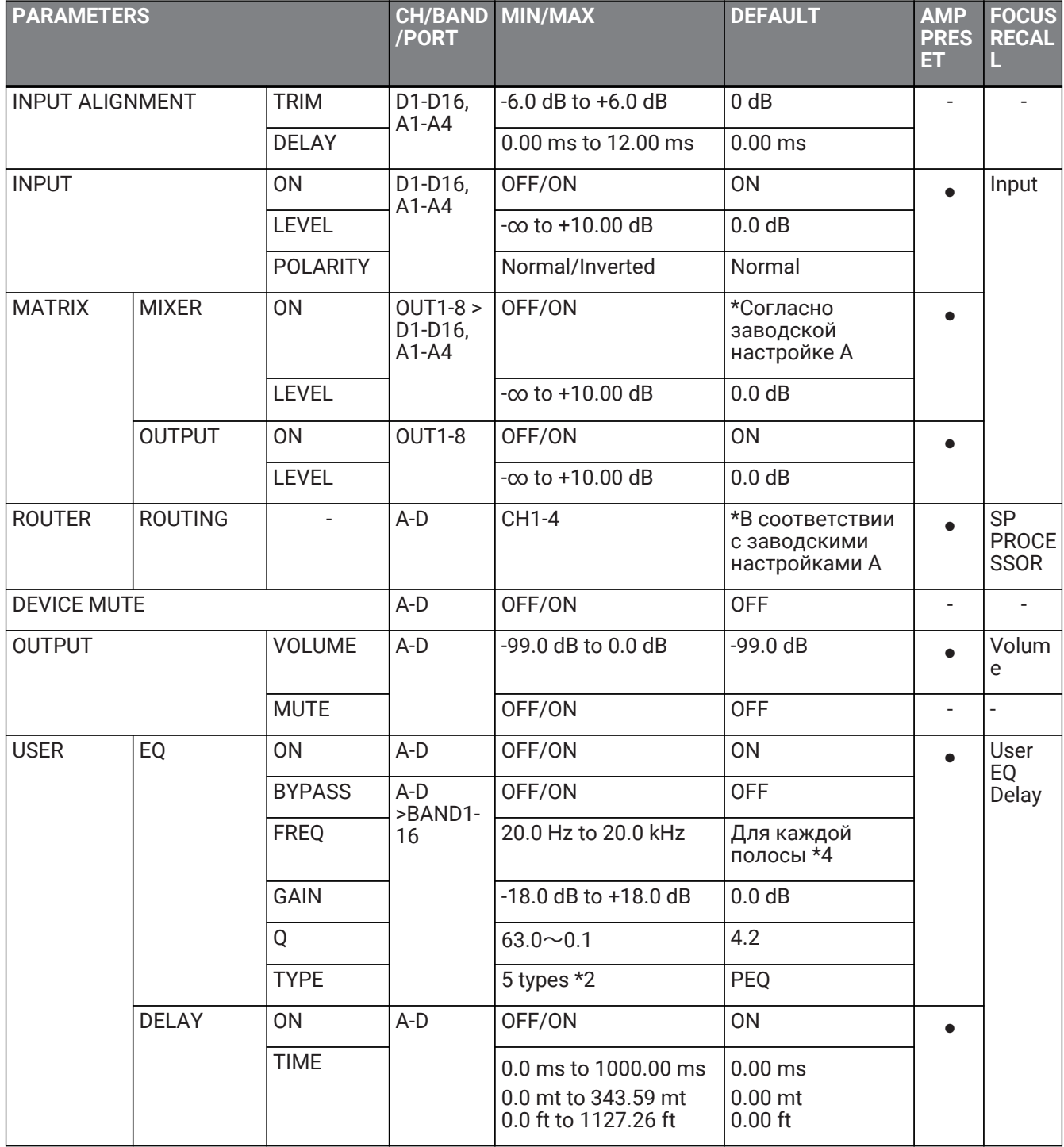

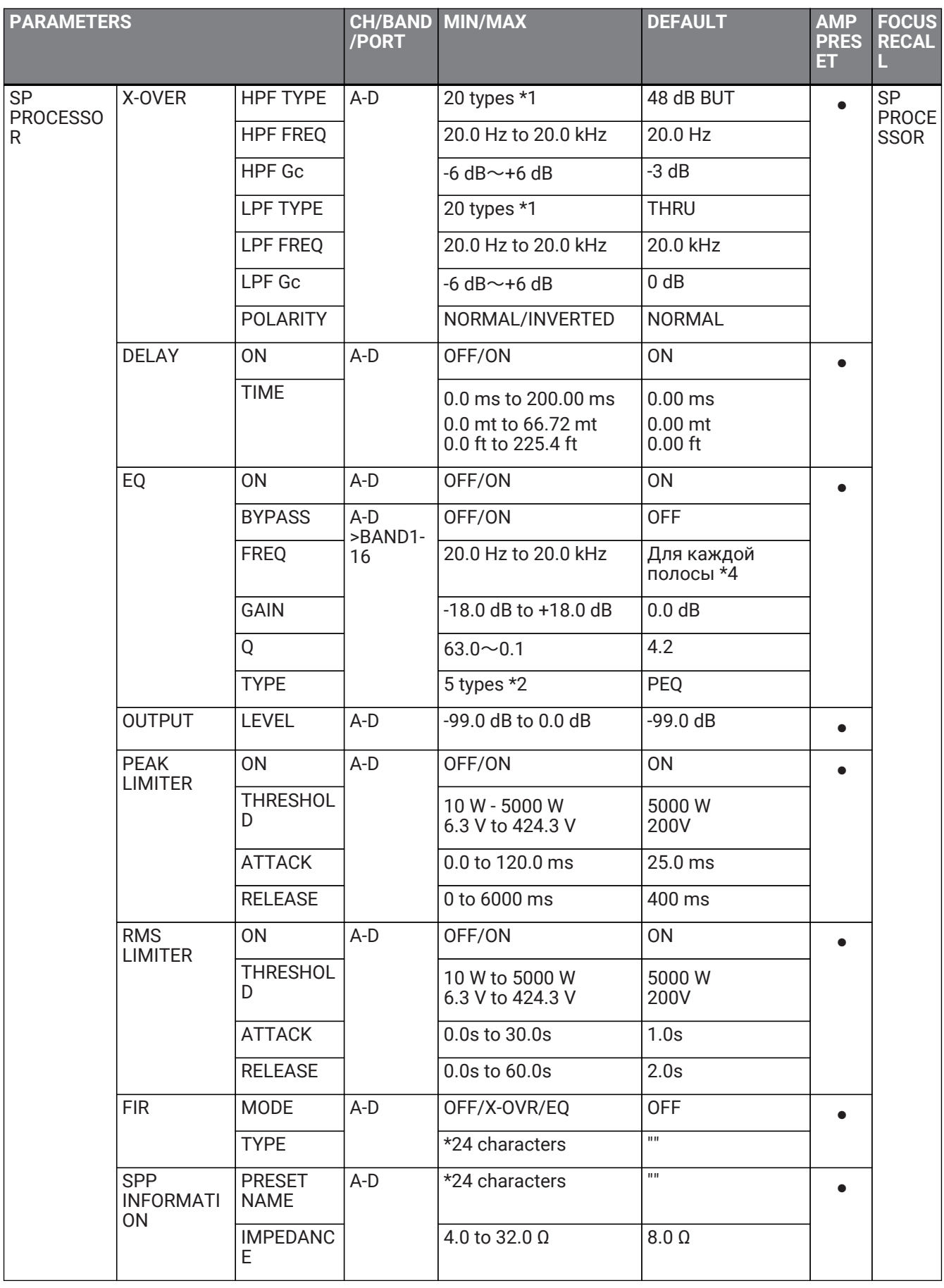

13. Справочник

| <b>PARAMETERS</b>                                             |                                                      |                                                  | <b>CH/BAND</b><br>/PORT  | <b>MIN/MAX</b>                                  | <b>DEFAULT</b>                       | <b>AMP</b><br><b>PRES</b><br>ET. | <b>FOCUS</b><br><b>RECAL</b><br>L        |
|---------------------------------------------------------------|------------------------------------------------------|--------------------------------------------------|--------------------------|-------------------------------------------------|--------------------------------------|----------------------------------|------------------------------------------|
| AMP<br><b>SETTINGS</b>                                        | <b>BRIDGE</b>                                        |                                                  | A/B,C/D                  | OFF/ON                                          | <b>OFF</b>                           | $\bullet$                        | <b>SP</b><br><b>PROCE</b><br><b>SSOR</b> |
|                                                               | MODE *only DI model                                  |                                                  | $\overline{\phantom{a}}$ | Lo-Z/70 V/100 V                                 | $Lo-Z$                               | $\overline{a}$                   |                                          |
|                                                               | HPF(Hi-Z) *only DI model                             |                                                  | $\mathcal{L}$            | 40 Hz/80 Hz                                     | 80 Hz                                |                                  |                                          |
|                                                               | <b>CHANNEL SLEEP</b>                                 |                                                  | A-D                      | OFF/ON                                          | <b>ON</b>                            |                                  |                                          |
|                                                               | SENS./GAIN                                           |                                                  |                          | +4 dBu/+14 dBu<br>/26 dB/32 dB                  | +4 dBu                               |                                  |                                          |
|                                                               | <b>CHANNEL NAME</b>                                  |                                                  | A-D                      | *12 characters                                  | $\mathbf{u}$                         | $\overline{a}$                   |                                          |
| AUTO<br><b>SLEEP</b>                                          | <b>ON</b>                                            |                                                  | A-D                      | OFF/ON                                          | <b>OFF</b>                           |                                  |                                          |
|                                                               | <b>THRESHOLD</b>                                     |                                                  |                          | -99.0 dBFS to -40.0<br>dBFS                     | -99.0 dBFS                           |                                  |                                          |
|                                                               | <b>TIME</b>                                          |                                                  |                          | 1min/3min/10min/30<br>min/1hour/3hour           | 1 <sub>min</sub>                     |                                  |                                          |
| <b>INPUT</b><br><b>SOURCE</b><br><b>REDUNDAN</b><br><b>CY</b> | COMMON                                               | <b>MODE</b>                                      |                          | BACKUP/OVERRIDE                                 | <b>BACKUP</b>                        |                                  |                                          |
|                                                               |                                                      | <b>AUTO</b><br><b>RETURN</b>                     |                          | OFF/ON                                          | <b>OFF</b>                           |                                  |                                          |
|                                                               | <b>SECOND</b><br><b>INPUT</b><br>SOURCE(Digi<br>tal) | ON/OFF                                           | $D1-D4$                  | OFF/ON                                          | <b>OFF</b>                           |                                  |                                          |
|                                                               |                                                      | <b>OVERRIDE</b><br><b>THRESHOL</b><br>D          |                          | -80.0 dBFS to 0.0 dBFS                          | 0.0 dBFS                             |                                  |                                          |
|                                                               |                                                      | <b>OVERRIDE</b><br><b>RETURN</b><br><b>DELAY</b> |                          | $0$ to $60$ sec                                 | 10 sec                               |                                  |                                          |
|                                                               | <b>THIRD</b><br><b>INPUT</b><br>SOURCE(An<br>alog)   | ON/OFF                                           | $D1-D4$                  | OFF/ON                                          | <b>OFF</b>                           |                                  |                                          |
|                                                               |                                                      | OVERRIDE<br><b>THRESHOL</b><br>D                 |                          | $-80.0$ dBFS to 0.0 dBFS $\vert$ 0.0 dBFS       |                                      |                                  |                                          |
|                                                               |                                                      | <b>OVERRIDE</b><br><b>RETURN</b><br><b>DELAY</b> |                          | $0$ to $60$ sec                                 | 10 sec                               |                                  |                                          |
| LOAD<br><b>MONITORIN</b><br>G                                 | ON/OFF                                               |                                                  | A-D                      | OFF/ON                                          | <b>OFF</b>                           |                                  |                                          |
|                                                               | OSC ON/OFF                                           |                                                  |                          | OFF/ON                                          | OFF                                  |                                  |                                          |
|                                                               | <b>OSC LEVEL</b>                                     |                                                  |                          | 0.0 Vrms to 5.0 Vrms                            | 0.0 Vrms                             |                                  |                                          |
|                                                               | <b>DETECT FREQ</b>                                   |                                                  |                          | 14.5 kHz to 21.2 kHz                            | 20.0 kHz                             |                                  |                                          |
|                                                               | <b>HIGH THRESHOLD</b><br>High Limit                  |                                                  |                          | $0.0 \Omega$ to 50.0 $\Omega$                   | $50.0 \Omega$                        |                                  |                                          |
|                                                               | LOW THRESHOLD                                        |                                                  |                          | $0.0 \Omega$ to 50.0 $\Omega$                   | $0.0 \Omega$                         |                                  |                                          |
| POWER<br><b>SUPPLY</b>                                        | <b>STANDBY</b>                                       |                                                  | $\blacksquare$           | STANDBY/ON                                      | <b>STANDBY</b>                       |                                  |                                          |
|                                                               | POWER ON<br><b>SETTING</b>                           | POWER ON<br><b>DEFAULT</b>                       | $\overline{\phantom{a}}$ | <b>ALWAYS</b><br>STANDBY/KEEP<br>PREVIOUS STATE | <b>KEEP PREVIOUS</b><br><b>STATE</b> |                                  |                                          |
|                                                               |                                                      | POWER ON<br>DELAY                                |                          | 0 sec to 120 sec                                | 0 <sub>sec</sub>                     |                                  |                                          |

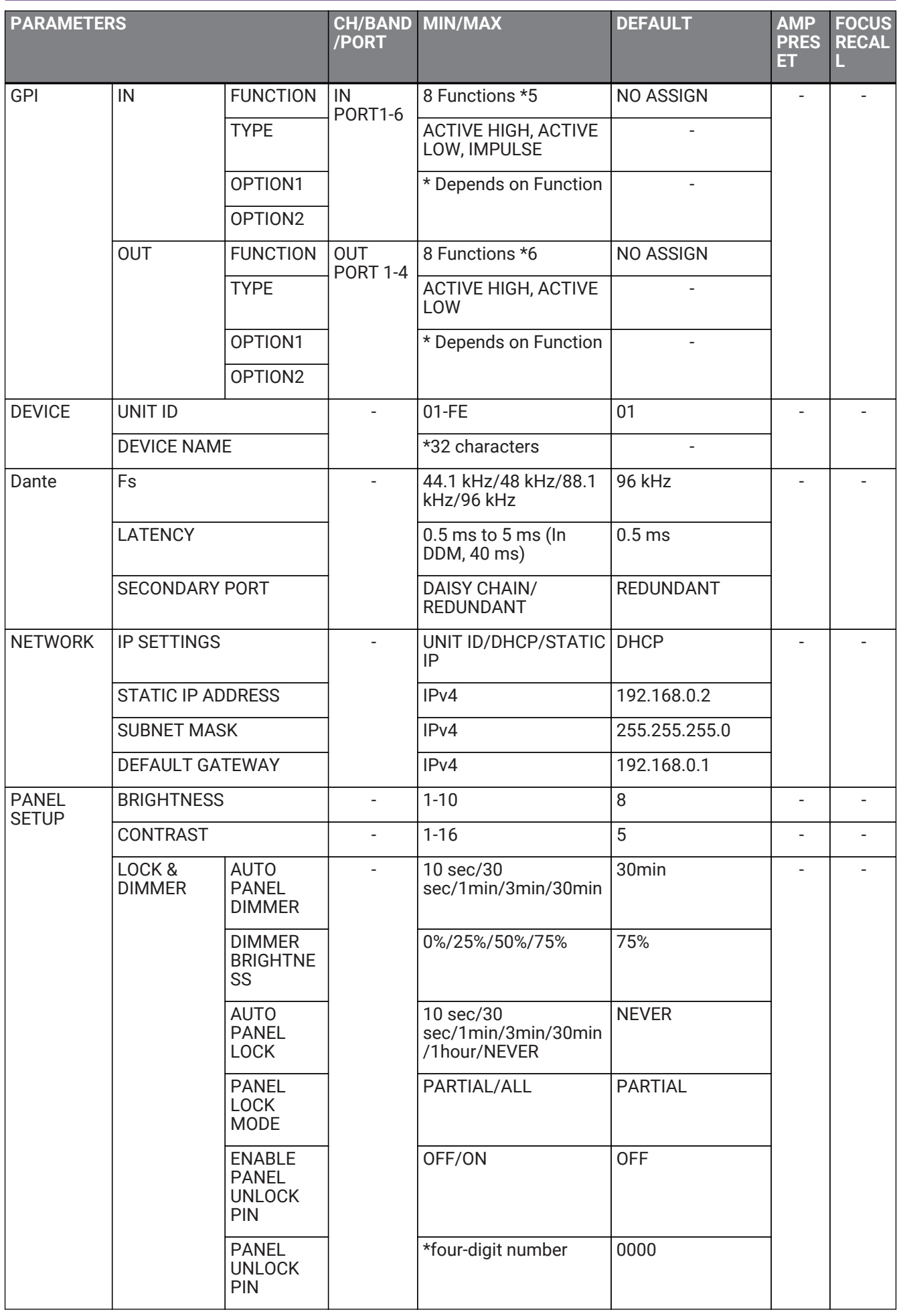

#### 13. Справочник

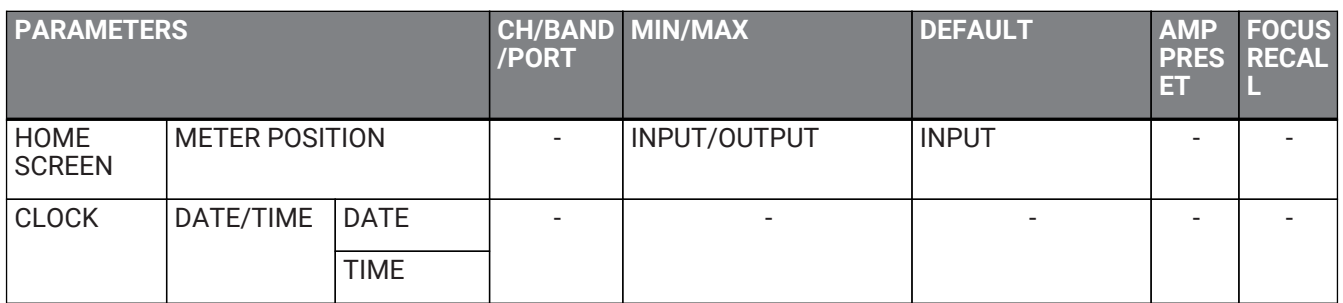

\*1: THRU, 6 дБ/окт., 12 дБ ADJGc, 12 дБ BUT, 12 дБ BESSL, 12 дБ L-R, 18 дБ ADJGc, 18 дБ BUT, 18 дБ BESSL, 24 дБ ADJGc, 24 дБ BUT, 24 дБ BESSL, 24 дБ L-R, 36 дБ ADJGc

\*2: PEQ, L.SHELF (6 дБ/окт.), L.SHELF (12 дБ/окт.), H.SHELF (6 дБ/окт.), H.SHELF (12 дБ/окт.), HPF, LPF \*3: PEQ, L.SHELF (6 дБ/окт.), L.SHELF (12 дБ/окт.), H.SHELF (6 дБ/окт.), H.SHELF (12 дБ/окт.), HPF, LPF, APF

(1-ый), APF (2-ой), Horn EQ

\*4: 25 Гц, 40 Гц, 63 Гц, 100 Гц, 160 Гц, 250 Гц, 400 Гц, 630 Гц, 1,0 кГц, 1,6 кГц, 2,5 кГц, 4,0 кГц, 6,3 кГц, 10,0 кГц, 16,0 кГц, 20,0 кГц

\*5: No Assign (Не назначено), Power Amp Start (Запуск усилителя мощности), Channel Mute (Отключение звука канала), Channel Sleep (Спящий режим канала), Standby (Режим ожидания), Preset Recall

(Восстановление предустановок), Volume + (Громкость +), Volume – (Громкость –)

\*6: No Assign (Не назначено), Power Amp Start Status (Состояние запуска усилителя мощности), Redundant Status (Состояние с резервированием), CH Impedance Detect Status (Состояние определения сопротивления канала), CH MUTE Status (Состояние отключения звука канала), Fault Out (Отказ), Preset Recall (Восстановление предустановок)

# 13.4. Список сообщений

Ниже приведен список сообщений, отображаемых на экране устройств серий РС-D/РС-DI, и рекомендуемые действия.

- Предупреждающее сообщение  $\overline{\phantom{a}}$
- Диагностическое сообщение  $\blacksquare$

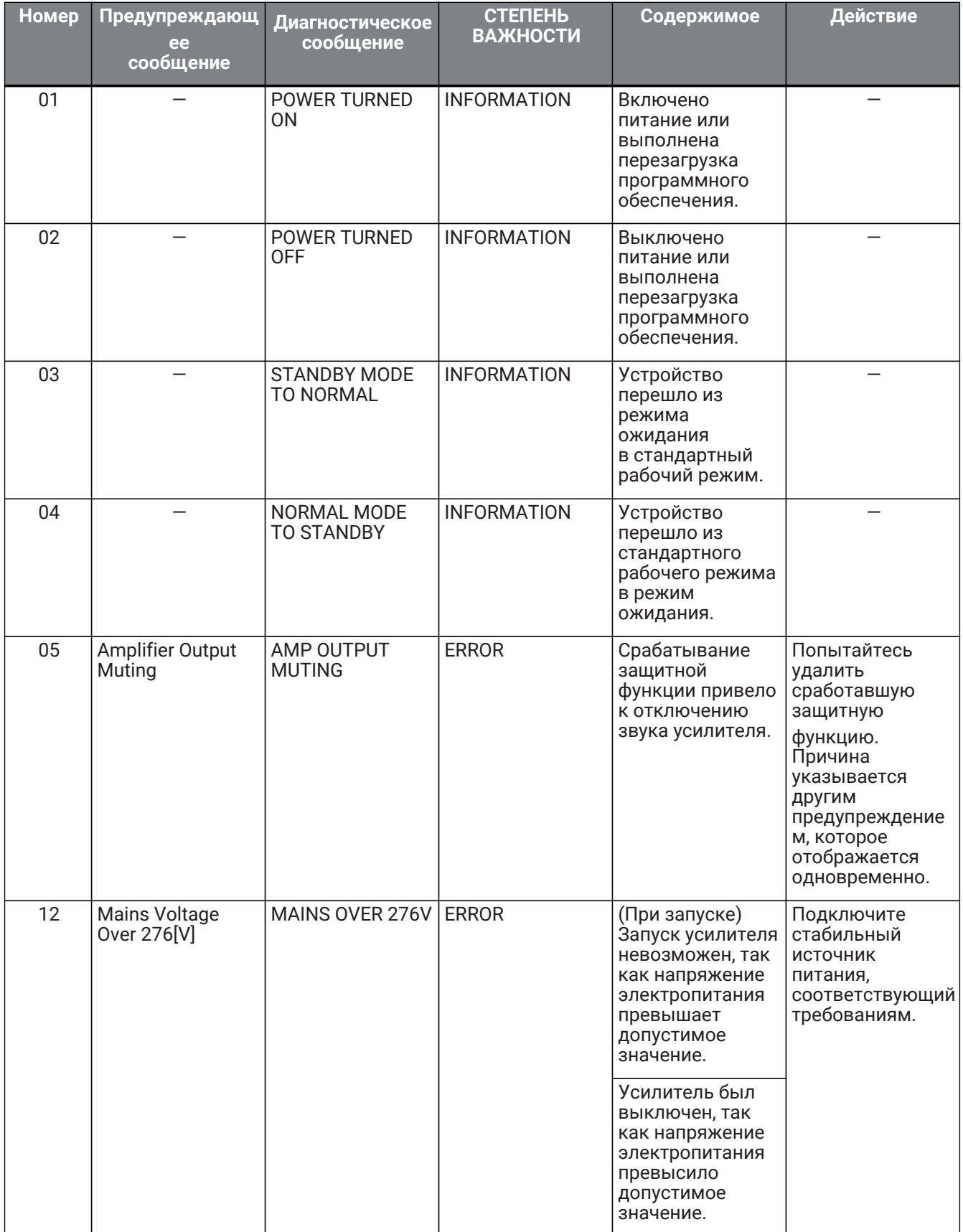

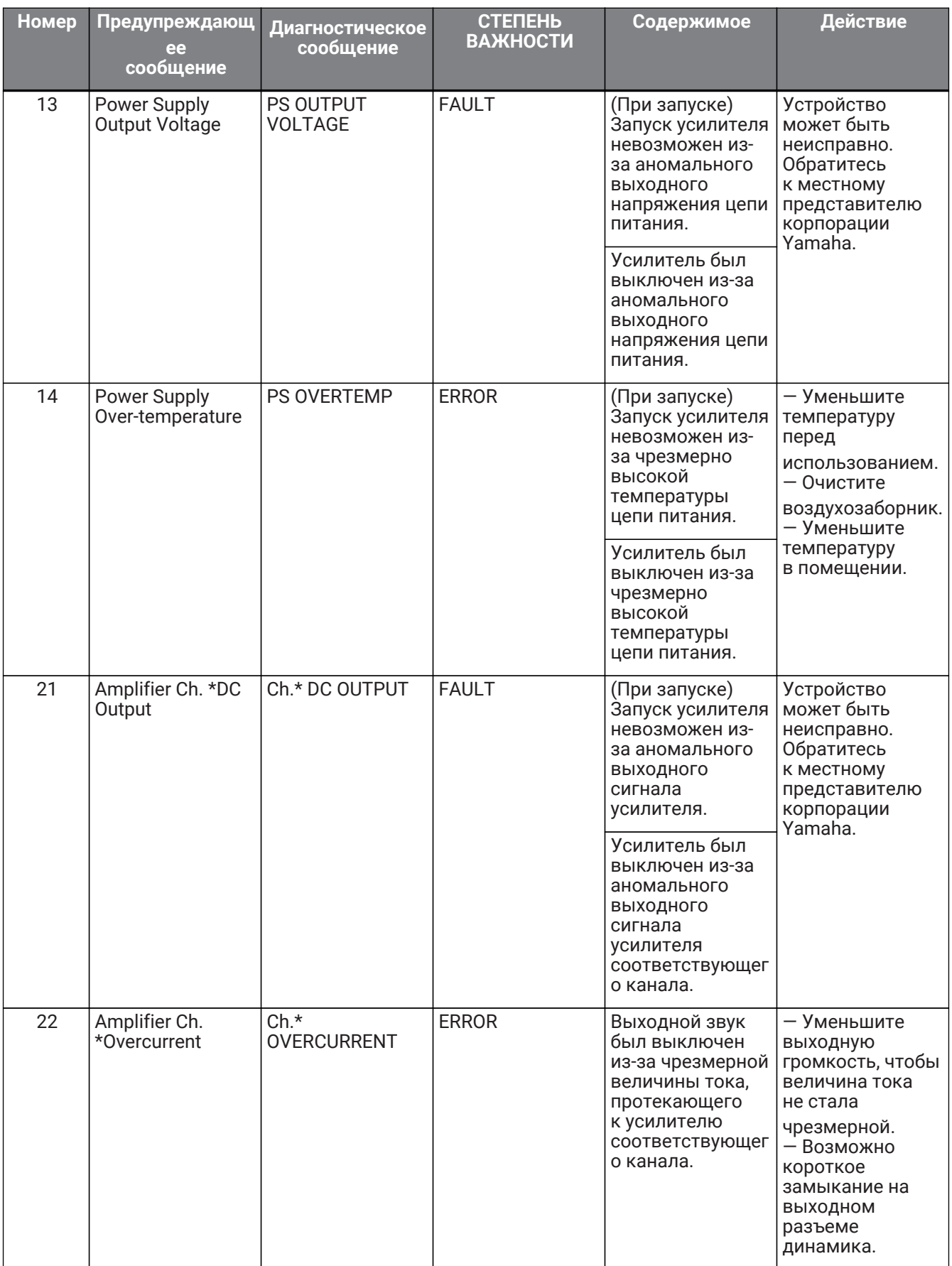

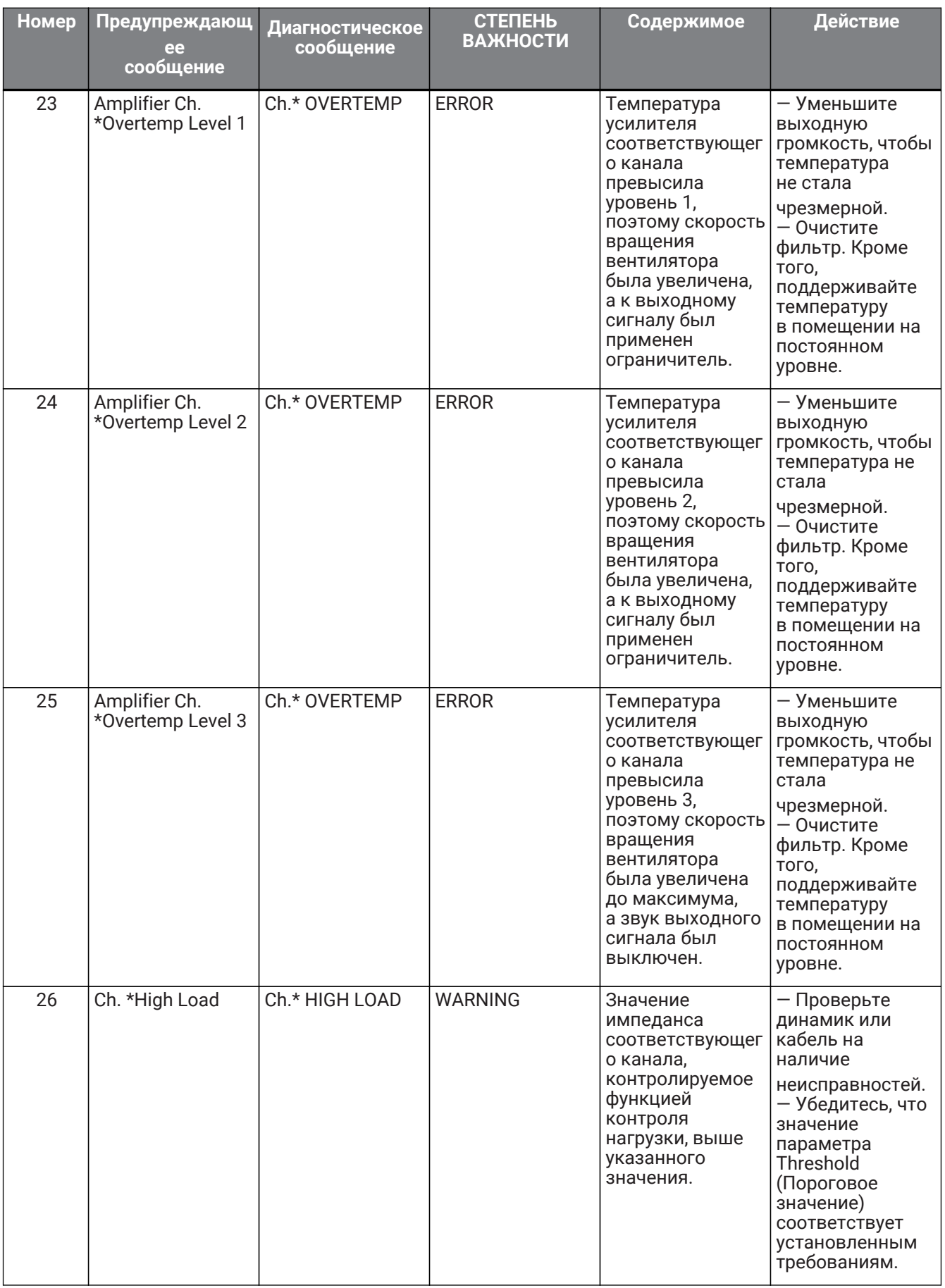

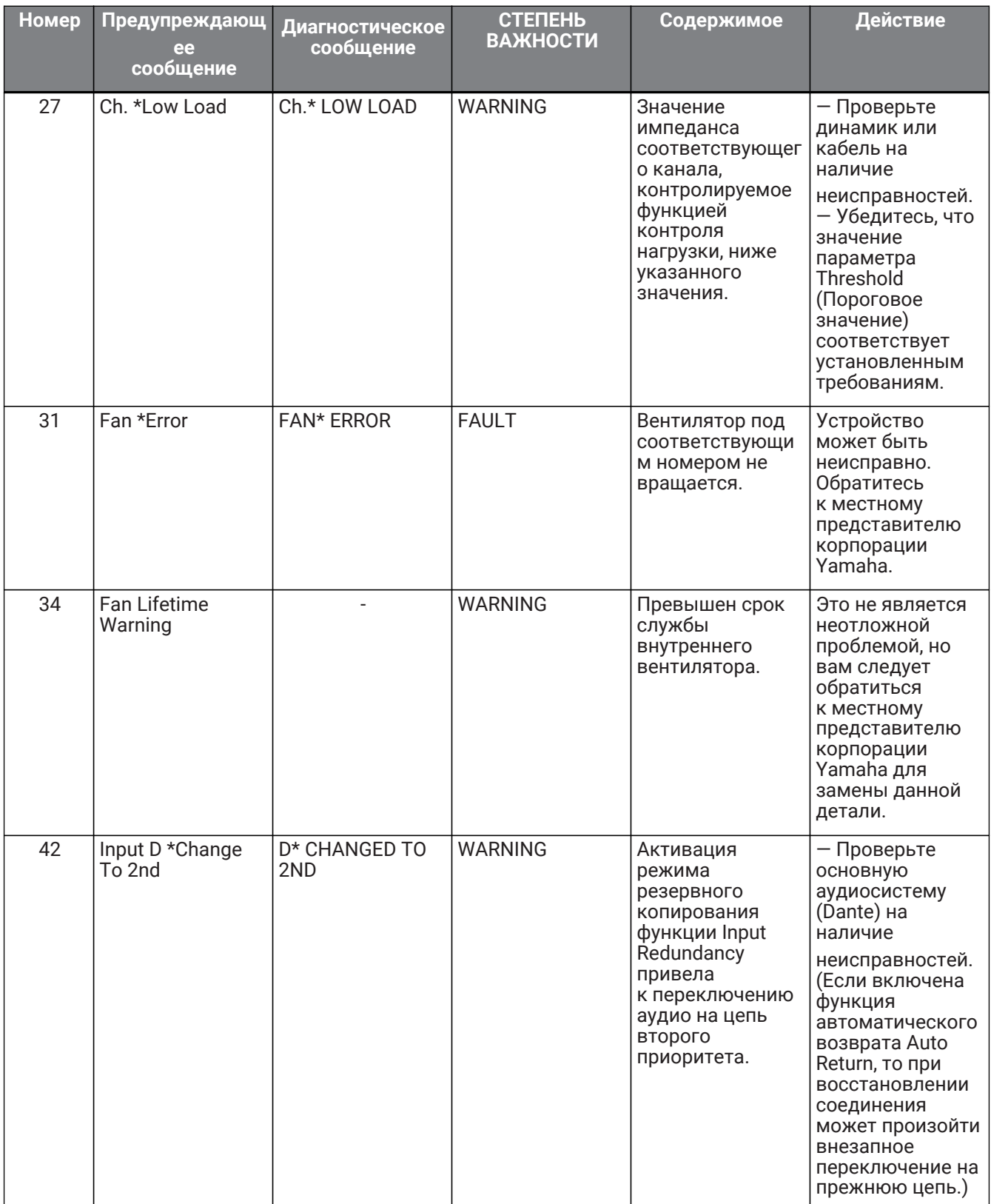

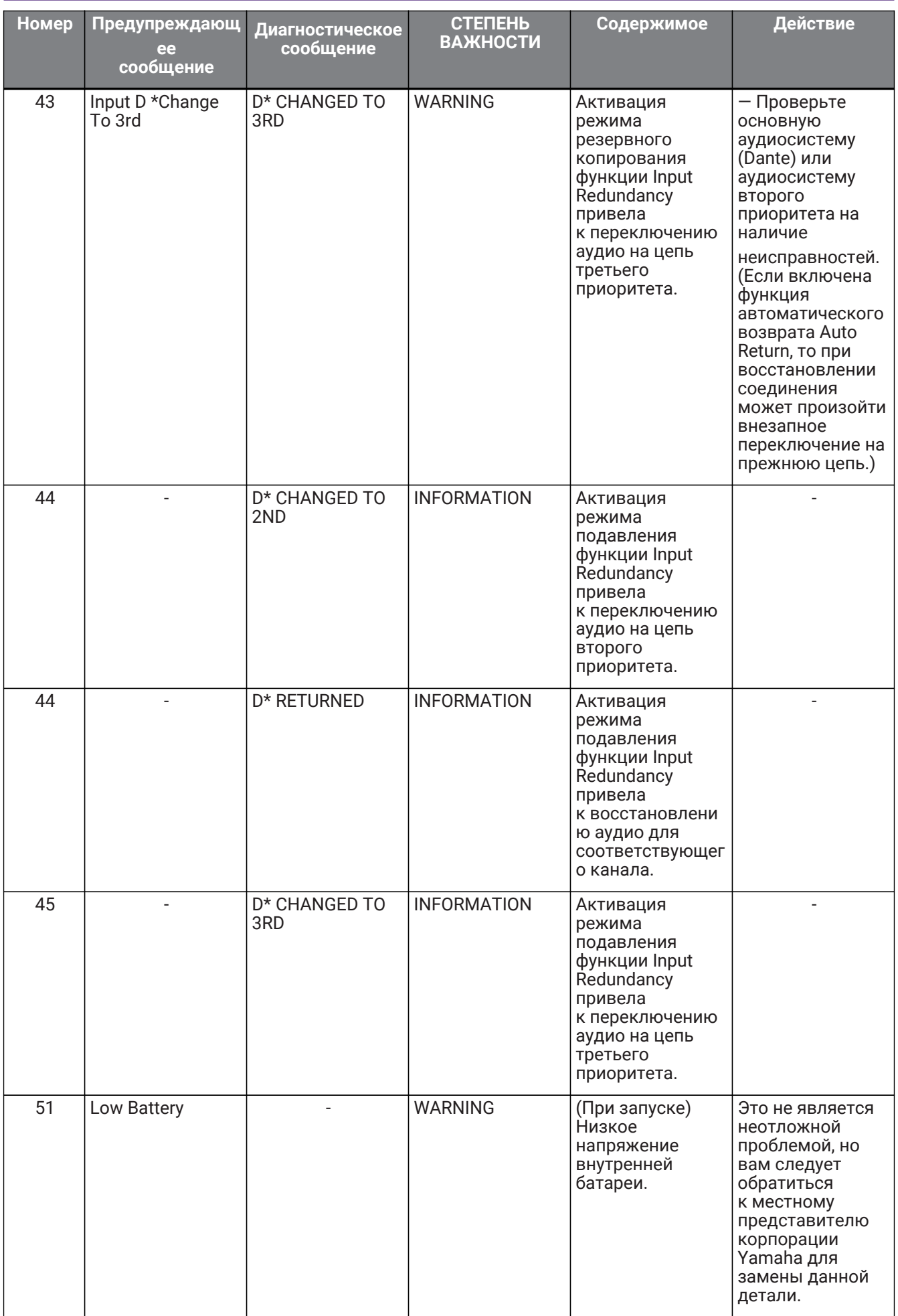

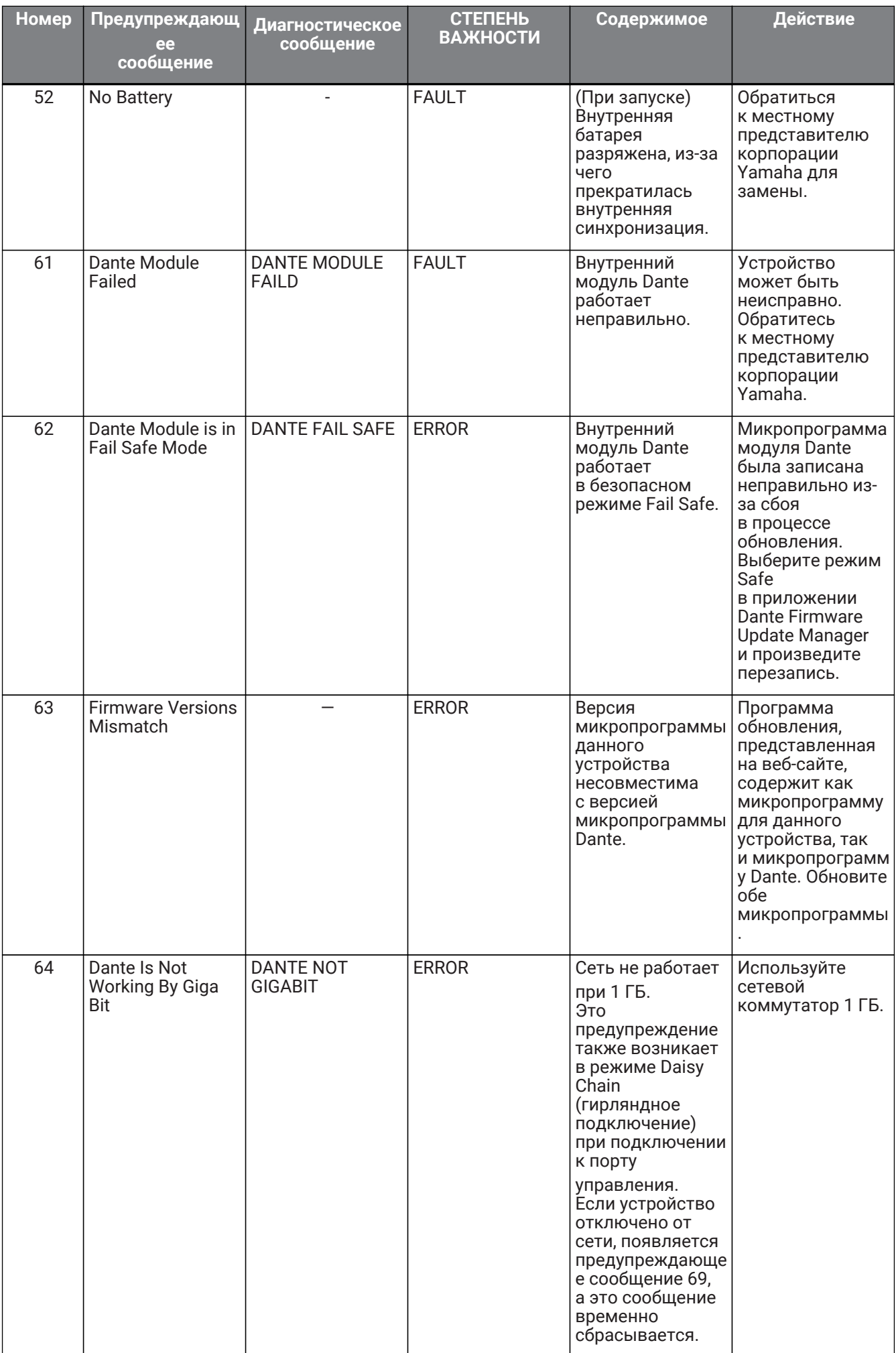

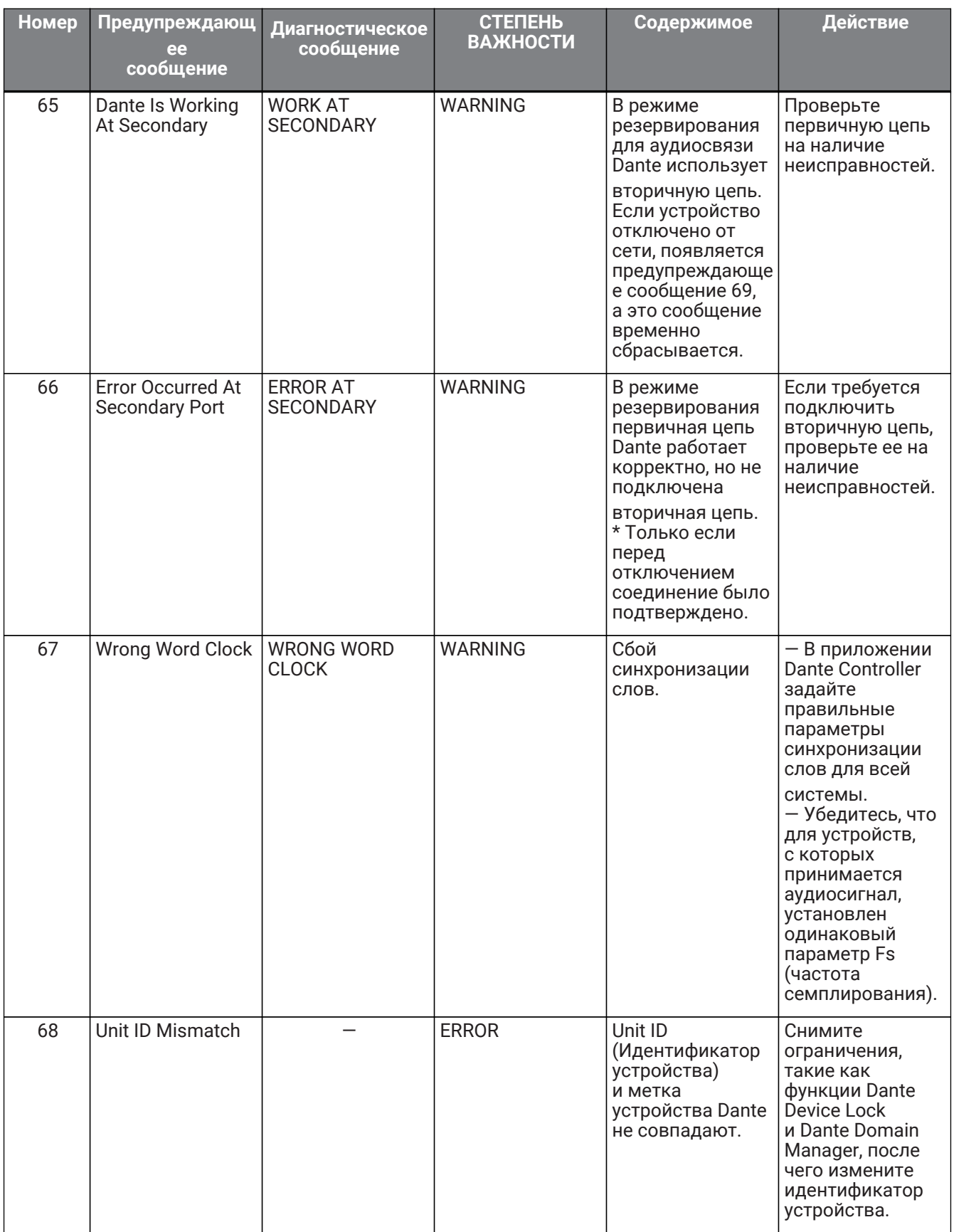

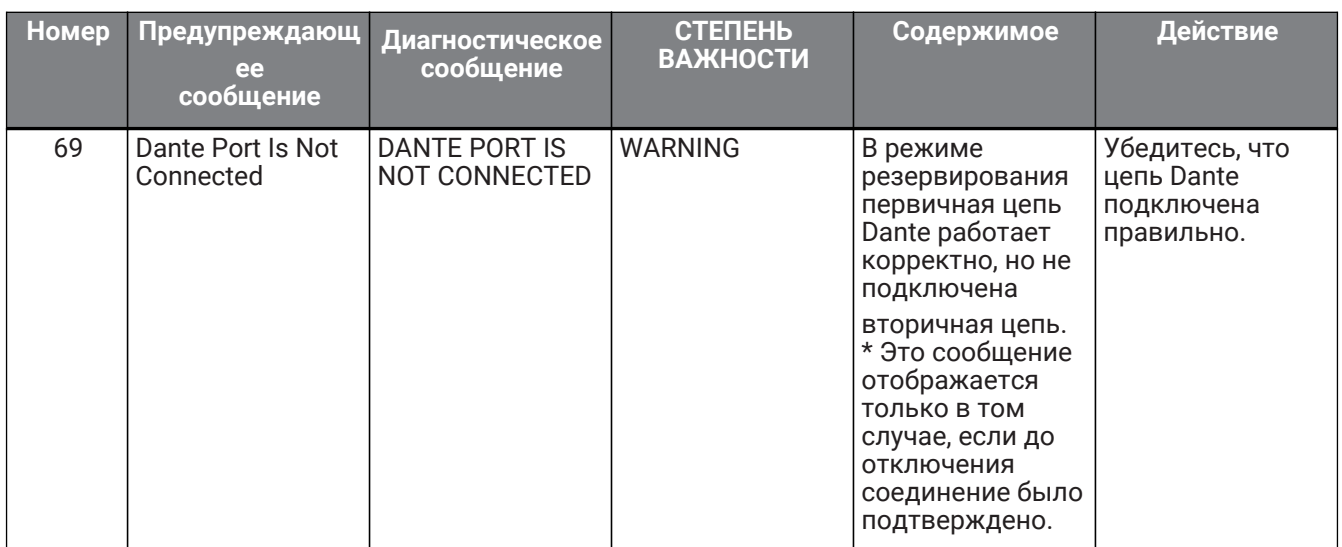

• название канала  $(1-4, A-D)$ 

### ■ Сообщение о синхронизации

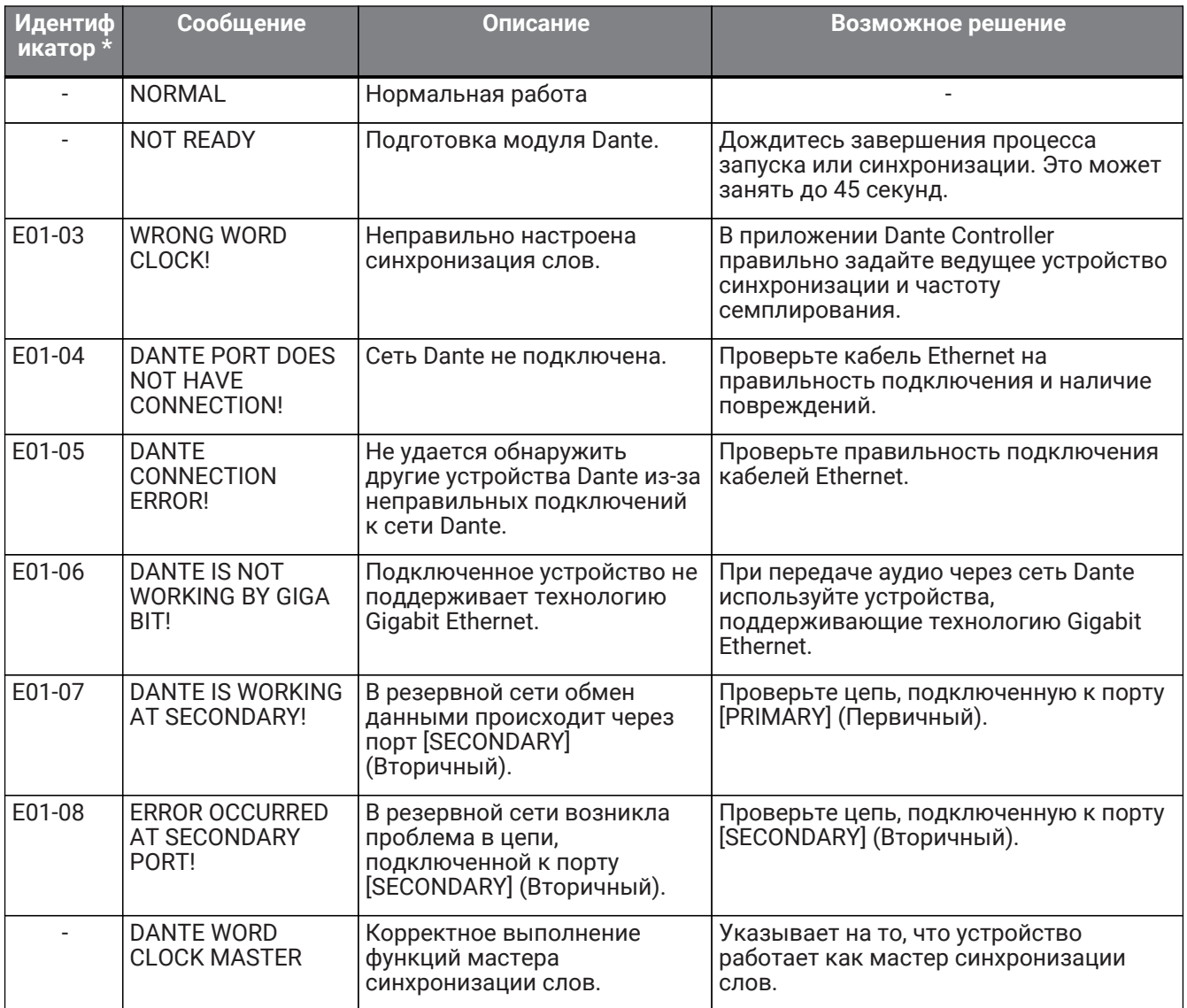

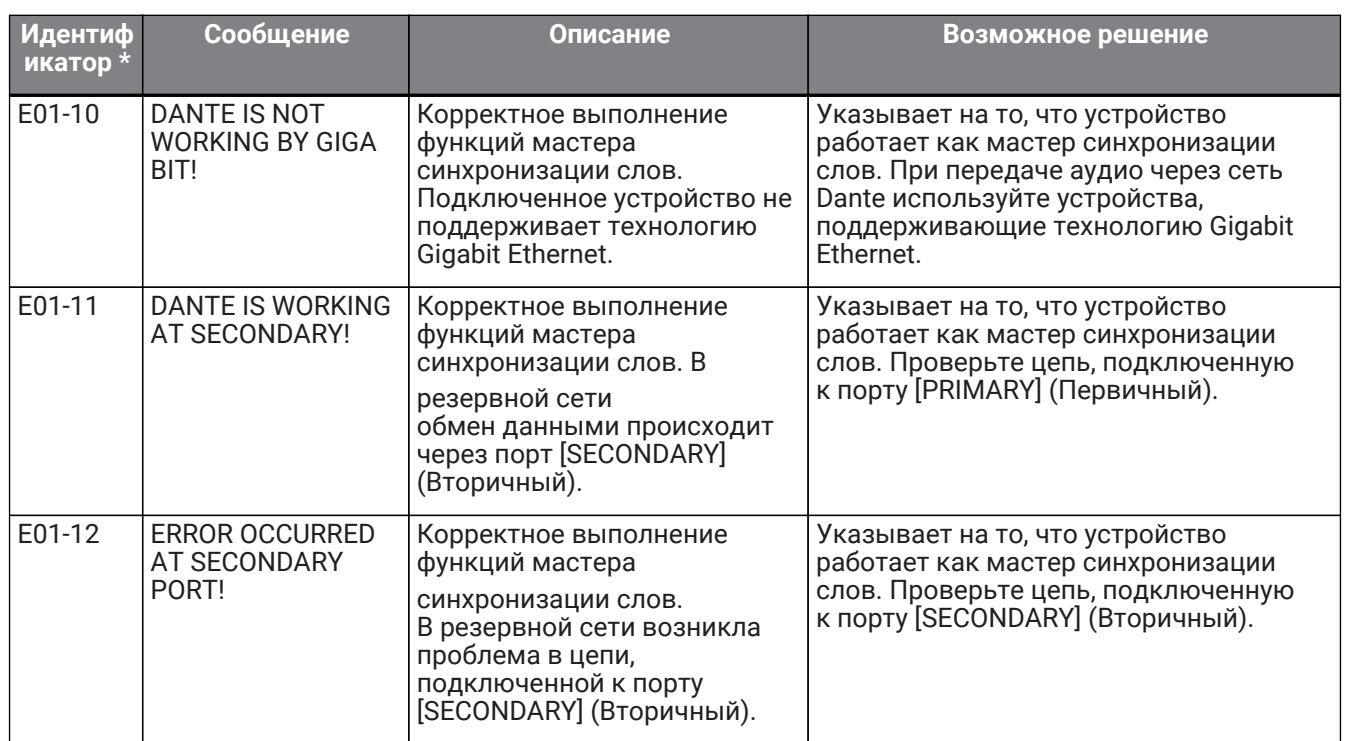

• Это сообщение отображается, если не указан идентификатор. В противном случае отображается идентификатор.

# **13.5. Поиск и устранение неисправностей**

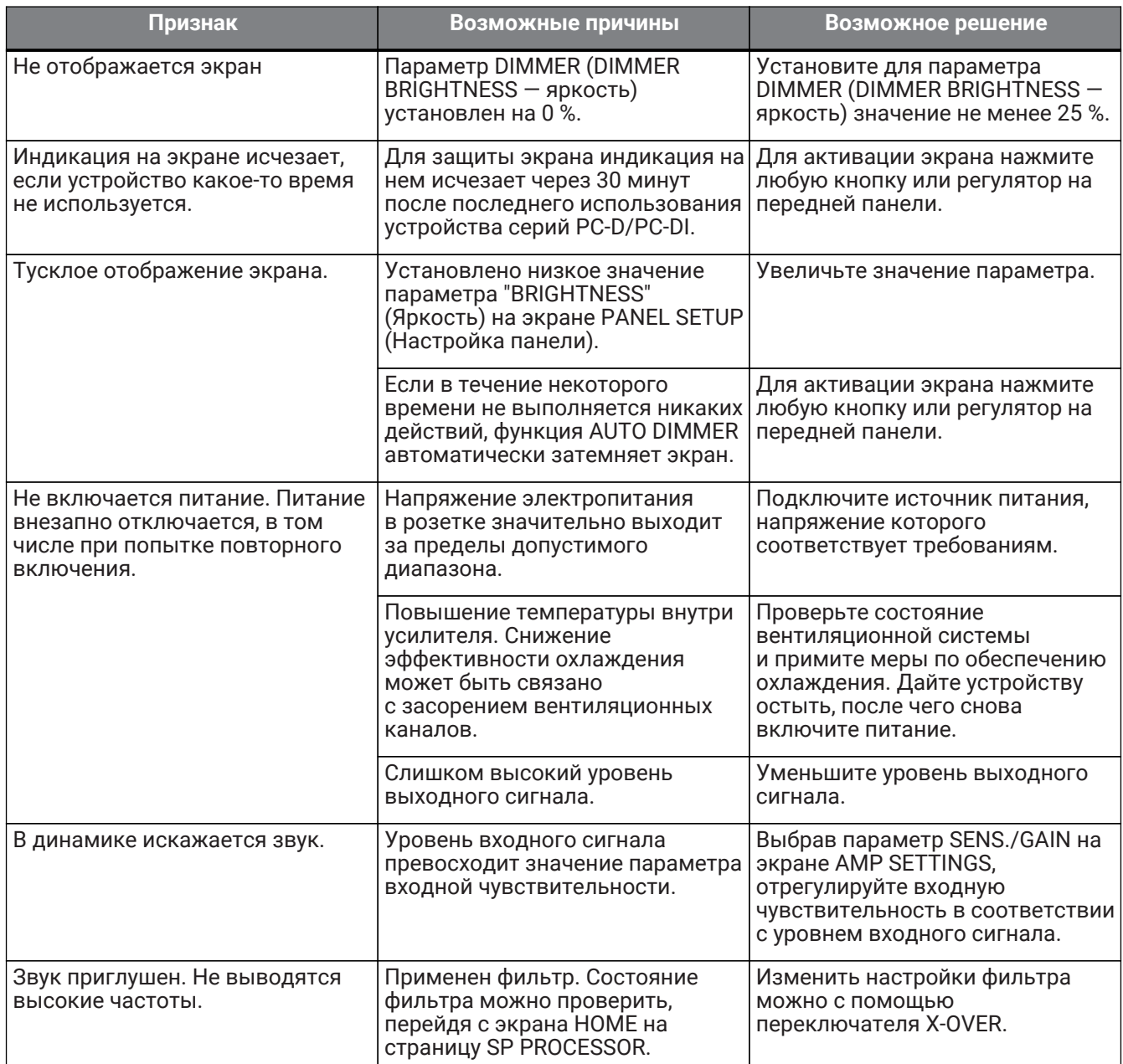

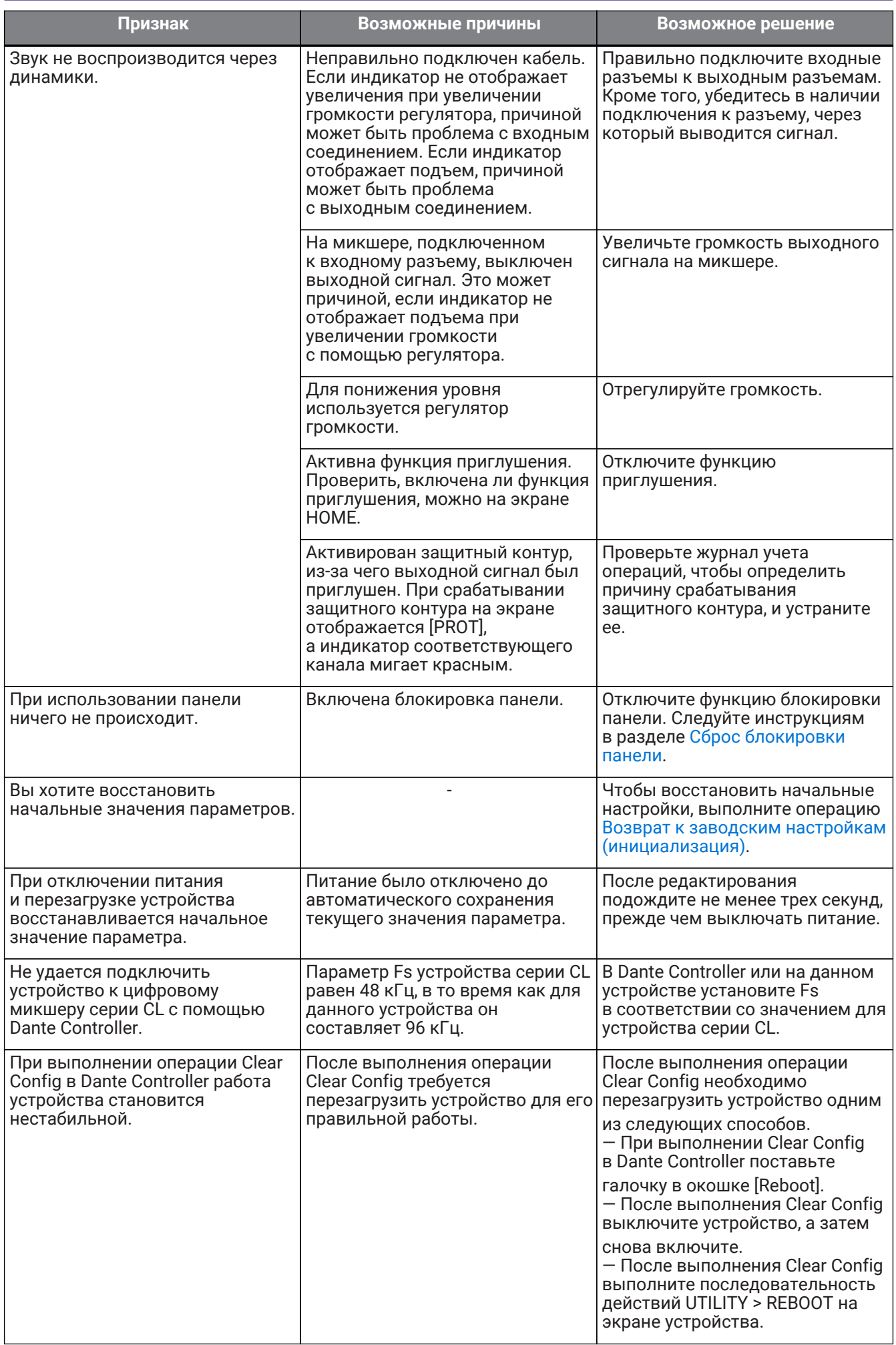

# **13.6. Общие характеристики**

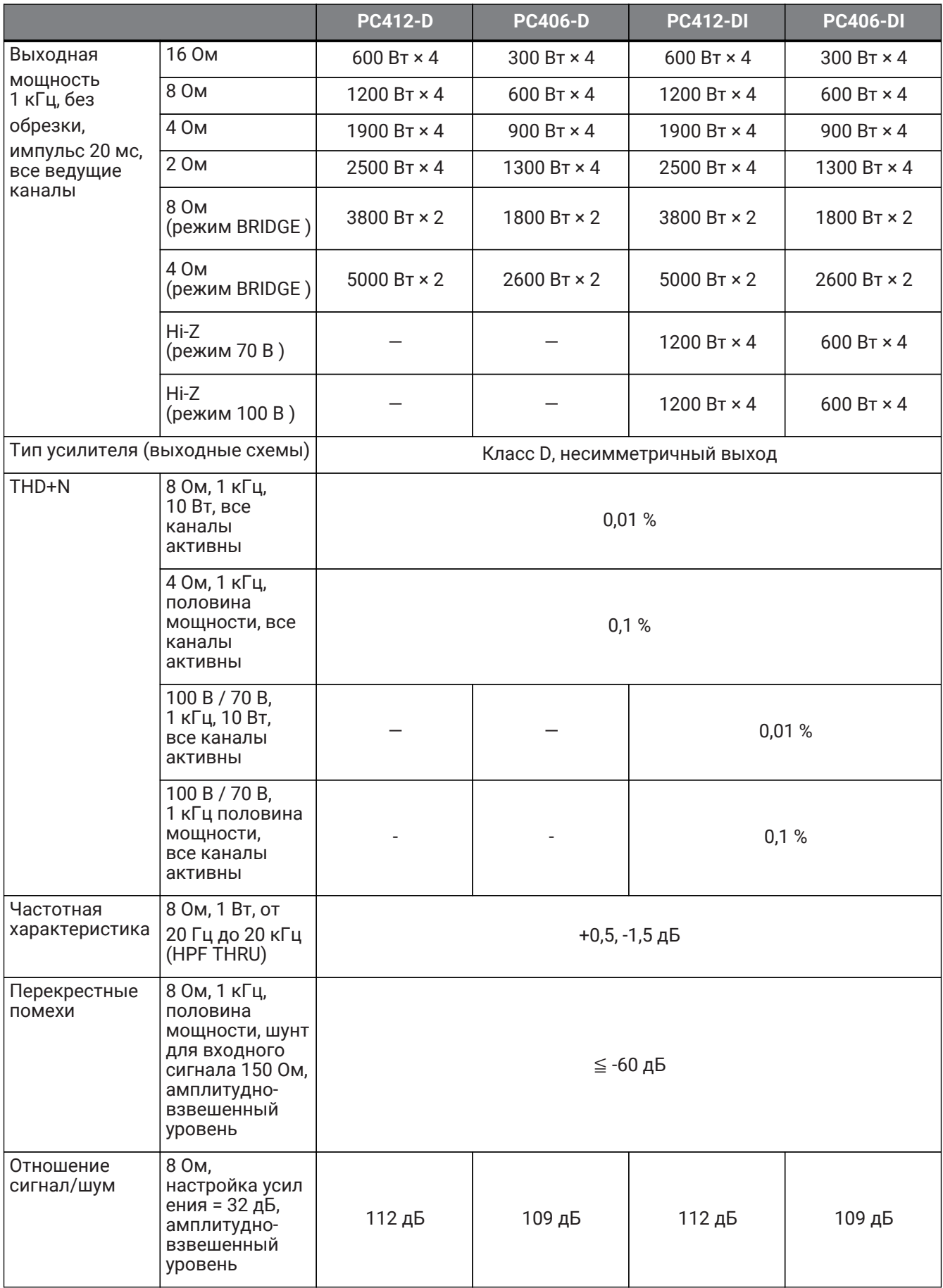

13. Справочник

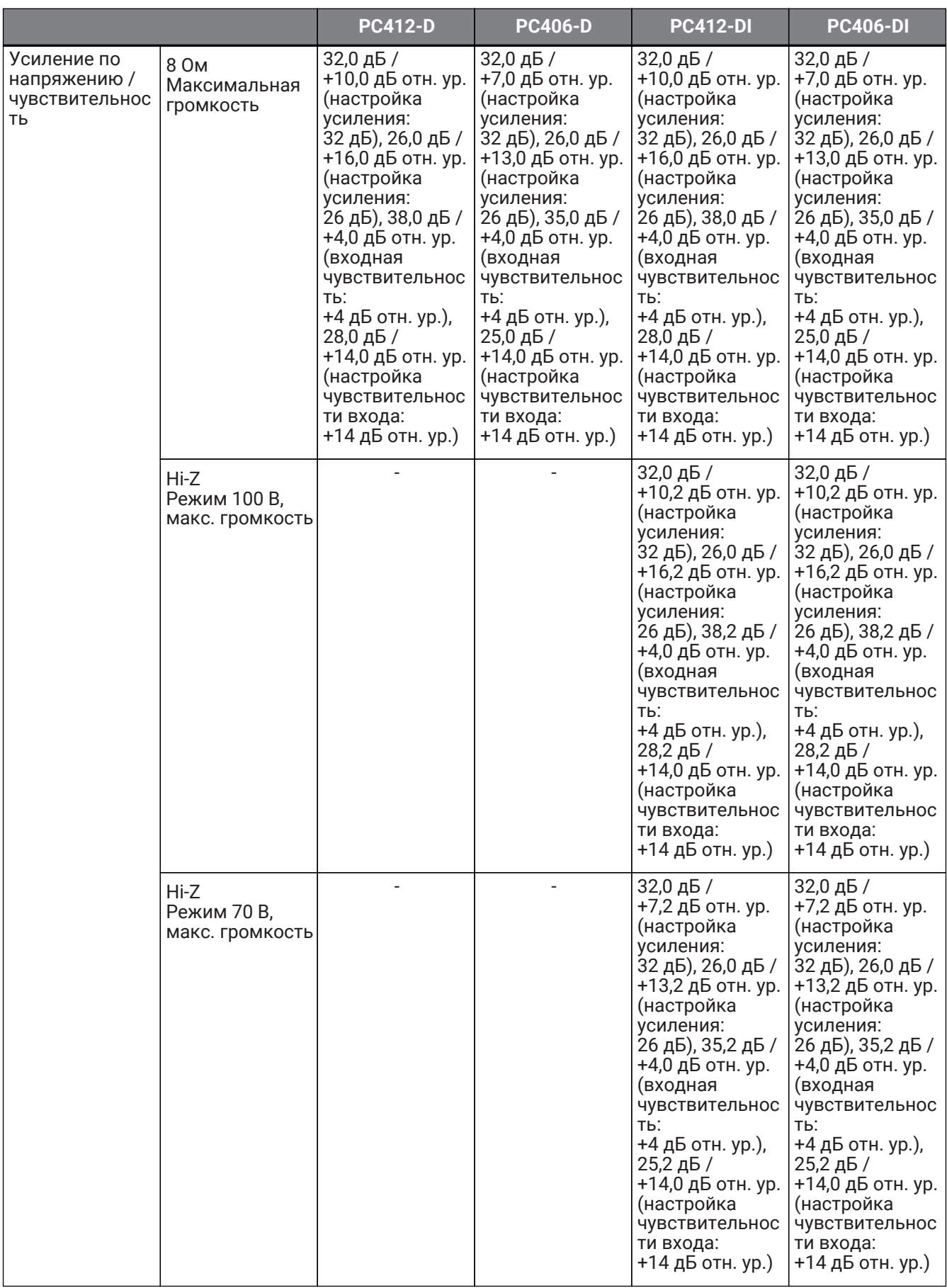

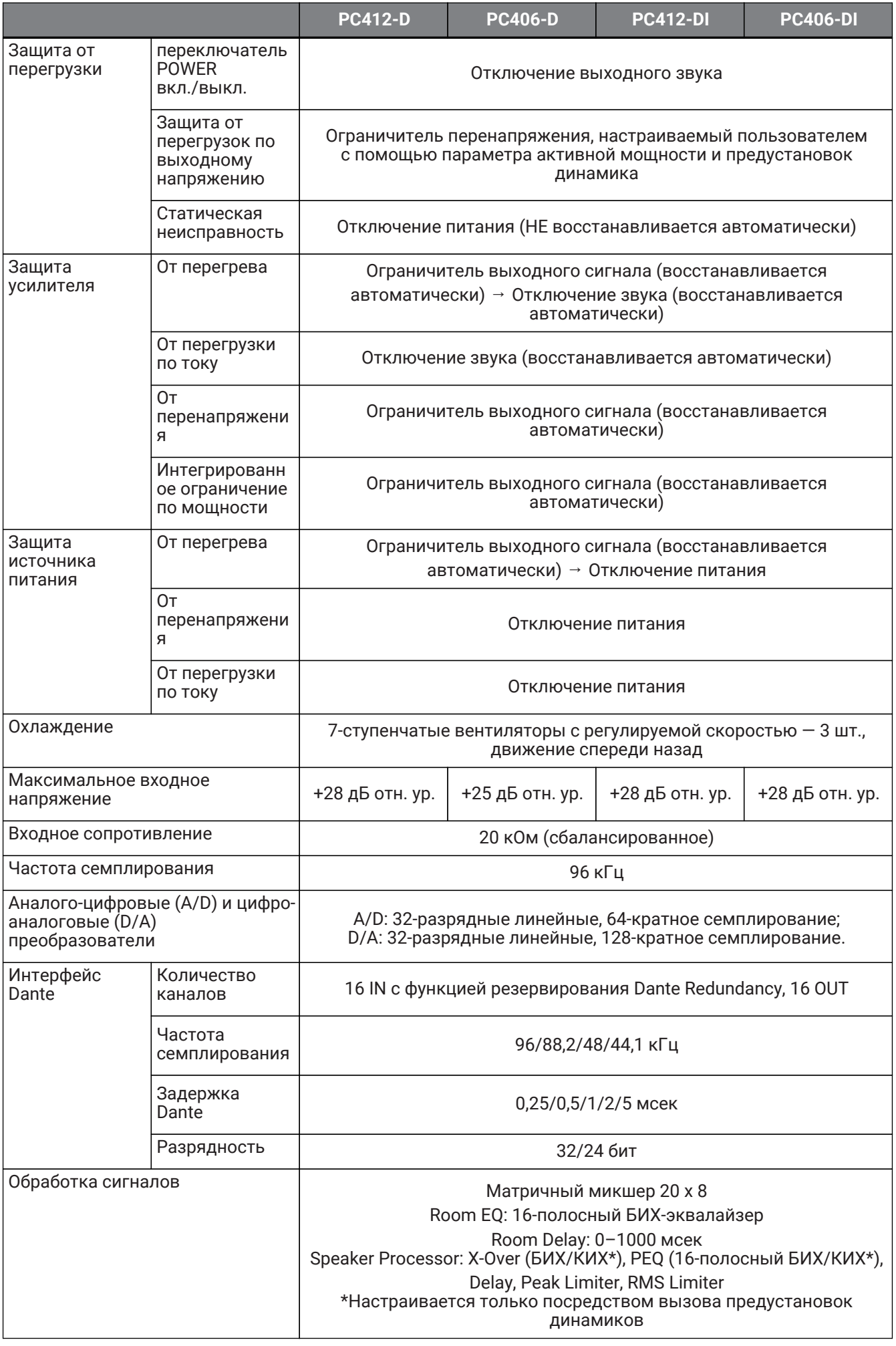

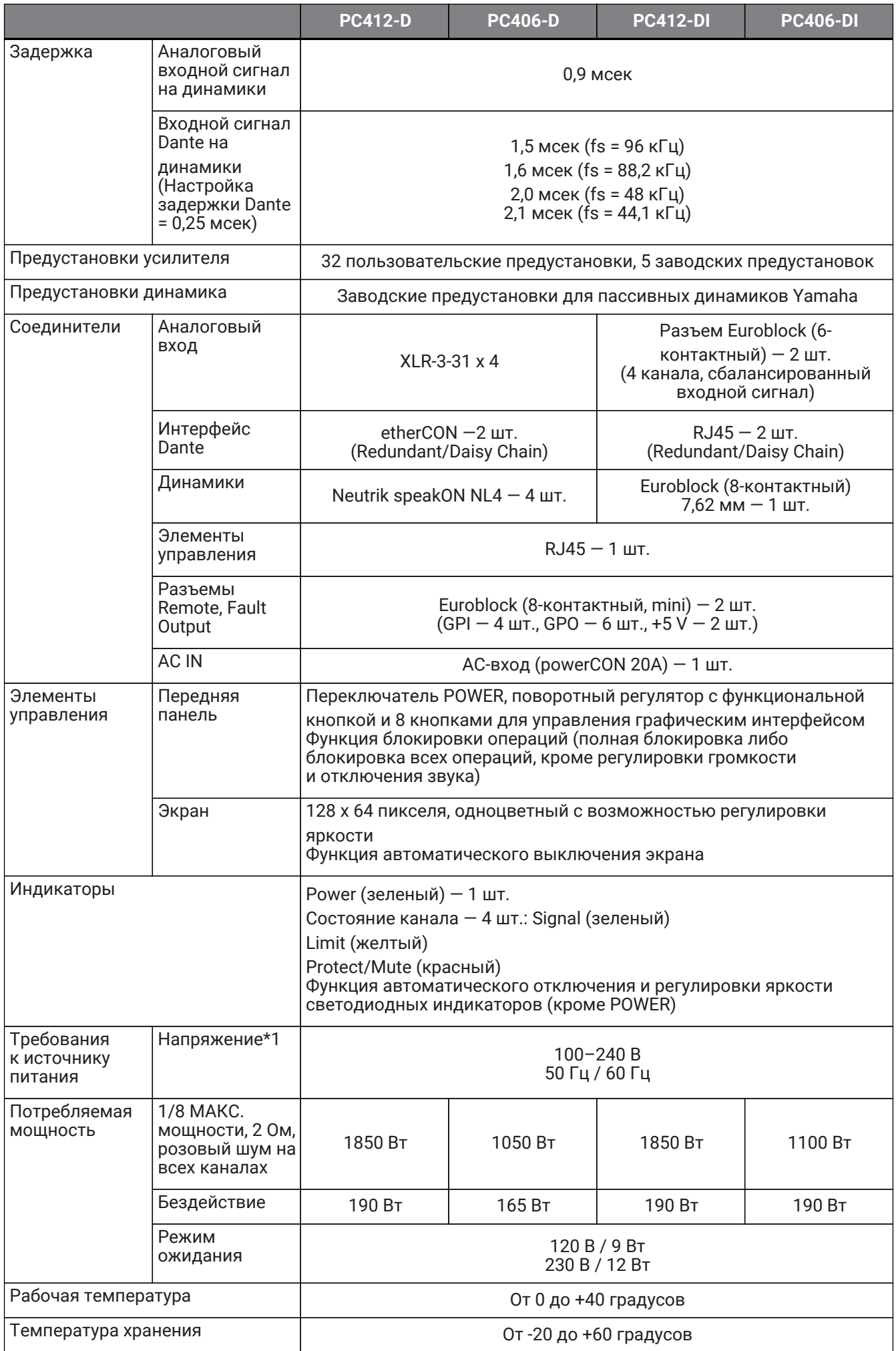

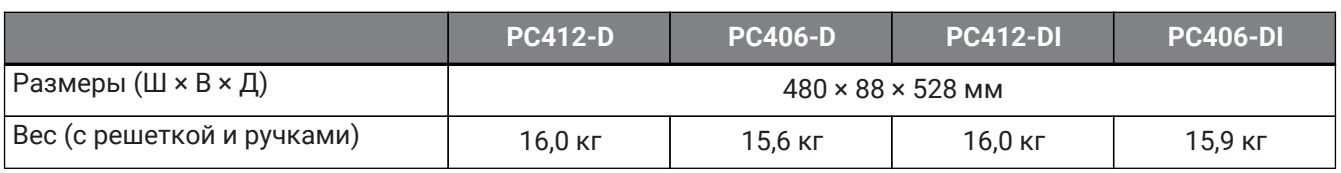

\*1 Устройство прошло проверку на эксплуатацию при колебаниях напряжения на ±10 % от номинального напряжения электропитания.

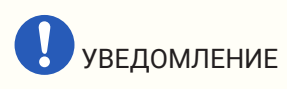

- При измерении выходной мощности усилителя необходимо использовать устройство, которое поддерживает балансный вход.
- Неправильное подключение не обеспечит надлежащее заземление, что вызовет неисправность усилителя или измерительного устройства.

В описаниях, приведенных в этом документе, используются последние на момент публикации технические характеристики. Самую актуальную версию можно загрузить с веб-сайта Yamaha.

# **13.7. Схема тока**

### **PC412-D/PC412-DI**

Характеристики питания (режим PINK NOISE, сеть 100 В / 50 Гц)

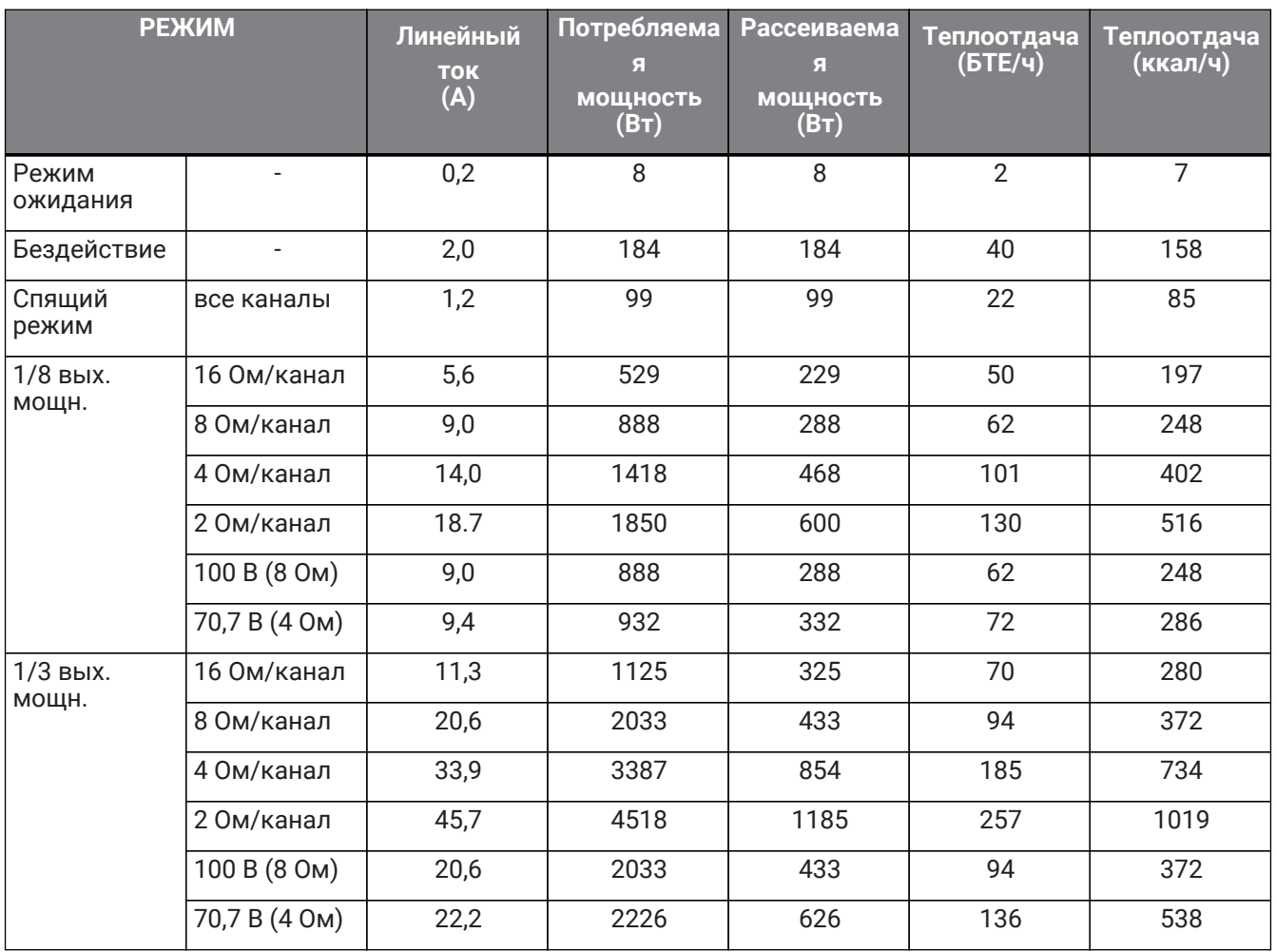

### **PC412-D/PC412-DI**

Характеристики питания (режим PINK NOISE, сеть 120 В / 60 Гц)

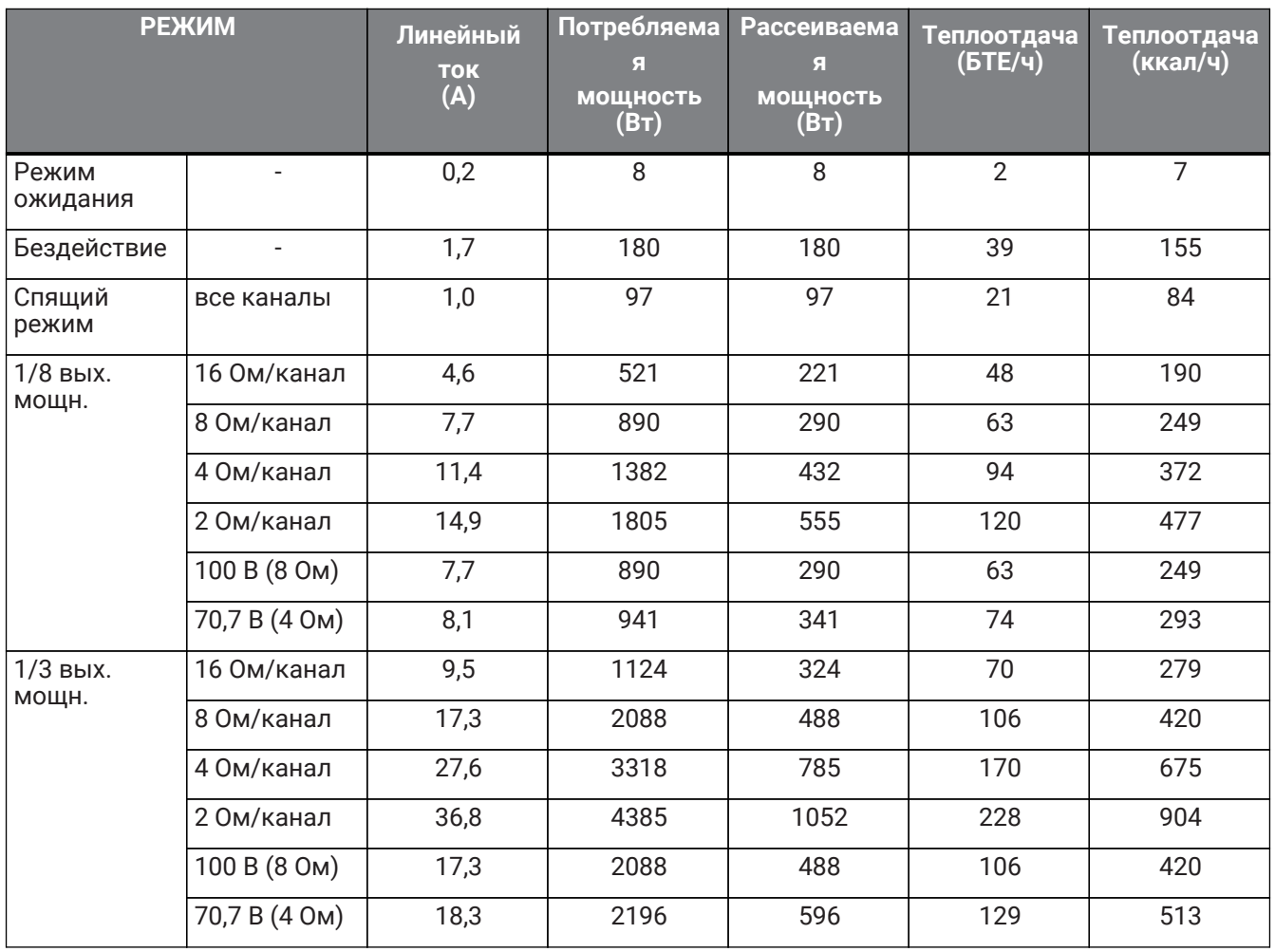

#### **PC412-D/PC412-DI**

Характеристики питания (режим PINK NOISE, сеть 230 В / 50 Гц)

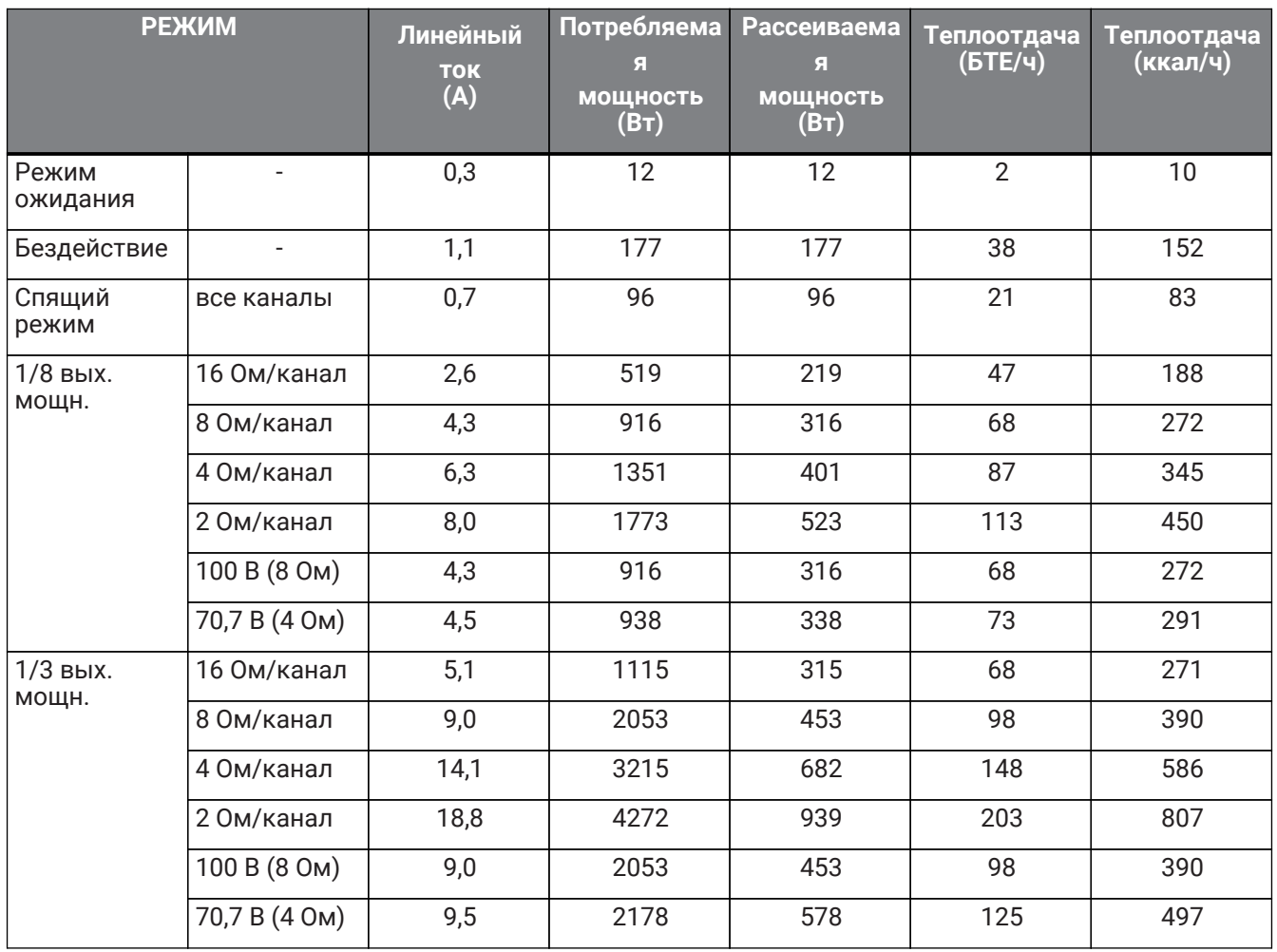

### **PC406-D**

Характеристики питания (режим PINK NOISE, сеть 100 В / 50 Гц)

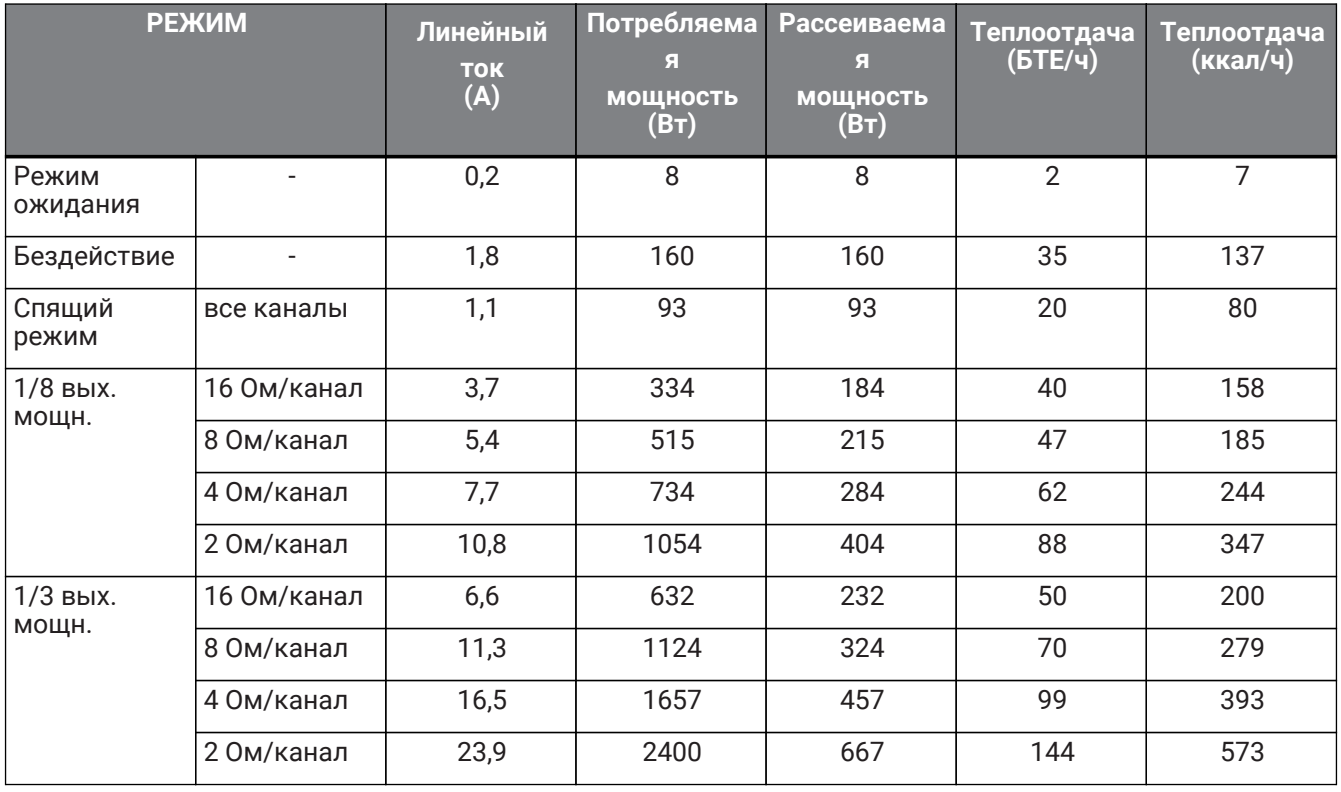

Тестовый сигнал в режиме Pink Noise, диапазон — от 22 Гц до 22 кГц Все каналы активны, 1 БТЕ = 1055,06 Дж = 0,252 ккал, (Вт) × 86 = кал

#### **PC406-D**

Характеристики питания (режим PINK NOISE, сеть 120 В / 60 Гц)

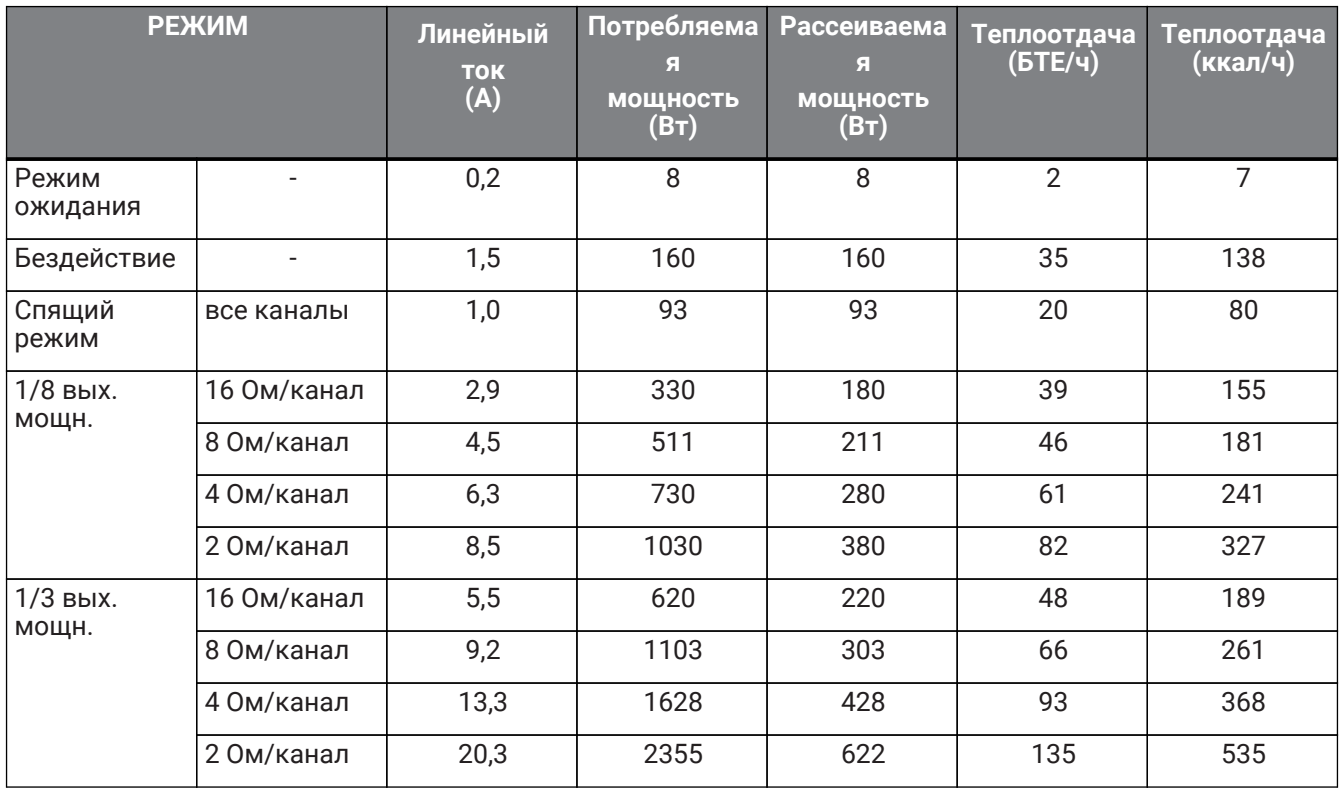

#### **PC406-D**

Характеристики питания (режим PINK NOISE, сеть 230 В / 50 Гц)

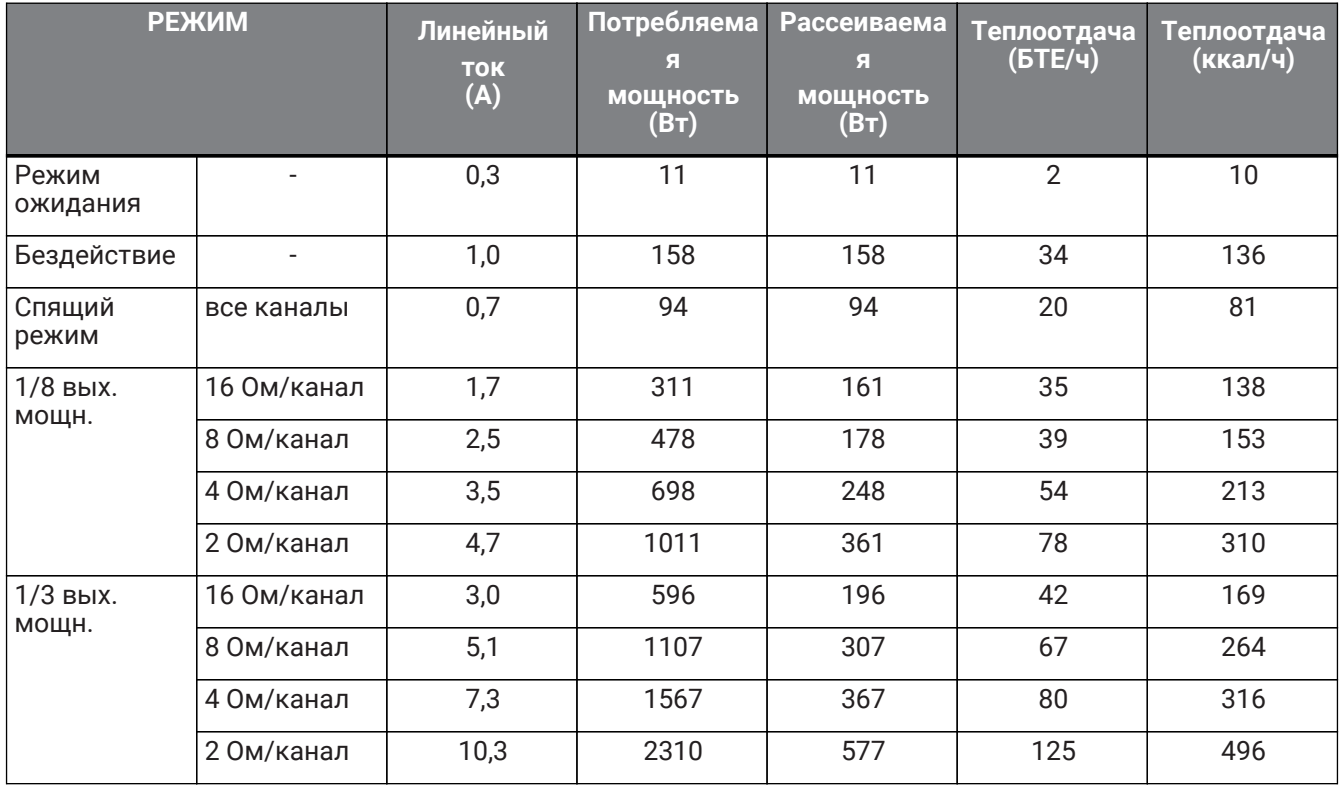

### **PC406-DI**

Характеристики питания (режим PINK NOISE, сеть 100 В / 50 Гц)

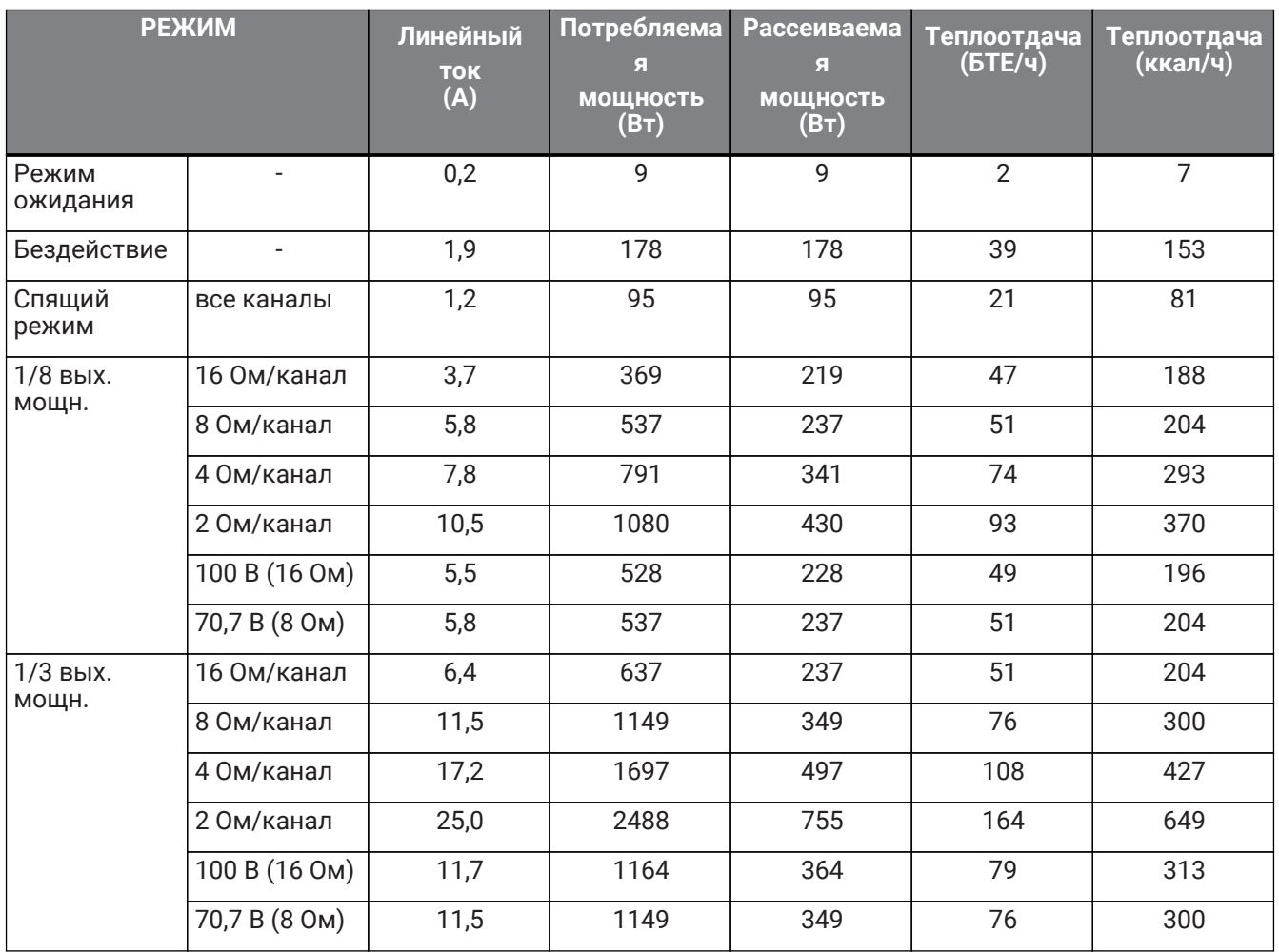

### **PC406-DI**

Характеристики питания (режим PINK NOISE, сеть 120 В / 60 Гц)

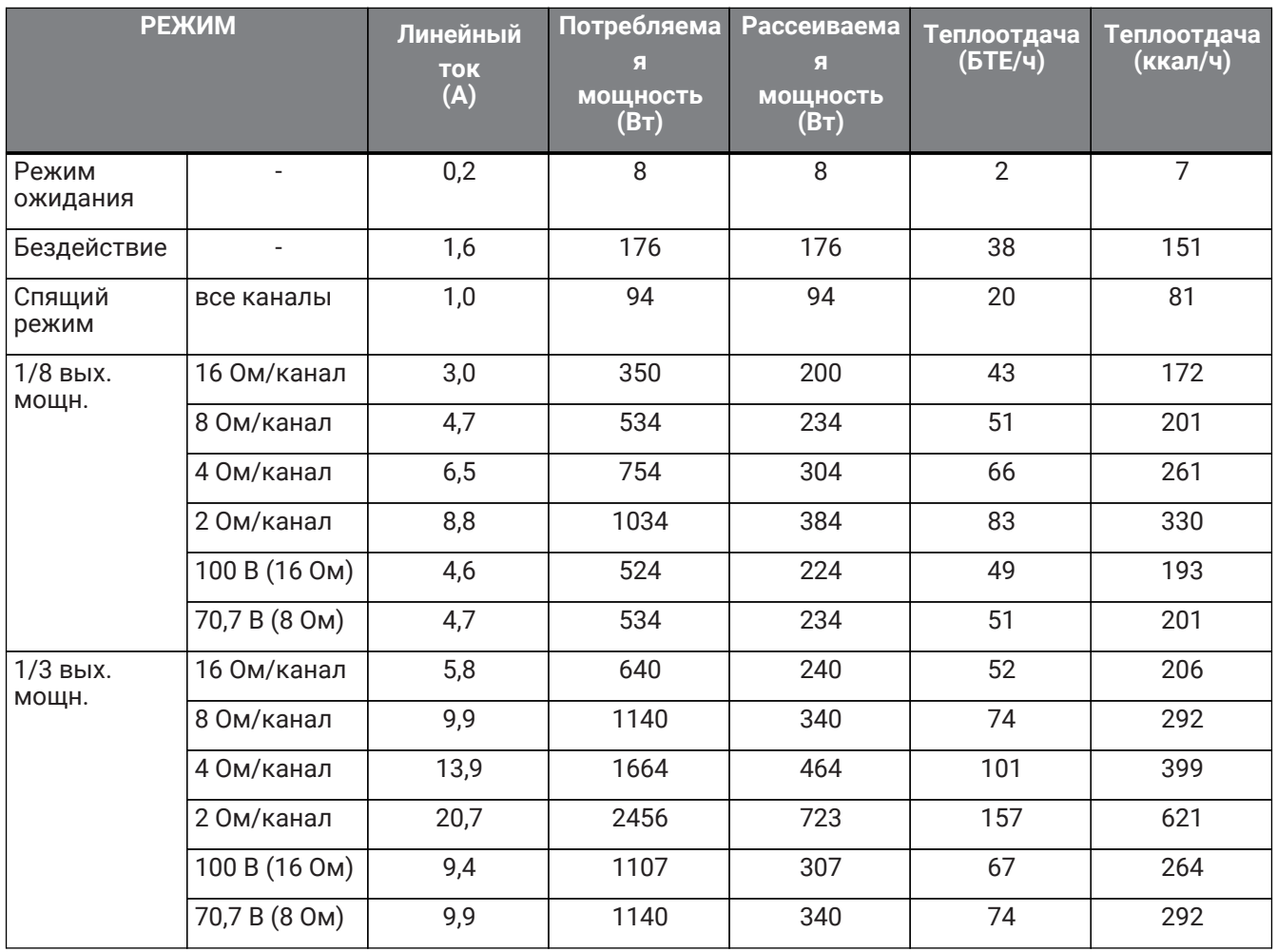

### **PC406-DI**

Характеристики питания (режим PINK NOISE, сеть 230 В / 50 Гц)

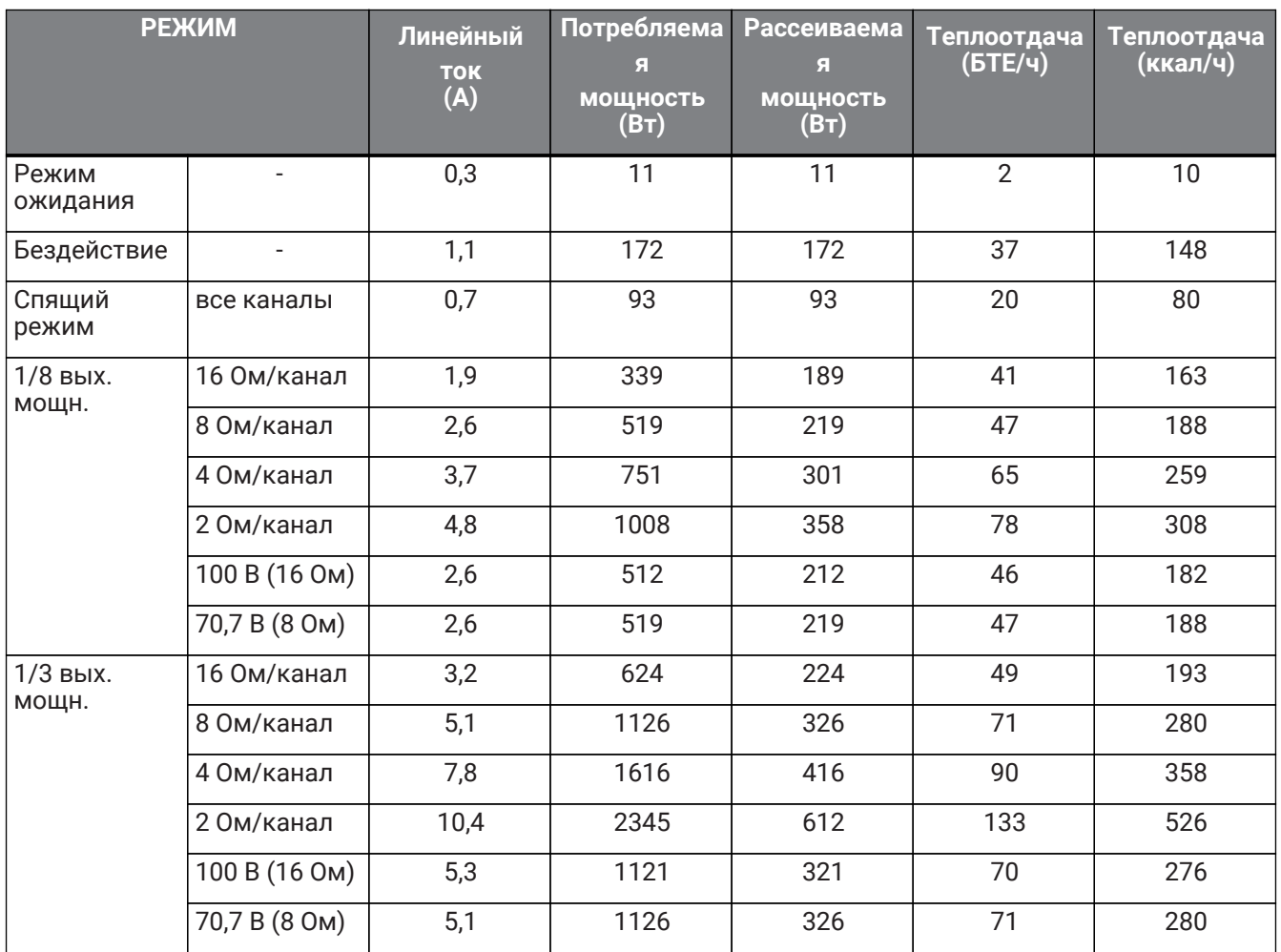

### **13.8. Размеры**

Единица измерения: мм

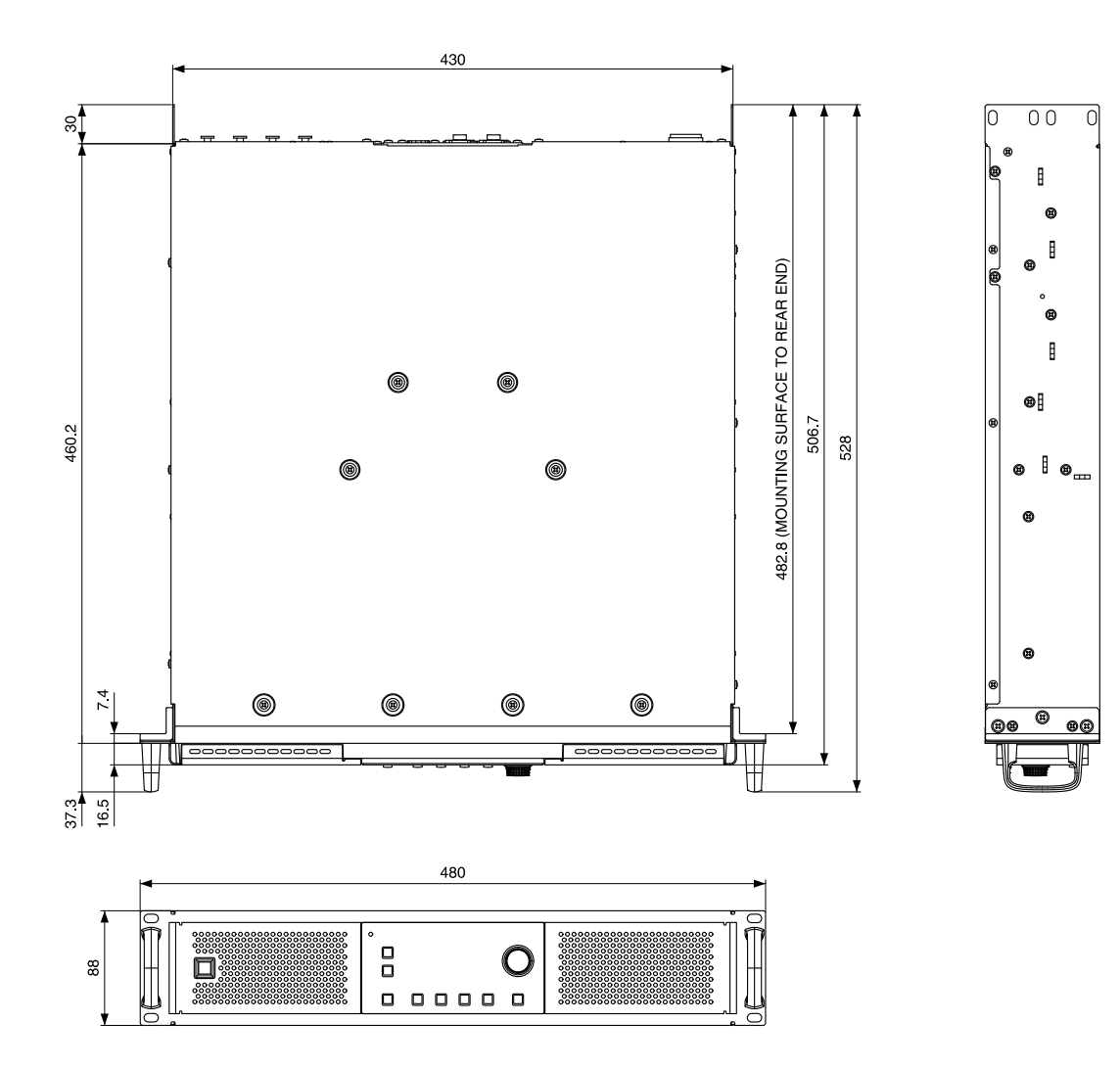

**13.9. Блок-схема**

# **PC412-D/PC406-D/PC412-DI/PC406-DI Block Diagram**

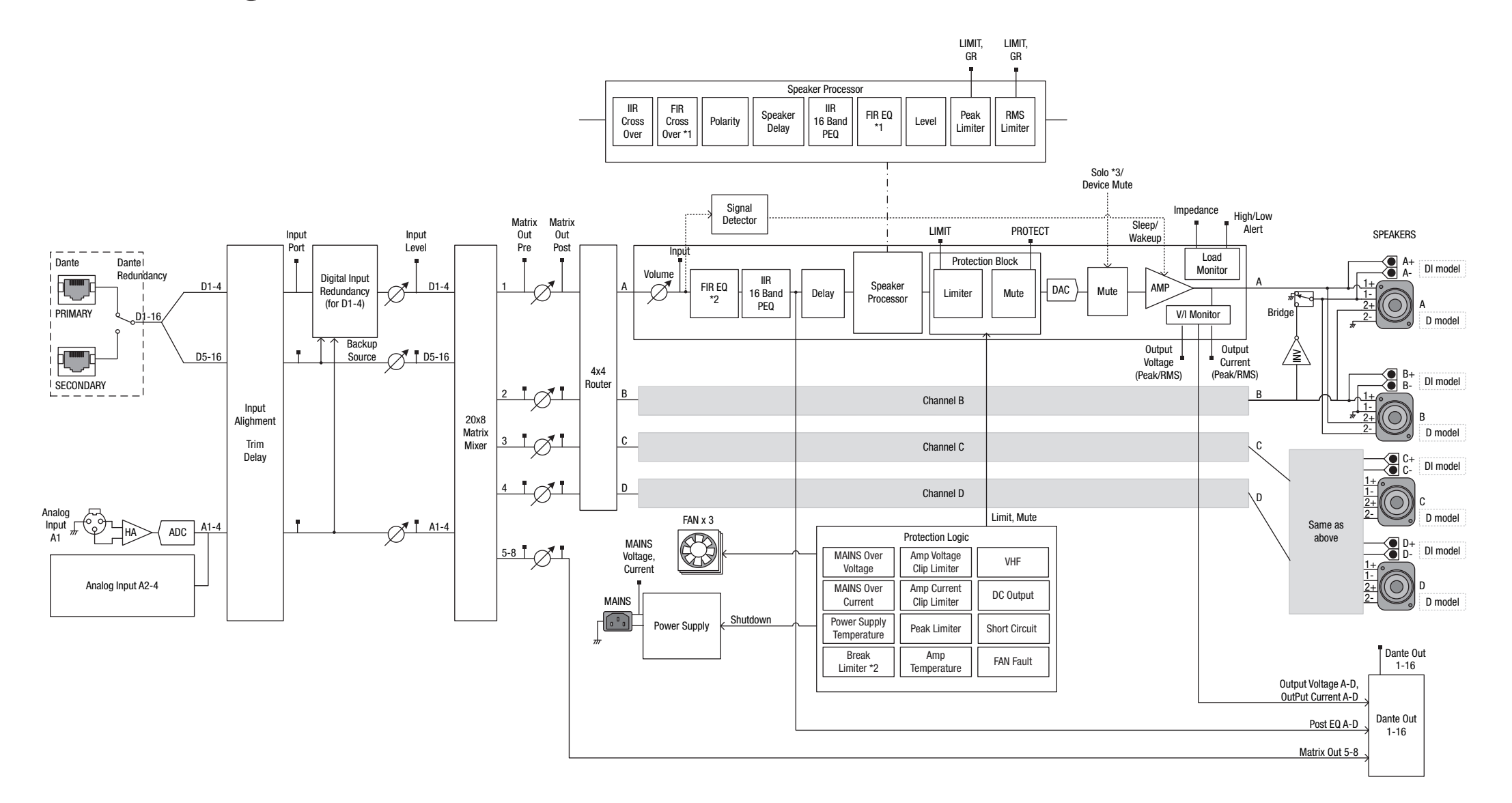
Manual Development Group © 2019 Yamaha Corporation Published 03/2020 YJMA-B0